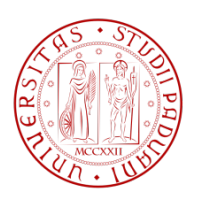

# Università degli studi di Padova

# Facoltà di Ingegneria Corso di laurea in ingegneria informatica

# Sviluppo di un software per la contabilità aziendale su web con tecnologia ajax

Development of an business accounting software with web TECHNOLOGY AJAX

Laureando: Mattia ZANELLA 561855

Relatore: Ch.mo Prof. Massimo Rumor

A.A. 2010/2011

# Indice

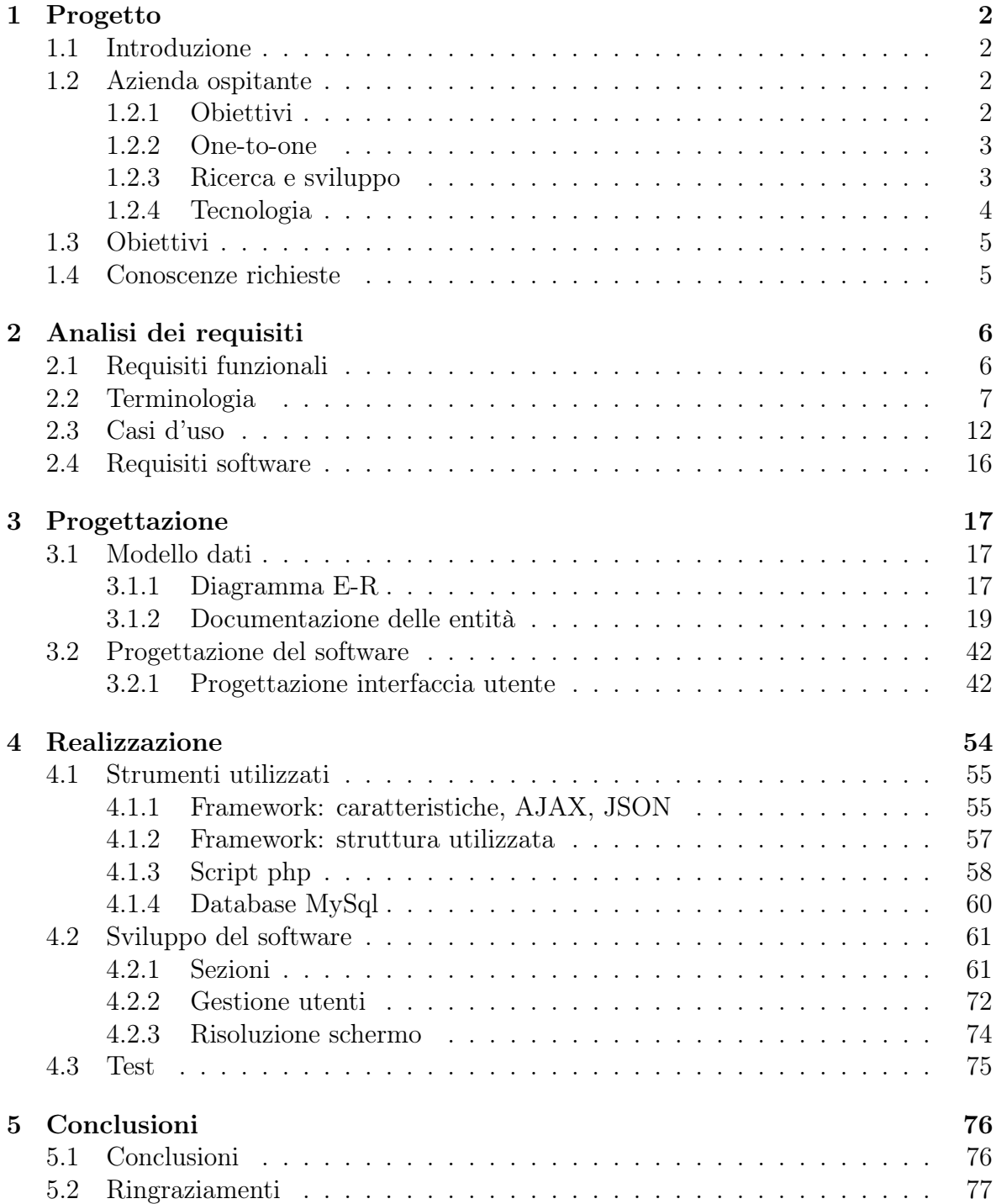

# 1 Progetto

#### 1.1 Introduzione

Il tirocinio formativo di 500 ore presso l'azienda Active121 s.r.l. - Via Cal Lusent, 23/8 - 31050 Pederobba (TV) si è svolto sviluppando e realizzando il progetto di un software gestionale interno per gestire principalmente tutti gli aspetti contabili dell'azienda che prima erano gestiti "manualmente" con dei fogli excel.

Dato che l'azienda opera principalmente sul web il software è stato ideato proprio come un'applicazione web 2.0 di tipo client-server e ospitato su un server web interno accessibile dall'esterno solo per una lista riservata di indirizzi IP per motivi di sicurezza e spionaggio industriale.

La tesi è composta da un primo capitolo introduttivo, un secondo capitolo che tratta l'analisi dei requisiti inizialmente da un punto di vista molto generale e poi scendendo nel dettaglio con qualche caso d'uso. Il terzo capitolo riguarda la progettazione, nel modello dati viene illustrato lo schema E-R e fornita la specifica dei campi di ogni entità con anche delle note che riguardano il comportamento dei campi già pensando ad una maschera di inserimento. Nel sottocapitolo progettazione del software (3.2) viene trattata l'evoluzione del progetto a partire dall'idea iniziale verso quella finale attraverso le anteprime prodotte e descritte nella sezione progettazione user-interface. Il quarto capitolo tratta la realizzazione del software e comincia descrivendo gli strumenti utilizzati preceduti da una breve descrizione sull'architettura del sistema. Poi viene trattato lo sviluppo del software con una panoramica sul funzionamento del sistema finale con i passi che hanno portato a realizzarlo. Il sottocapitolo sviluppo è diviso in tre sottosezioni, a cui segue la parte finale del capitolo ovvero la fase di test. Nel quinto capitolo ci sono le conclusioni e i ringraziamenti.

#### 1.2 Azienda ospitante

Active121 è una web-agency e nasce nel 2000 con lo scopo di offrire soluzioni creative ma concrete per vivere il web come luogo di relazioni e di business in un ottica one-to-one.

#### 1.2.1 Obiettivi

L'obiettivo di Active121 è sviluppare e consolidare il patrimonio web delle aziende in ogni sua forma, far diventare il web un asset, potenziare per ogni cliente la relazione con i propri clienti e migliorare la presenza nei motori di ricerca per aumentare le visite e il ritorno dell'investimento.

L'azienda offre consulenza specifica, tecnologia web allo stato dell'arte, un restyling del sito internet orientato alla migliore usabilità e visibilità nei motori di ricerca, attività di copywriting specifico per i motori di ricerca, soluzioni personalizzate su misura per ogni singola realtà e mercato di riferimento.

La filosofia è di realizzare prodotti tecnologici, agili, veloci e fornire consulenza strategica senza perdere di vista obiettivi e ritorno dell'investimento.

#### 1.2.2 One-to-one

A partire dalla scelta del nome dell'azienda, Active121 ha puntato sul marketing oneto-one dove lo scopo dell'impresa non è più quello di soddisfare un solo bisogno del più ampio numero di clienti possibile come nel marketing di massa ma piuttosto il maggior numero di bisogni di uno stesso cliente. Per fare questo l'impresa deve, in primo luogo, apprendere il maggior numero d'informazioni possibile sul suo cliente ma soprattutto deve essere in grado di ricordarle e di poterle usare di volta in volta per migliorare e personalizzare il servizio. Questa nuova visione di business e di marketing prevede al centro il cliente (customer centricity), al quale si deve offrire ciò che realmente sta cercando per soddisfarlo e fidelizzarlo nel tempo.

Inoltre l'azienda ha sviluppato in parallelo la multicanalità, che favorisce l'espressione completa delle esigenze del cliente, secondo le modalità di comunicazione a lui più consone (telefono, cellulare, e-mail, fax, etc.).

Grazie a questo approccio totalmente mirato e personalizzato è possibile supportare ogni tipo di realtà, per consentire di produrre ciò che i clienti veramente desiderano, aumentando così la qualità dei loro prodotti/servizi, del loro business, interfacciandosi anche con gli strumenti già presenti.

#### 1.2.3 Ricerca e sviluppo

L'azienda nasce come gruppo di ricerca e sviluppo finalizzato a prodotti e servizi di Internet Marketing e Web Usability.

La sua azione, in particolare, si concentra su:

- consulenza strategica in campo di Internet Marketing;
- soluzioni tecnologiche e grafiche per la realizzazione di siti Web con forte attenzione alla Web Usability;
- soluzioni e sviluppo prodotti di Marketing One-to-one e di nuovi modelli di comunicazione via Web;
- affiancamento al cliente nella ricerca delle migliori soluzioni orientate alla gestione delle relazioni con i propri clienti;
- sviluppo di prodotti software per la rete, per l'integrazione di sistemi di terze parti, e soprattutto, ad-hoc per soluzioni Client/Server e multi piattaforma.

#### 1.2.4 Tecnologia

Tutta l'esperienza tecnologica maturata negli anni dai componenti dell'azienda ha permesso di capitalizzare una serie di software basati su Open Source, sviluppati internamente ed utilizzati per soddisfare tutti i bisogni del cliente (come ad esempio il cms proprietario iSensity che permette ad ogni cliente di gestire il suo sito web caricando e modificando i contenuti in qualsiasi momento senza passare per la web agency).

Ogni prodotto viene sviluppato sempre secondo i criteri dell'ingegneria del software, garantendo:

- velocità di realizzazione;
- qualità;
- robustezza del software;
- scalabilità;
- modularità;
- economicità;
- funzionalità di altissimo profilo;
- possibilità di estendere il sistema in tutte le direzioni in modo omogeneo, graduale, sicuro.

## 1.3 Obiettivi

Dopo l'analisi dei requisiti si vuole realizzare un'applicazione dinamica e interattiva che permette di gestire tramite un'interfaccia web e archivia in un database MySql tutti i dati contabili dell'azienda.

L'applicazione utilizzerà il framework Javascript ExtJs nella versione 3.3.0 sviluppato da Sencha<sup>1</sup> per definire completamente l'interfaccia web lato client, mentre lato server delle pagine scritte in linguaggio PHP si occuperanno di popolare il database, interrogarlo e fornire al framework i dati richiesti nello standard JSON.

# 1.4 Conoscenze richieste

Per la realizzazione del progetto è necessaria la conoscenza del linguaggio PHP per interagire lato server, SQL per interagire con il database e Javascript per interagire con il framework lato client.

Pur non conoscendo Javascript (come me ad inizio progetto) il framework crea in automatico tutte le strutture grafiche principali, facilitando e velocizzando l'apprendimento del linguaggio.

Inoltre è necessario conoscere JSON oppure uno dei formati adatti per lo scambio dei dati in applicazioni AJAX client-server come XML o XSLT.

<sup>1</sup>http://www.sencha.com

# 2 Analisi dei requisiti

#### 2.1 Requisiti funzionali

Come già detto il sistema deve gestire tutti gli aspetti contabili dell'azienda, in particolare deve gestire le fatture emesse e ricevute ma anche ogni genere di movimento finanziario, le relazioni con le banche e i cedolini dei dipendenti allo scopo di compilare correttamente il bilancio aziendale di fine anno.

Per ogni fattura deve essere possibile l'inserimento, la modifica e la cancellazione. Ogni fattura può essere di due tipi: emessa quando l'azienda richiede un pagamento ad un cliente oppure ricevuta quando un fornitore richiede un pagamento all'azienda. Per ogni tipologia dev'esserci un numero di protocollo interno assegnato dal sistema e non modificabile, univoco per ogni anno fiscale. Inoltre ogni documento deve avere un numero documento ufficiale che nel caso di documenti emessi è progressivo, contiguo e univoco all'interno dell'anno fiscale mentre nel caso di documenti ricevuti è il numero ufficiale del documento ricevuto. Numero documento e data del documento devono essere coerenti, non può esserci un documento con numero inferiore ma data sucessiva rispetto ad un altro, inoltre sarà possibile inserire nel numero documento prefissi o postfissi alfanumerici come per esempio "/bis". Altro tipo di documento è la nota di accredito che storna parte o per intero il totale di una fattura (in caso di errori). Può essere considerata esattamente come una fattura con la sola differenza che è sempre collegata ad una fattura e che deve avere una numerazione indipendente.

Clienti e fornitori, che si possono inserire, cancellare e modificare, devono essere salvati in un'anagrafica per il recupero di tutti i dati fiscali e che possono servire per la comunicazione e per il pagamento. I dati principali per la comunicazione saranno: indirizzo, e-mail, telefono, fax, dati di un referente. I dati fiscali saranno: partita iva, numero rea e codice fiscale. Inoltre il sistema deve prevedere la scelta di un metodo di pagamento da una lista che sarà usato come default nei documenti associati all'azienda, e anche di stabilire a fini statistici una tipologia di mercato per ogni azienda. Ogni voce dell'anagrafica si differenzia ulteriormente se si tratta di un'azienda, di un privato o di un professionista che è sostanzialmente un privato con partita iva.

Il sistema dovrà gestire anche un'anagrafica per i dipendenti e un'anagrafica per gli amministratori. L'anagrafica dipendenti dovrà contenere i dati angrafici, i dati sul contratto di lavoro con l'azienda e di default per la sezione cedolini. Nell'anagrafica amministratori l'utente autorizzato deve poter registratre e assegnare i vari permessi agli altri utenti che possono accedere al sistema. L'accesso all'applicazione deve essere controllato con un sistema di login e l'utente che accede deve vedere solo le sezioni per cui ha l'autorizzazione. Inoltre per ogni sezione deve esserci un permesso di accesso completo o in sola lettura.

La sezione cedolini deve gestire i cedolini mensili pagati ai dipendenti, considerando anche le spese, i rimborsi e le trattenute.

Ogni operazione economica sul sistema deve essere gestita e registrata con un movimento finanziario. Principalmente un movimento finanziario deve avere un tipo (di tipo "dare" se il movimento è un pagamento o di tipo "avere" se il movimento è un'incasso), una data, una causale e un valore. Quando l'utente registra un movimento deve essere possibile associarlo ad una cassa o ad una banca dove fisicamente avviene il movimento. Deve essere possibile inserire, cancellare o modificare un movimento, una cassa o una banca come per le altre sezioni. Per quanto riguarda i movimenti che si appoggiano ad una banca, il sistema proporrà una lista con i movimenti associabili relativi alla banca selezionata. Questa lista potrà essere composta inserendo le singole voci oppure importando il foglio Excel con l'estratto conto della banca selezionata.

Per le sezioni cedolini, dipendenti (o lavoratori), movimenti finanziari e documenti contabili deve essere possibile allegare uno o più documenti che verranno salvati sul server e che sarà possibile scaricare, aggiungere o cancellare in ogni momento.

Per ogni sezione il sistema deve mettere a disposizione una procedura per esportare un foglio Excel con tutte le voci della relativa sezione.

#### 2.2 Terminologia

#### Documenti contabili

#### Parole chiave

Documento contabile: Documento ufficiale riguardante un aspetto economico che l'azienda deve registrare. Nella stragrande maggior parte dei casi si tratta di fatture emesse (da incassare) o ricevute (da pagare). Negli esempi parlando di Fattura si intende normalmente un generico Documento Contabile. Altro tipo di documento è la Nota di Accredito che storna parte o per intero il Totale di una fattura (in caso di errori).

Cliente: Azienda alla quale Active121 fornisce servizi. A fronte di un servizio fornito, Active121 emette una o più fatture che il cliente dovrà pagare. Nei casi d'uso si userà Carraro come cliente tipo.

Fornitore: Azienda che offre servizi ad Active121 e che emetterà per questo fatture ad Active121 che verranno pagate. È possibile che un'azienda sia nel contempo sia Cliente che Fornitore. Nei casi d'uso si userà Frontiere come fornitore tipo.

Fattura: Documento Contabile emesso a fronte di una richiesta di pagamento. Può essere in ingresso se Active121 deve pagarlo ad un Fornitore oppure in uscita se Active121 deve farsi pagare da un Cliente.

Imponibile: Cifra riportata nella Fattura che è da pagare (o incassare) a fronte di un servizio erogato.

Iva: Tassa statale (normalmente del 20%) da applicare all'Imponibile e che deve essere riportata in fattura. In alcuni casi l'IVA può essere diversa o può non essere prevista.

Totale: Somma, riportata in fattura, dell'Imponibile con l'IVA.

Trance: Pagamento parziale di una fattura (o Documento Contabile).

Saldo: Ultimo pagamento per arrivare al Totale della Fattura

Movimento finanziario: Spostamento di denaro incassato (AVERE) o pagato (DARE).

Nota di Accredito (NdA): È il Documento Contabile contrario alla fattura. Viene emessa sempre collegata ad una fattura e serve per stornare parzialmente o per intero il totale della fattura stessa. È l'azienda che deve restituire i soldi (e che quindi precedentemente aveva emesso la fattura da stornare) che la Nota di Accredito emette a favore di chi li riceverà. Come per la fattura, la NdA prevede l'imponibile e l'IVA oltre che la scadenza e tutto il resto. Unica differenza è che deve essere collegata ad una fattura già emessa.

Registrazione del documento: Azione di inserire i dati del documento (es.: fattura) nel sistema informatico.

Stati del documento contabile (alcuni):

- normale: non scaduto
- scaduto: alla scadenza non si è arrivati al Saldo (potrebbe essere stato pagato parzialmente)
- saldato: indipendentemente dalla scadenza il documento (es.: fattura) è stato saldato
- annullato: il documento è stato annullato
- pagamento extra: la fattura è stata pagata più di quanto era previsto (per errore)

#### Movimenti finanziari

#### Parole chiave

Movimento finanziario: È la registrazione di un incasso o pagamento di una data cifra (in denaro) avvenuta nell'azienda: pagare  $\epsilon$  21,00 alla vigilanza o incassare  $\epsilon$  120 da Carraro sono movimenti finanziari, indipendentemente dal fatto che avvengano in contanti o attraverso il conto corrente. Il Movimento finanziario è in Avere se i soldi si incassano, mentre è in Dare se vanno pagati. Nel movimento finanziario non c'è il concetto dell'IVA o dell'Imponibile: incassare o pagare una fattura di  $\epsilon$  1.000+IVA genera un movimento finanziario (in Avere se la fattura è emessa o in Dare se la fattura è ricevuta) di  $\in$  1.200 supponendo IVA al 20%.

Pagamento in contanti: Si paga in contanti quando il denaro viene ricevuto o consegnato a mano (è l'esempio del pagamento della fattura alla vigilanza o, a volte, quando si paga al ristorante). Ovviamente tutti i movimenti finanziari vanno registrati, compresi quelli in contanti.

Pagamento tramite bonifico (Conto Corrente o CC): Il movimento passa attraverso un conto corrente bancario.

Pagamento tramite carta di credito: il movimento passa sempre attraverso un conto corrente bancario. La carta di credito addebita l'importo il 15 del mese successivo: se oggi paghiamo  $\epsilon$  1.000 un computer, questa cifra verrà addebitata sul nostro conto corrente il 15 del prossimo mese e quella data sarà la data del pagamento.

Pagamento tramite assegno: Nel momento in cui andiamo in banca ad incassare l'assegno (o ci va il nostro fornitore al quale abbiamo dato un nostro assegno) la banca effettua il movimento sul conto corrente.

Data di movimento: È la data nella quale è avvenuto il movimento finanziario, non necessariamente è la stessa data dalla quale la banca ci dà disponibilità dei soldi, ad esempio il primo giorno del mese posso accreditare gli stipendi (data del movimento) ma renderli disponibili il 15 dello stesso mese (data di valuta). Chiaramente nei pagamenti per contanti la data del movimento coincide con quella di valuta perché nel momento in cui avviene il movimento finanziario (passaggio dei soldi) se ne ha anche la disponibilità.

Data di valuta: È la data dalla quale la banca dà disponibilità di utilizzare i soldi, normalmente nei bonifici la banca si trattiene 3 o più giorni di valuta, ovvero se oggi faccio un bonifico (data di movimento) lo vedrò disponibile dopo alcuni giorni (data di valuta).

Conto: Il Movimento Finanziario normalmente è collegato ad un Documento Contabile (es.: fattura) che ne giustifica l'importo e la causale e di conseguenza viene collegato anche ad un'azienda cliente o fornitrice. Tuttavia alcuni movimenti finanziari, per la loro natura, non sono collegati a nessun documento e possono essere registrati senza collegamento a nessuna azienda specifica, per questo vengono collegati ad un Conto. Un Conto è una causale generica che raggruppa i movimenti finanziari dello stesso tipo. Per esempio "Conto Banca" è il conto nel quale far confluire tutti movimenti relativi ai costi ed agli interessi bancari per i quali non è prevista fatturazione. Altri conti potrebbero essere "Conto Bar e ristoranti", "Conto francobolli e marche da bollo", "Conto libri e giornali", "Conto IVA", "Conto tasse", ... . Naturalmente l'azienda è tenuta a conservare la documentazione comprovante le spese sostenute (scontrini, ricevute, ...).

Cassa: La Cassa è un conto particolare utilizzato dall'azienda per poter gestire denaro contante per i pagamenti e gli incassi detti appunto "per cassa" (normalmente l'azienda non incassa mai per contanti ma può invece effettuare dei pagamenti in questo modo perché sono più semplici: francobolli, libri, giornali, ...). La Cassa può ricevere denaro attraverso un movimento finanziario dal conto corrente bancario dell'azienda e viene utilizzata per i vari pagamenti. La Cassa non può mai andare in negativo: se contiene  $€ 100, e possible effettuare pagamenti "per cassa" solo <= € 100 ed un sistema in-$ formatico che dovesse tenere traccia dei movimenti per cassa non deve permettere mai che vada in negativo.

Giroconto: Spostamento di denaro da un conto all'altro della stessa azienda: togliere  $\epsilon$ 100 dalla banca e metterli in Cassa non rappresenta un costo per l'azienda (anche se la banca segna un movimento di  $\epsilon \in 100$ ) perchè i soldi non sono stati spesi ma solamente spostati. Successivamente potranno essere rimessi in banca o effettivamente utilizzati. Il giroconto non modifica la sommatoria di tutti i movimenti: prelevare  $\epsilon$  100 dalla banca per inserirli in cassa dà somma zero perché è un semplice spostamento di denaro. Tutto questo deve manifestarsi anche nella registrazione dei movimenti finanziari.

#### Cedolini

La tabella Cedolini contiene le informazioni relative ai cedolini (buste paga) dei dipendenti. La busta paga si compone fondamentalmente di queste voci:

- 1. Riferimento al lavoratore
- 2. Mese/anno nel quale vengono erogati i compensi
- 3. Mese/anno di competenza (tipicamente un mese prima della data precedente)
- 4. Compenso lordo
- 5. Trasferta Italia
- 6. Rimborso KM
- 7. Indennità sostitutiva della mensa
- 8. Altre spese
- 9. Totale competenze  $(4+5+6+7+8)$
- 10. Totale trattenute
- 11. Arrotondamento
- 12. Netto (9-10+11)

#### Amministratori

Questa sezione gestisce tutti gli utenti che hanno accesso al sistema ed è visibile solo agli amministratori del sistema stesso che possono rendere visibile o meno ogni sezione e settare un permesso completo (lettura e scrittura) o un permesso di sola lettura. Quindi sarà necessaria una pagina di login che in caso di successo indirizzerà l'utente alla pagina principale del programma.

Il sistema deve prevedere un amministratore principale con tutti i permessi completi abilitati, non sarà possibile cancellarlo in nessun modo come non è possibile per un amministratore cancellare se stesso.

Non ci sarà per questa sezione nessun tipo di export. Ogni pagina del programma non deve essere raggiungibile da url se l'utente non è logato o non ha i permessi adeguati.

#### 2.3 Casi d'uso

#### Documenti contabili:

#### Caso d'uso 1: Emissione di Fattura

#### Scenario A: pagamento corretto

- $(01/05/2011)$  Active121 emette una fattura (es.:  $\in$  3.000+IVA =  $\in$  3.600) ad un Cliente (es.: Carraro)
	- Active121 registra la fattura nei Documenti Contabili come fattura emessa
	- Il sistema evidenzia nella scheda della fattura che mancano € 3.600 al saldo della fattura
- $\bullet$  (01/06/2011) Dopo un certo periodo (es.: un mese) Carraro ne paga una parte (es.: € 1.200) ed Active121 registra l'entrata finanziaria nei Movimenti Finanziari, collegando i € 1.200 alla fattura di € 3.600
	- Il sistema evidenzia nella scheda della fattura che mancano € 2.400 al saldo della fattura
- (01/07/2011) Dopo un certo periodo Carraro ne paga un'altra parte (es.:  $\epsilon$ 555,55) ed Active121 registra l'entrata finanziaria nei Movimenti Finanziari, collegando i  $\in$  555 alla fattura di  $\in$  3.600
	- Il sistema evidenzia nella scheda della fattura che mancano € 1.844,45 al saldo della fattura
- (01/08/2011) Dopo un certo periodo Carraro paga il saldo (ovvero quanto manca a saldare la fattura) ed Active121 registra l'entrata finanziaria nei Movimenti Finanziari, collegando i  $\in$  1.844,45 alla fattura di  $\in$  3.600
	- Il sistema evidenzia nella scheda della fattura che la fattura è stata saldata correttamente

#### Scenario B: pagamento scaduto

- La fattura (in generale ogni Documento Contabile) registrata ha una data di scadenza, entro la quale deve essere effettuato il saldo (pagamento completo del totale). La fattura non scaduta è scadenzata ed è nello stato "normale"
- Superata la data di scadenza, se il cliente non ha ancora effettuato il saldo, il sistema lo notifica mettendo la fattura nello stato di "scaduta"

• Quando il cliente effettua il saldo la fattura va nello stato di "saldata"

#### Scenario C: pagamento eccessivo (Nota di Accredito)

- (01/08/2011) Dopo un certo periodo Carraro paga, per errore, più di quanto doveva (es.: € 2.000) ed Active121 registra comunque l'entrata finanziaria nei Movimenti Finanziari, collegando i € 2.000 alla fattura di € 3.600
	- Il sistema evidenzia che c'è un credito di € 155,55 a favore di Carraro (dovranno essere stornati)
	- La fattura va nello stato di "pagamento extra"
- (02/08/2011) Dopo un certo periodo Active121 restituisce a Carraro i soldi pagati in più e registra l'uscita nei Movimenti Finanziari, collegando i € 155,55 alla fattura di € 3.600
	- Il sistema evidenzia nella scheda della fattura che la fattura è stata saldata correttamente

#### Caso d'uso 2: Ricezione di Fattura

- Tutto resta identico al Caso 1 della fattura ricevuta, salvo che la fattura va registrata nei Documenti Contabili come fattura ricevuta e che questa volta è Active121 che dovrà pagare l'azienda fornitrice
- Nello scenario C (pagamento eccessivo) sarà Active121 a ricevere e registrare la Nota di Accredito (NdA) emessa dal suo fornitore a compensazione del maggior pagamento effettuato erroneamente da Active121
- La registrazione della NdA mette la fattura dallo stato di "pagamento extra" a quello di "saldato" (ma solo se la NdA compensa esattamente la differenza, altrimenti gli stati dei documenti seguono la reale situazione)
- La NdA registrata è nello stato di "normale" e, se scade, va nello stato di "scaduto"
- Ricevuti i soldi collegati alla NdA, questa va nello stato "saldato'

#### Movimenti finanziari:

#### Caso d'uso 1: Inserimento di un Movimento Finanziario

#### Scenario A: incasso a saldo di una fattura

- L'operatore vede nel conto corrente di Active121 che il cliente Carraro ha effettuato il pagamento di  $\in$  1.200 relativo alla fattura numero 56 del 30/06/2010 di  $\in$  1.000+IVA ( $\in$  1.200)
	- L'operatore registra il movimento finanziario e lo collega alla fattura in questione
	- Sulla scheda della fattura il sistema evidenzia che la fattura è stata pagata per intero

#### Scenario B: incasso parziale di una fattura

- L'operatore vede nel conto corrente di Active121 che il cliente Carraro ha effettuato il pagamento di  $\in$  500 relativo alla fattura numero 56 del 30/06/2010 di  $\in$  $1.000 +$ IVA ( $\in$  1.200)
	- L'operatore registra il movimento finanziario e lo collega alla fattura in questione
	- Sulla scheda della fattura il sistema evidenzia che mancano ancora € 700 al saldo
	- Gli scenari A e B valgono anche per i movimenti pagati ai fornitori.

#### Scenario C: incasso degli interessi bancari (o pagamento dei costi bancari)

- L'operatore vede nel conto corrente di Active121 che la banca ha accreditato  $\epsilon$ 100 di interessi (o a addebitato  $\epsilon$  100 di costi di tenuta conto corrente)
	- L'operatore registra il movimento finanziario e lo collega al "Conto Banca"

#### Scenario D: spostamento di contanti dalla Banca alla Cassa (giroconto)

- L'amministratore dell'azienda preleva in data  $01/01/2010 \in 100$  dal CC bancario dell'azienda attraverso il bancomat e li mette in Cassa
	- L'operatore inserisce il movimento finanziario segnando i € 100 prelevati dalla banca con data dell'operazione 01/01/2010 ed associandoli alla Cassa. Quando l'operatore vedrà quale data la banca ha utilizzato per la valuta (es.: 02/01/2010), potrà completare la registrazione del movimento che, fino a quel momento, è parziale

– Il sistema automaticamente visualizza a video nella riga sotto quella inserita il movimento di  $+ \epsilon$  100 in Cassa, come da esempio precedente. Questa riga non viene salvata su DB ma semplicemente visualizzata a video

#### Scenario E: spostamento di contanti dalla Cassa alla Banca (giroconto)

- L'amministratore decide di prelevare € 100 dalla Cassa e di versarli in banca nel CC dell'azienda
	- $-$  L'operatore inserisce il movimento finanziario segnando i  $+ \epsilon$  100 prelevati dalla banca con data dell'operazione 01/01/2010 ed associandoli alla Cassa. Quando l'operatore vedrà quale data la banca ha utilizzato per la valuta (es.: 02/01/2010), potrà completare la registrazione del movimento che, fino a quel momento, è parziale
	- Il sistema automaticamente visualizza a video nella riga sotto quella inserita il movimento di  $-\epsilon$  100 in Cassa, come da esempio precedente. Questa riga non viene salvata su DB ma semplicemente visualizzata a video

#### Scenario F: pagamento attraverso la Cassa

- L'amministratore dell'azienda paga la fattura di € 22 dell'azienda di Vigilanza in contanti, utilizzando la Cassa
	- L'operatore registra il movimento finanziario di uscita dei € 22 e li collega al "Conto Cassa" per il quale sono in DARE (segno negativo)
	- Il movimento viene collegato alla fattura emessa dall'azienda di Vigilanza di  $\in$  22 ( $\in$  20+IVA)

#### Scenario G: versamento dell'incasso nel Conto Cassa

- La vigilanza spedisce una Nota di Accredito di € 22 per un mese di disservizio e restituiscono in contanti i  $\epsilon$  22 che precedentemente avevano ricevuto da Active121. L'amministratore versa i  $\in$  22 in cassa
	- L'operatore registra il movimento finanziario di entrata dei € 22 e li collega al "Conto Cassa" per il quale sono in AVERE (segno positivo)

## 2.4 Requisiti software

Il software sarà sviluppato per un'uso esclusivamente interno all'azienda a causa della sensibilità dei dati contenuti nel sistema. Solo per qualche amministratore sarà possibile accedere al sistema da un'indirizzo IP esterno salvato in un'apposita lista.

Essendo un software con architettura client-server, un utente qualsiasi che possiede l'autorizzazione può utilizzarlo disponendo di un semplice browser che supporta Javascript (tutti al giorno d'oggi), mentre lato server dovrà esserci un'installazione di Php e un'installazione di MySql con il database di riferimento per l'applicazione.

# 3 Progettazione

- 3.1 Modello dati
- 3.1.1 Diagramma E-R

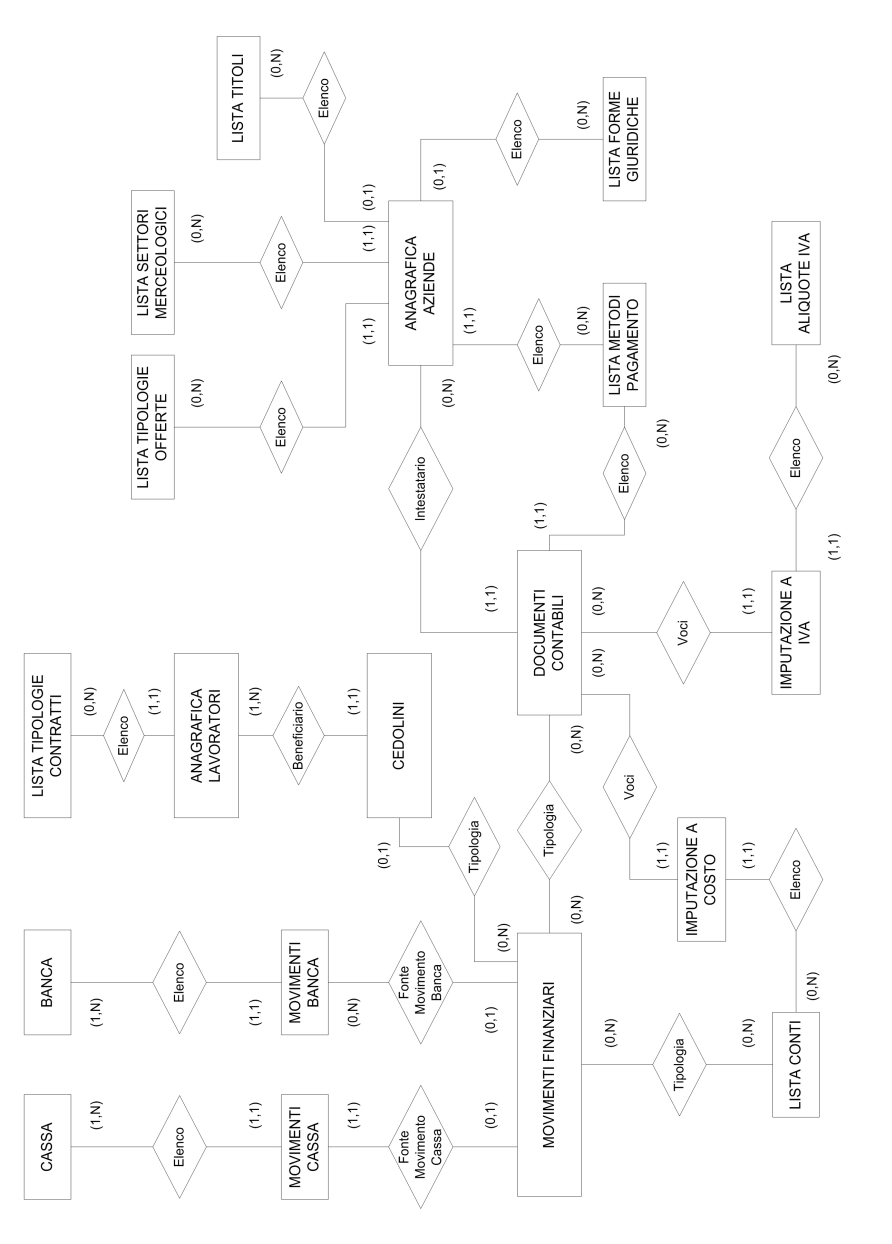

Figura 1: Modello Entità-Associazione (E-R).

Indipendente dal resto dello schema ma comunque presente nel sistema c'è la sezione amministratori che permette di associare ad ogni elemento di un'anagrafica di utenti zero, uno o n permessi per accedere ai servizi offerti dal sistema. Nel nostro caso i servizi saranno esattamente le varie sezioni.

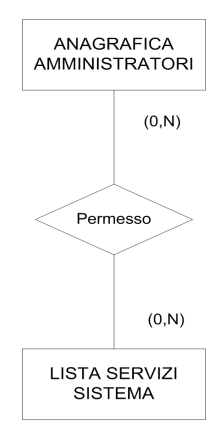

Figura 2: Schema Entità-Associazione (E-R) per la sezione amministratori.

Collegato invece al diagramma E-R principale c'è la parte che gestisce l'upload dei file che ho riportato qui sotto per non intasare ulteriormente il modello in fig. 1.

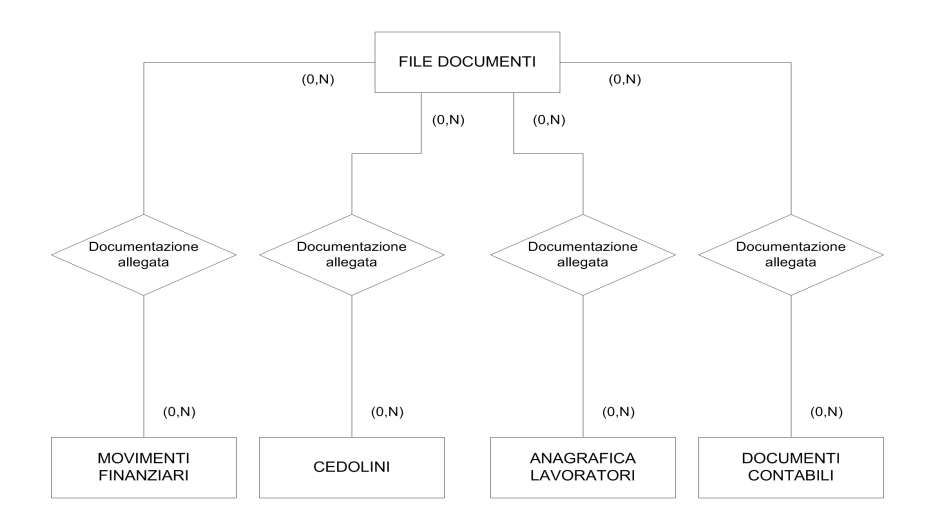

Figura 3: Schema Entità-Associazione (E-R) per il sistema di upload di file.

#### 3.1.2 Documentazione delle entità

A causa della complessità del diagramma E-R specifico qui i campi per le tabelle che rappresentano sul database le entità del diagramma.

Descrivo in modo dettagliato solo i campi per le tabelle principali mentre per le altre specifico solo un elenco di nomi.

Ogni tabella, esclusa qualche tabella di collegamento creata per risolvere le relazioni n:n nello schema E-R, presenta come chiave un campo Id numero intero autoincrementante per facilitare l'implementazione del codice e garantire una certa uniformità nel sistema.

#### Documenti contabili

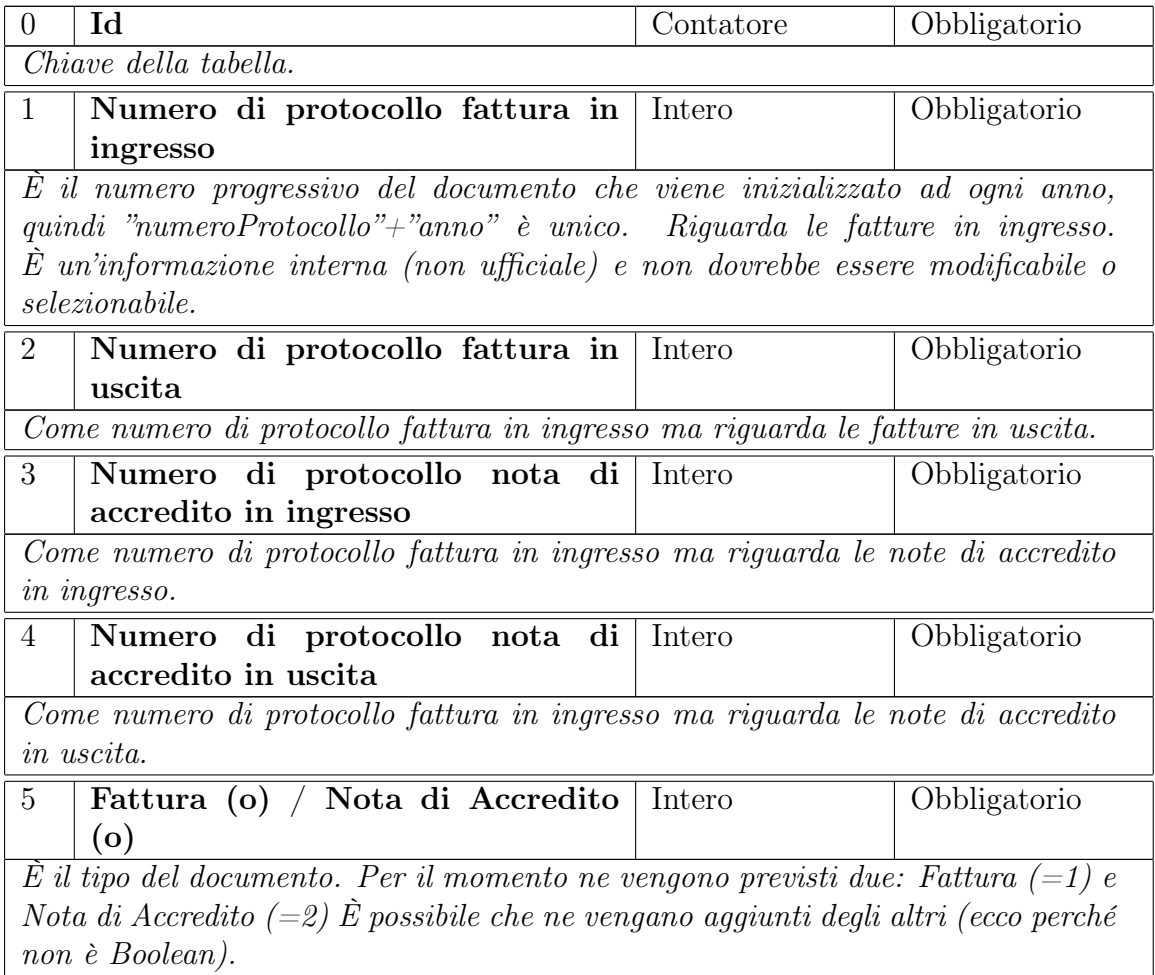

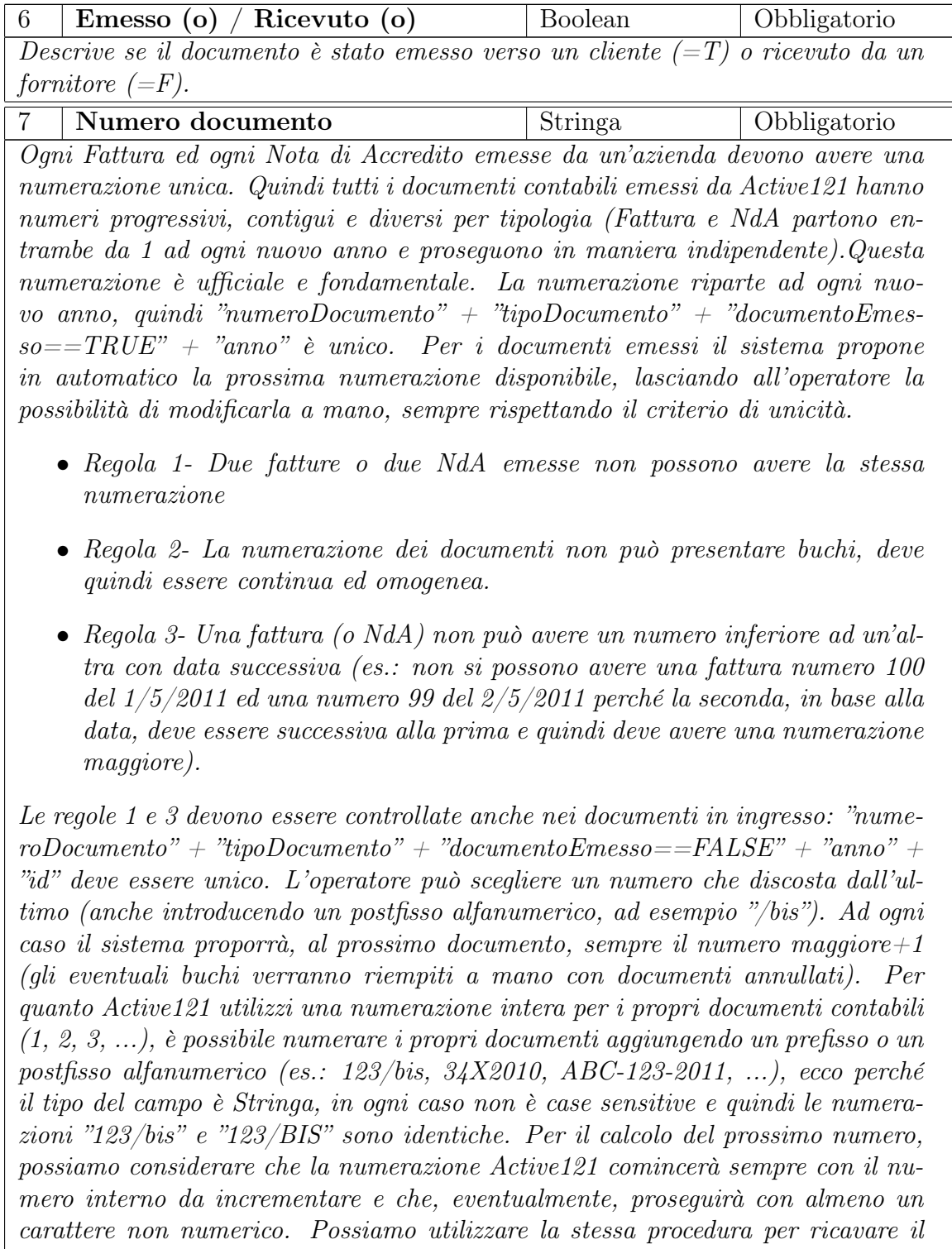

numero progressivo dei documenti in ingresso e verificare la Regola 3.

Naturalmente per i documenti in ingresso (Documento Emesso==FALSE) non possiamo verificare la Regola 1, ovvero possono avere numerazione coincidente, a patto che il fornitore non sia lo stesso (es.: Frontiere non può farci due fatture diverse con la stessa numerazione o con numerazione incompatibile con le date dei documenti, mentre Frontiere e Breton possono darci due fatture che, per pura coincidenza, hanno stessa numerazione: regole 1 e 3).

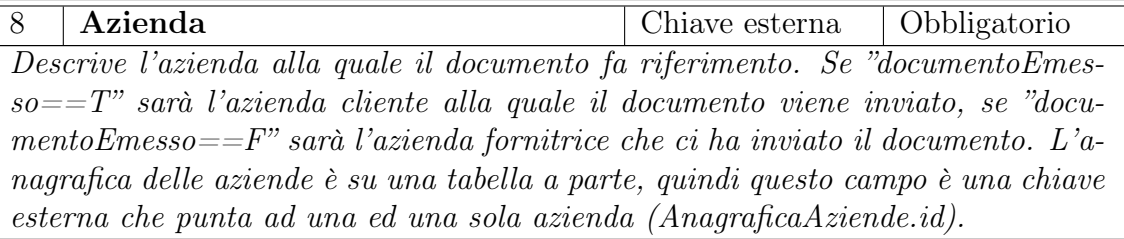

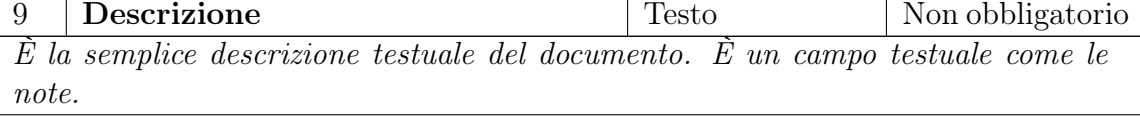

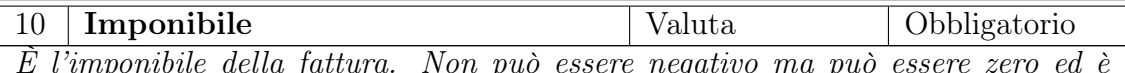

È l'imponibile della fattura. Non può essere negativo ma può essere zero ed è sempre in Euro

- Regola 1:  $TOTALE = IMPONIBLE + IVA$
- Regola 2: L'IVA è sempre ricavata con una percentuale dall'Imponibile: IVA  $=$  IMPONIBILE  $*(IVA\%)$

Tenendo conto delle Regole 1 e 2, la maschera di input può permettere all'operatore di inserire indistintamente una delle tre voci e calcolare le altre 2 automaticamente, oltre che riaggiustare (IVA%). È possibile che (IVA%) sia differente dal valore di default, in questo caso l'operatore può modificare le voci in uno dei seguenti modi

- modificando  $(IVA\%)$
- modificando il valore in Euro dell'IVA oppure dell'Imponibile oppure del Totale

Dei 3 dati (Totale, Imponibile, Iva) quelli da salvare nel database sono senz'altro il Totale e l'Imponibile (coinvolti più frequentemente nelle query). Volendo è possibile salvare anche l'Iva, con l'attenzione alla Regola 1 (per velocizzare/semplificare le query sull'IVA).

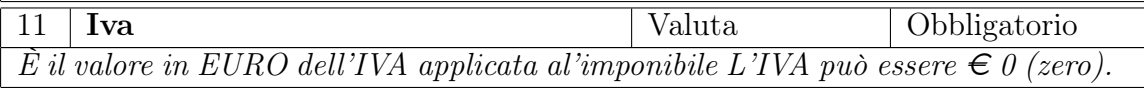

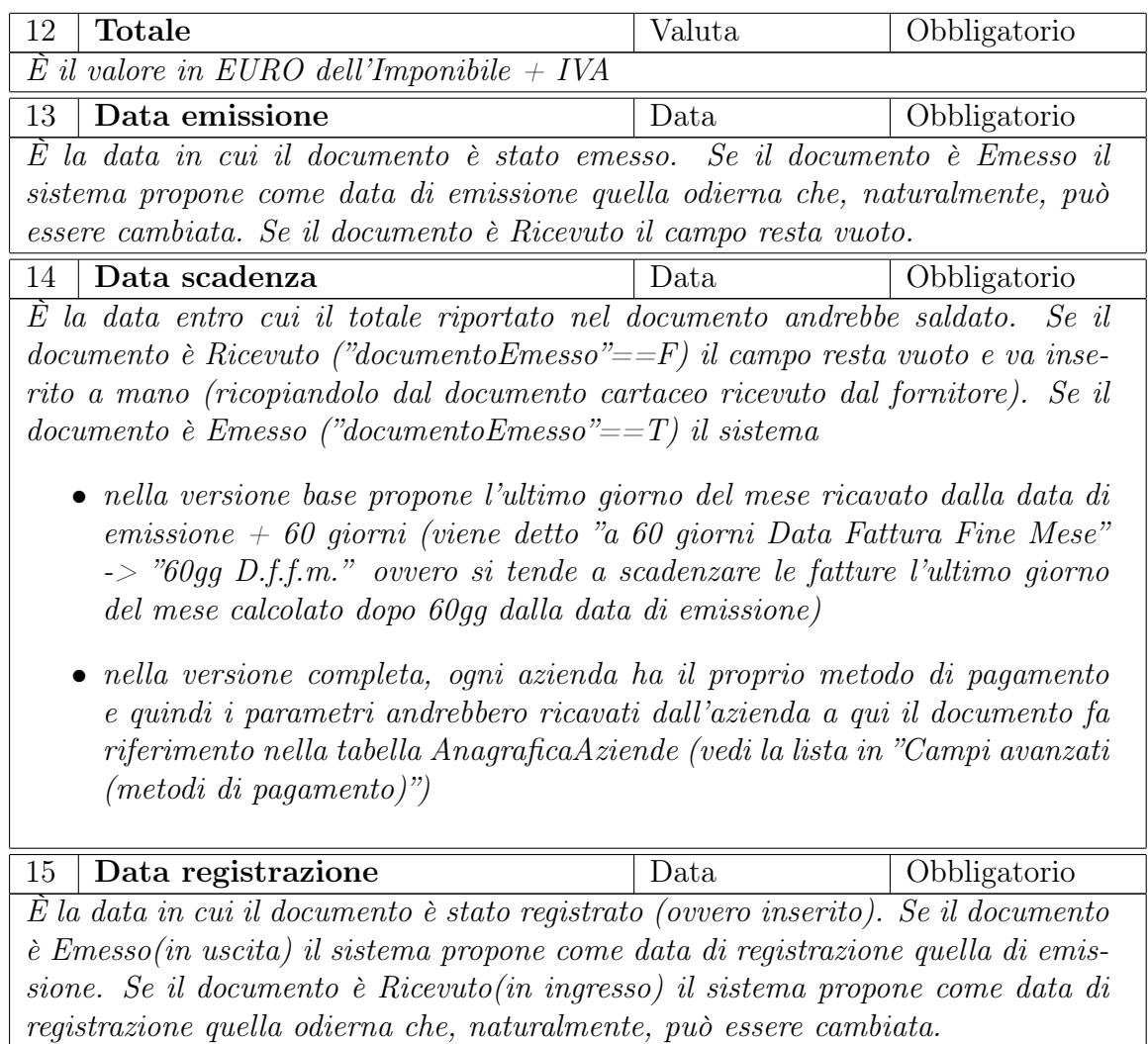

#### Metodi di pagamento

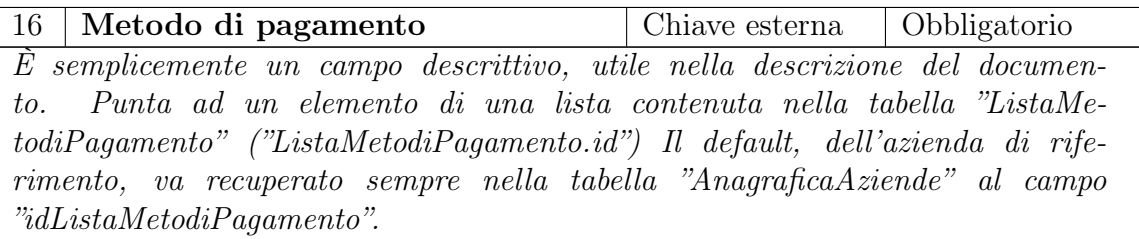

#### Detrazioni

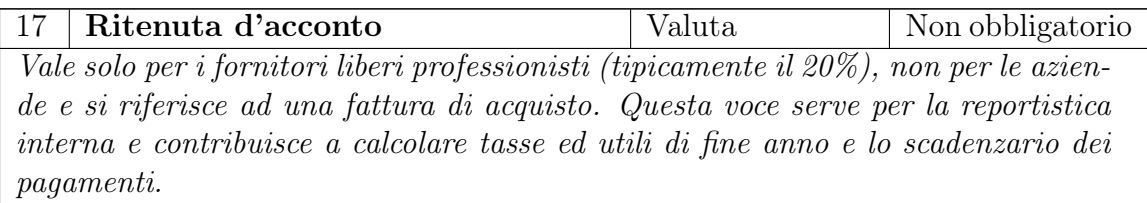

#### Nota di Accredito

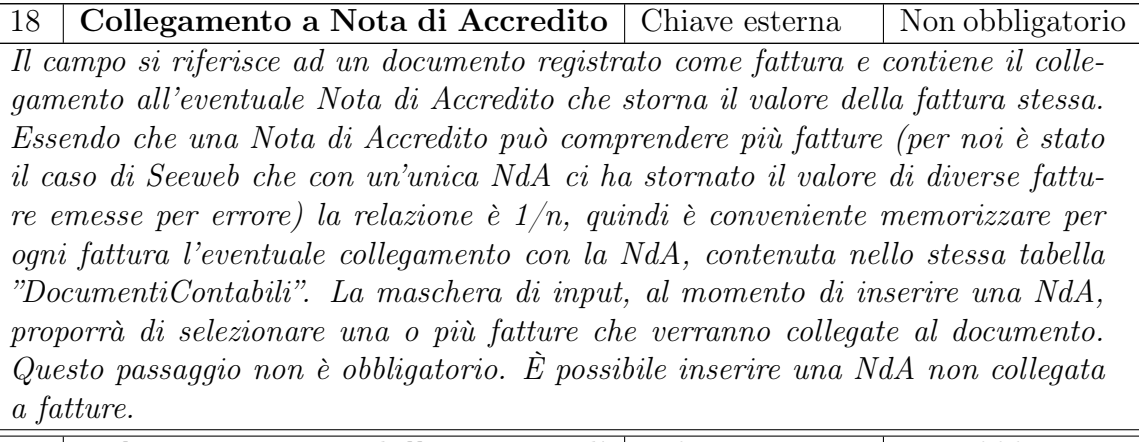

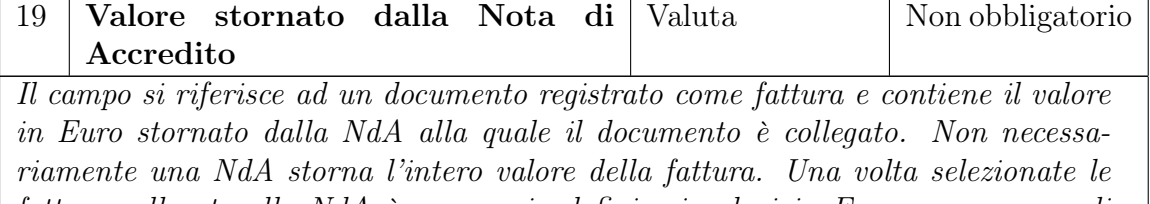

fatture collegate alla NdA è necessario definire i valori in Euro, per ognuna di esse, che verranno stornati al cliente. La maschera di input, al momento di inserire una NdA, oltre a permettere di selezionare una o più fatture collegate alla NdA, permetterà, per ognuna di esse, di indicare un valore che, come imponibile, non supererà l'imponibile della fattura (andrebbe considerata l'eventuale Cassa previdenziale se presente nella fattura).

#### Campi extra

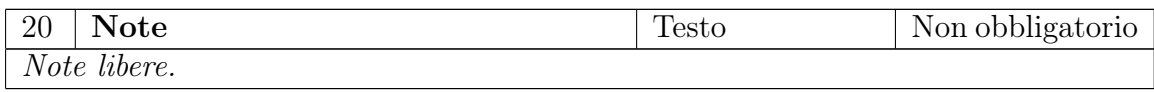

#### Imputazione a costo

La tabella serve per "esplodere" le singole voci del documento contabile.

Tramite la maschera di input dei documenti contabili, attraverso l'apposita scheda "Imputazione a costo" è possibile attribuire ad ogni documento le sue imputazioni.

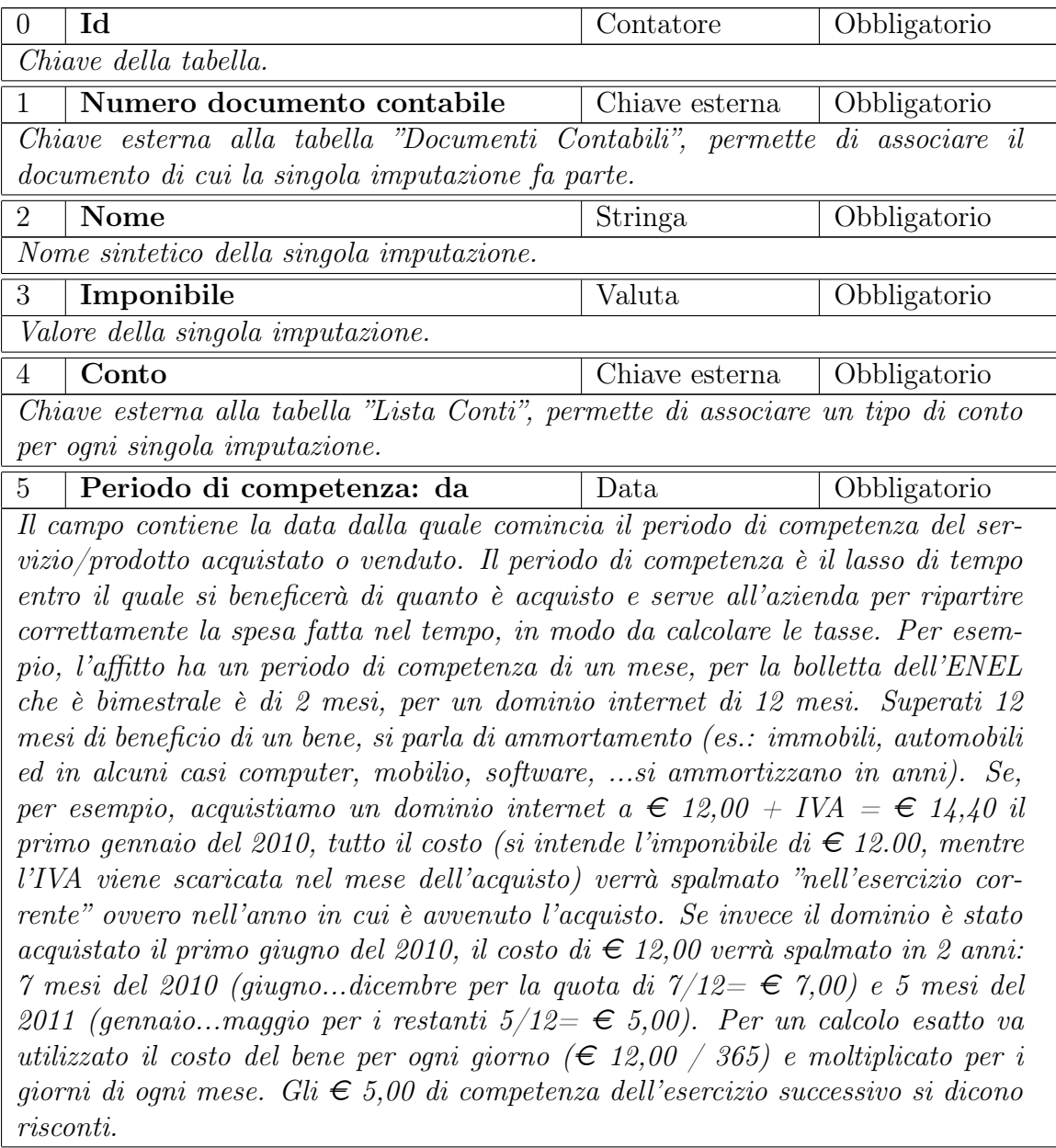

Tecnicamente i risconti sono quote di costi e ricavi non ancora maturate ma che hanno già avuto la loro manifestazione finanziaria (ovvero sono state già pagate anche se non utilizzate completamente). Si parla di Risconti Attivi se si tratta di costi (es.: il dominio internet), mentre si parla di Risconti Passivi se si tratta di ricavi (es.: il finanziamento fatto Veneto Banca per il quale i nostri clienti pagavano anticipatamente tutti i canoni di 5 anni). Per il momento, su questa scheda, non vanno fatti calcoli particolari relativi al risconto ma vanno solo memorizzati i valori utili a funzionalità future. Di default il campo vale la data di emissione della fattura.

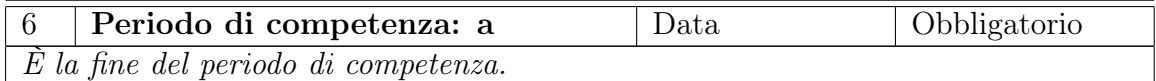

#### Imputazione a iva

La lista rappresenta l'elenco delle voci Imputazione a Iva nella maschera Informazioni Base di Documenti Contabili e va associata n/1 alla tabella DocumentiContabili e n/1 alla tabella ListaAliquoteIva.

Serve per ripartire correttamente l'iva di ogni fattura o documento contabile.

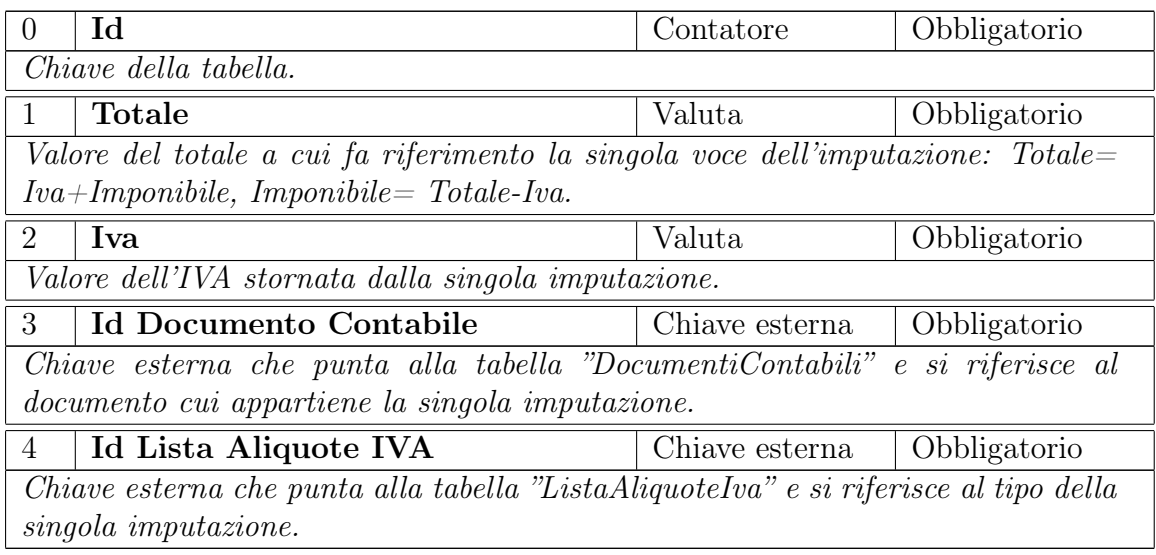

### Movimenti finanziari

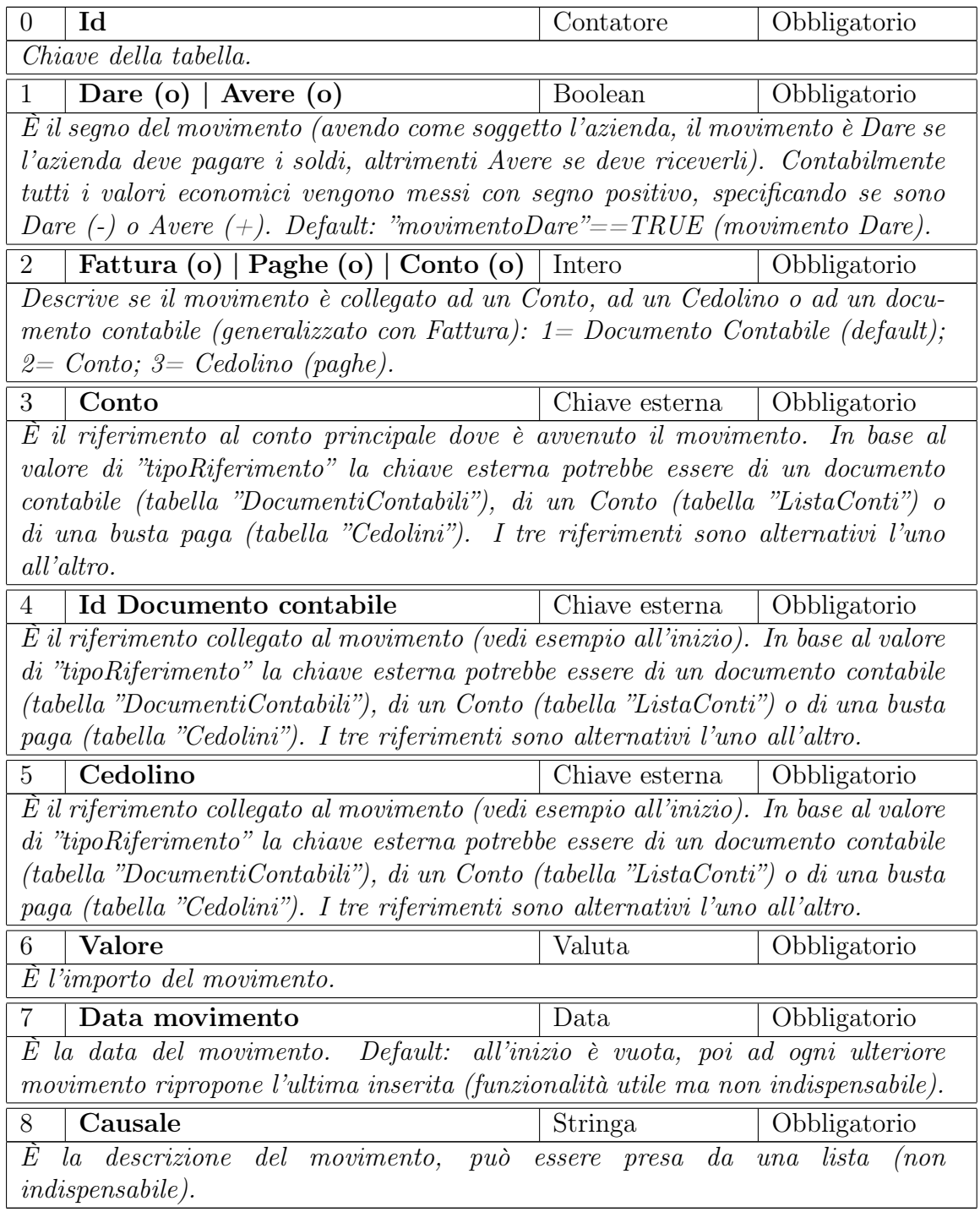

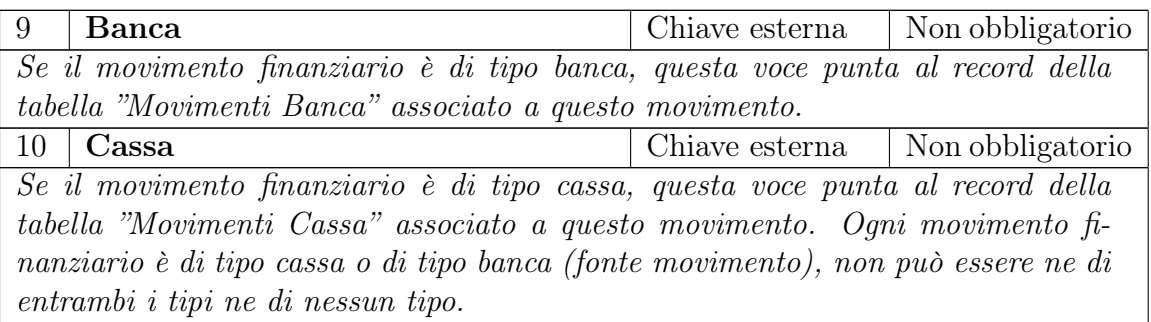

#### Campi extra

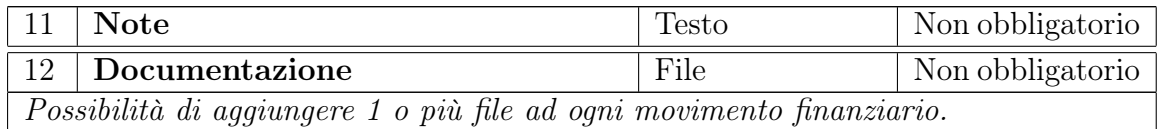

#### Movimenti cassa

La tabella rappresenta l'elenco dei movimenti finanziari di tipo cassa e va associata 1/1 alla tabella Movimenti Finanziari e n/1 alla tabella Casse (fisicamente in ogni movimento finanziario esiste la chiave esterna che punta a questa tabella perciò resta aperta la possibilità che in futuro più movimenti finanziari incidano sullo stesso movimento cassa).

Quindi al salvataggio di ogni movimento finanziario di tipo cassa viene aggiunta una voce in questa tabella e fa riferimento ad una delle casse esistenti salvate nella tabella Casse.

- Campi:
	- Id
	- IdCassa
	- Causale
	- Valore

#### Movimenti banca

La tabella rappresenta l'elenco dei movimenti finanziari di tipo banca e va associata 1/n alla tabella Movimenti Finanziari e n/1 alla tabella Banche (ogni movimento banca può essere "pagato" da più movimenti finanziari).

Quindi al salvataggio di ogni movimento finanziario di tipo banca questo viene associato al movimento banca scelto da una lista (sulla maschera) che evidenzia per la banca selezionata i movimenti finanziari non associati ad alcun movimento banca oppure quelli associati ma non chiusi (cioè la cui somma degli importi dei movimenti finanziari associati non supera il totale del movimento banca considerato).

La tabella (selezionata per ogni banca della lista banche) può essere caricata da un foglio Excel che rappresenta l'estratto conto della banca. Campi:

- Id
- IdBanca
- Data movimento
- Data valuta (è la stessa di quella del movimento in caso di pagamento, mentre è 2gg in più in caso di incasso, saltando weekend e festività)
- Importo
- Causale
- Descrizione

#### Cassa

Ha una relazione 1/n con MovimentiCassa.

Rappresenta la lista delle casse presenti per l'azienda nel caso ce ne siano più di una (es. cassa, cassaPranzo, cassaAcquistiOnLine ecc...). Campi:

- Id
- Nome

#### Banca

Ha una relazione 1/n con MovimentiBanca.

Rappresenta la lista delle banche con cui l'azienda ha dei rapporti contabili ed è a fine solo descrittivo per tenere le informazioni utili per ogni banca. Campi:

• Id

- Nome
- Nazione
- Indirizzo
- $\bullet\,$  Città
- Provincia
- IBAN (del conto associato, campo descrittivo)
- Telefono
- Fax

#### **Cedolini**

La maschera di input importa dei valori di default da AnagraficaLavoratori e precalcola alcuni risultati.

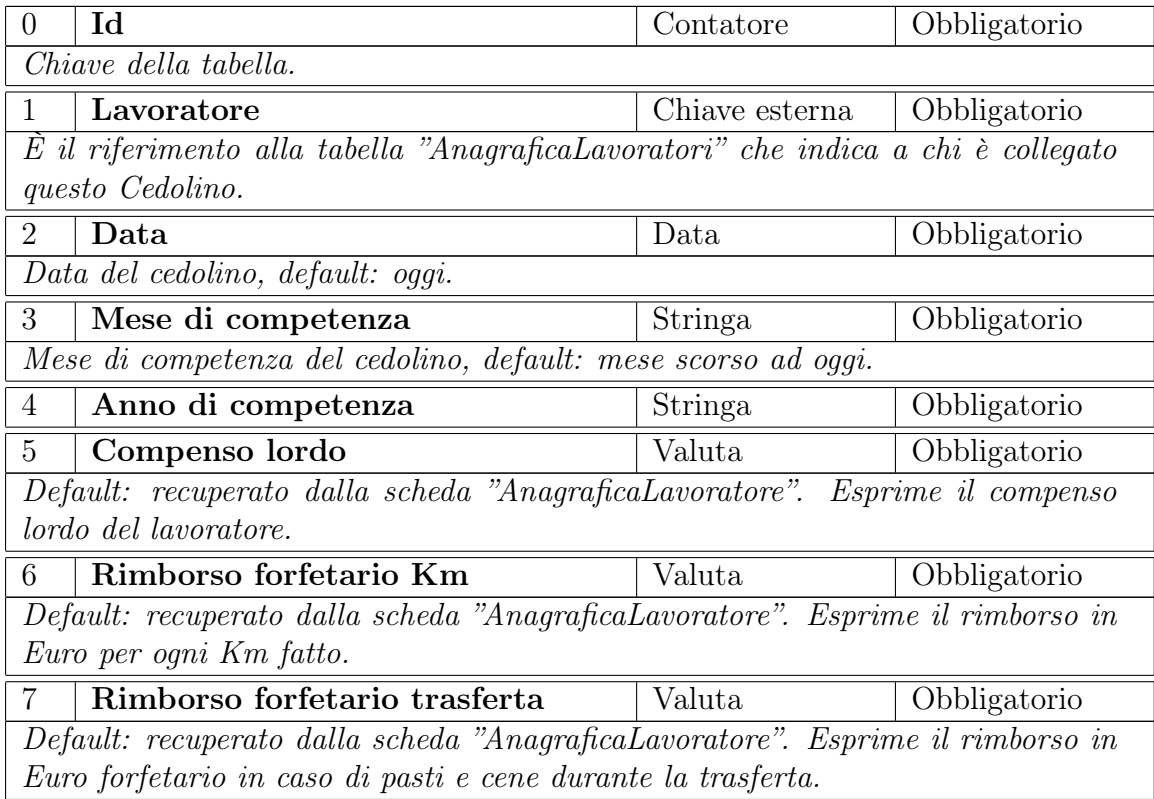

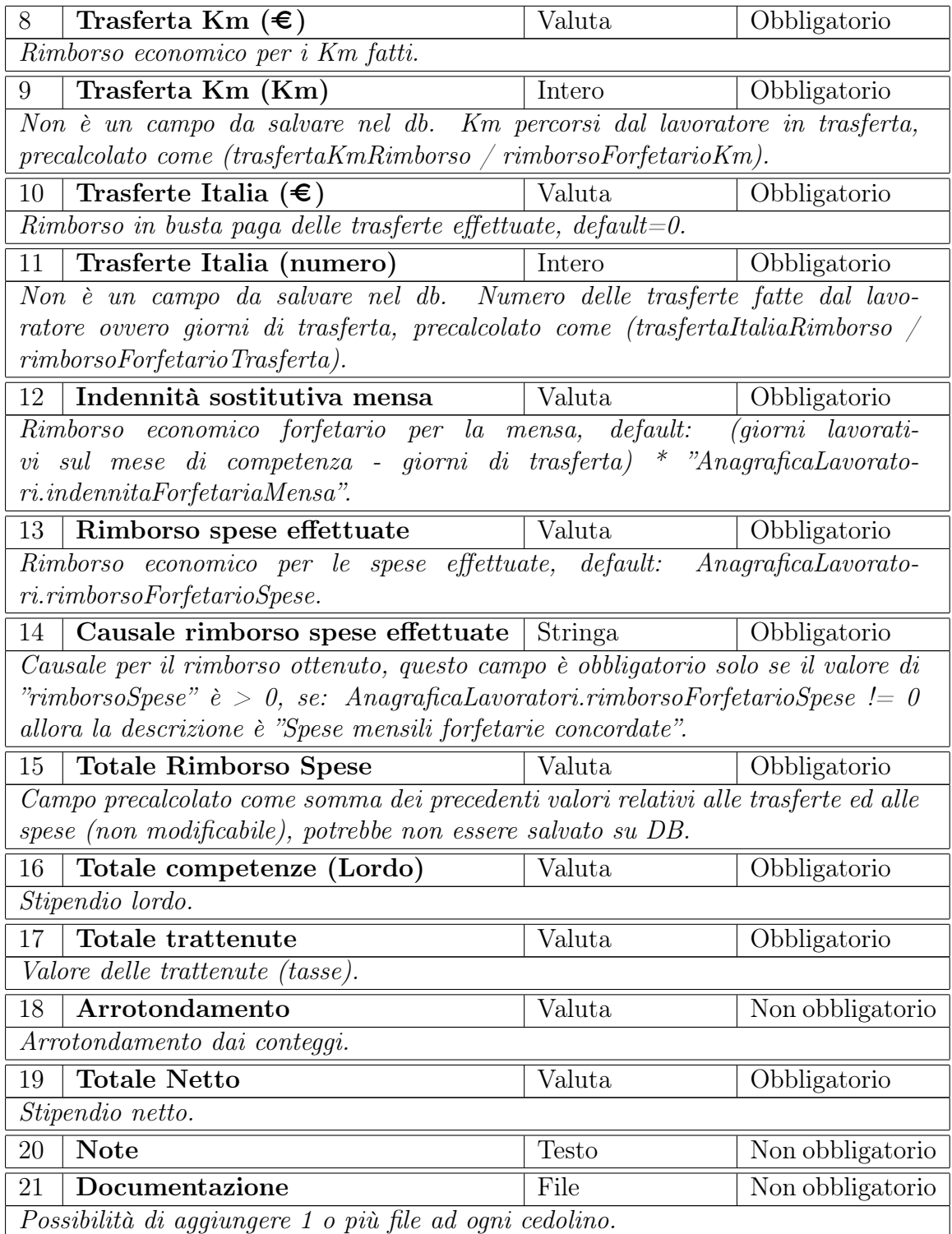

#### Anagrafica Lavoratori

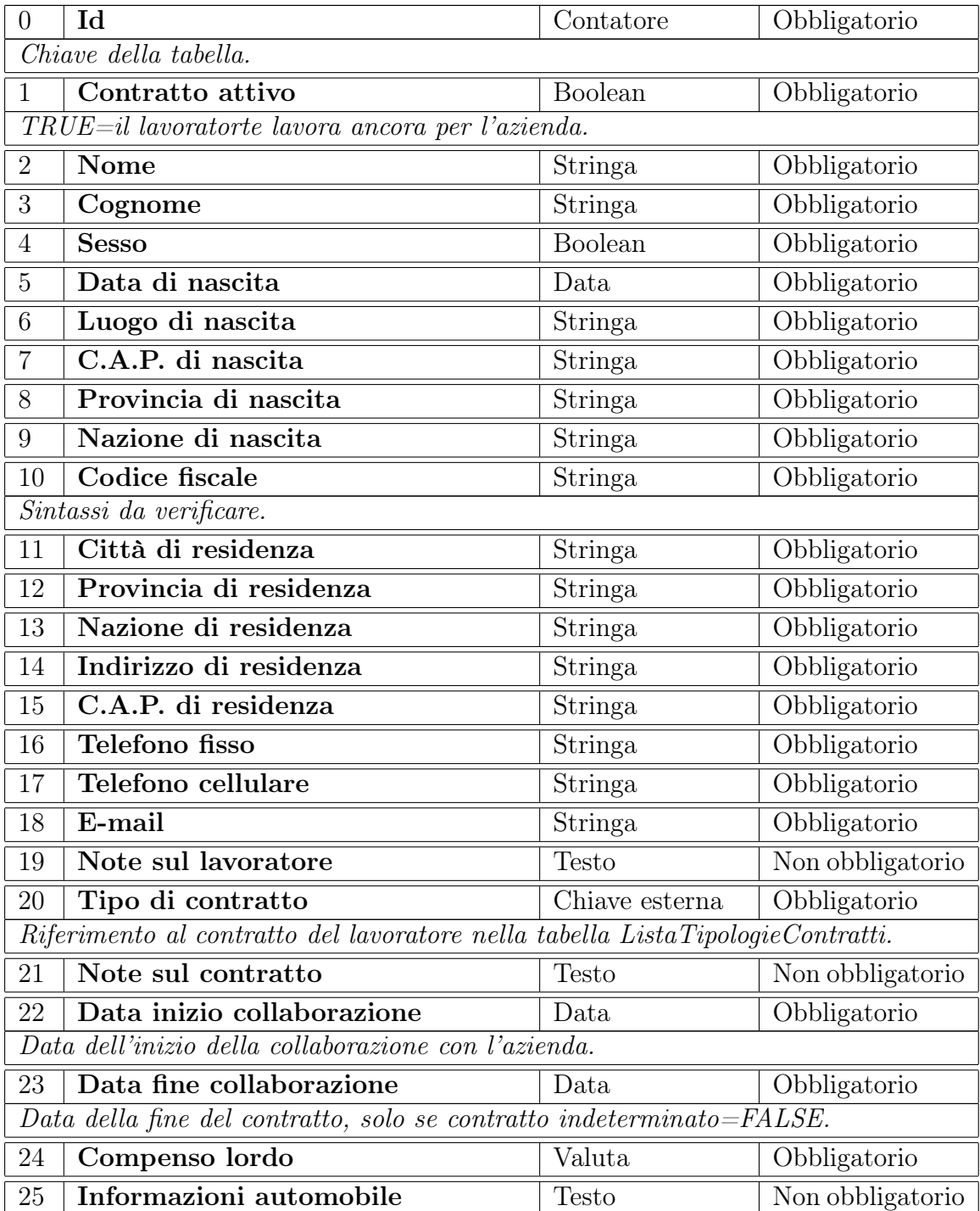

Informazioni sull'automobile del lavoratore per il rimborso chilometrico, campo nota.

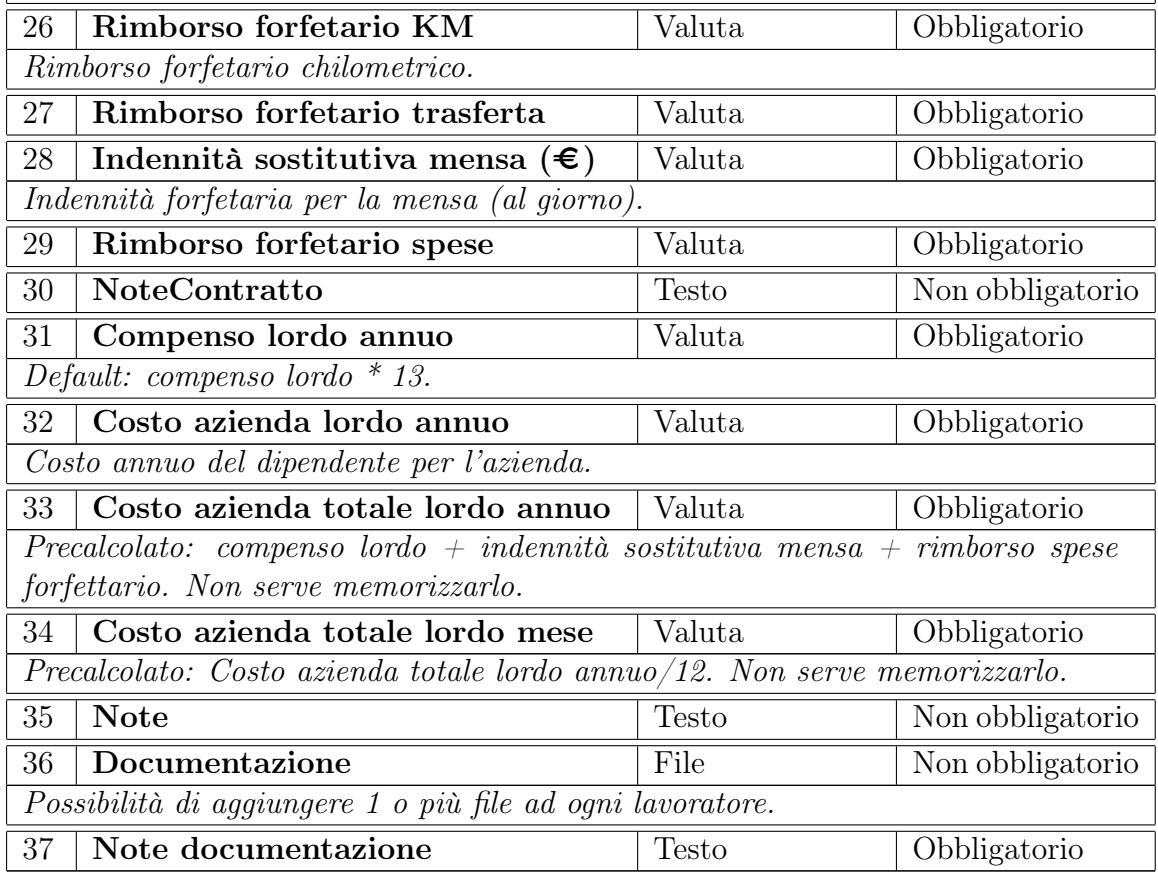

#### Anagrafica Aziende

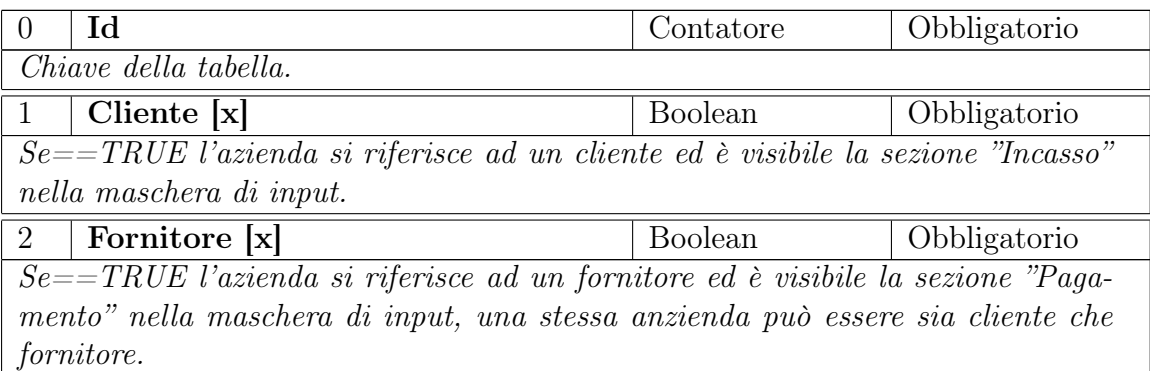

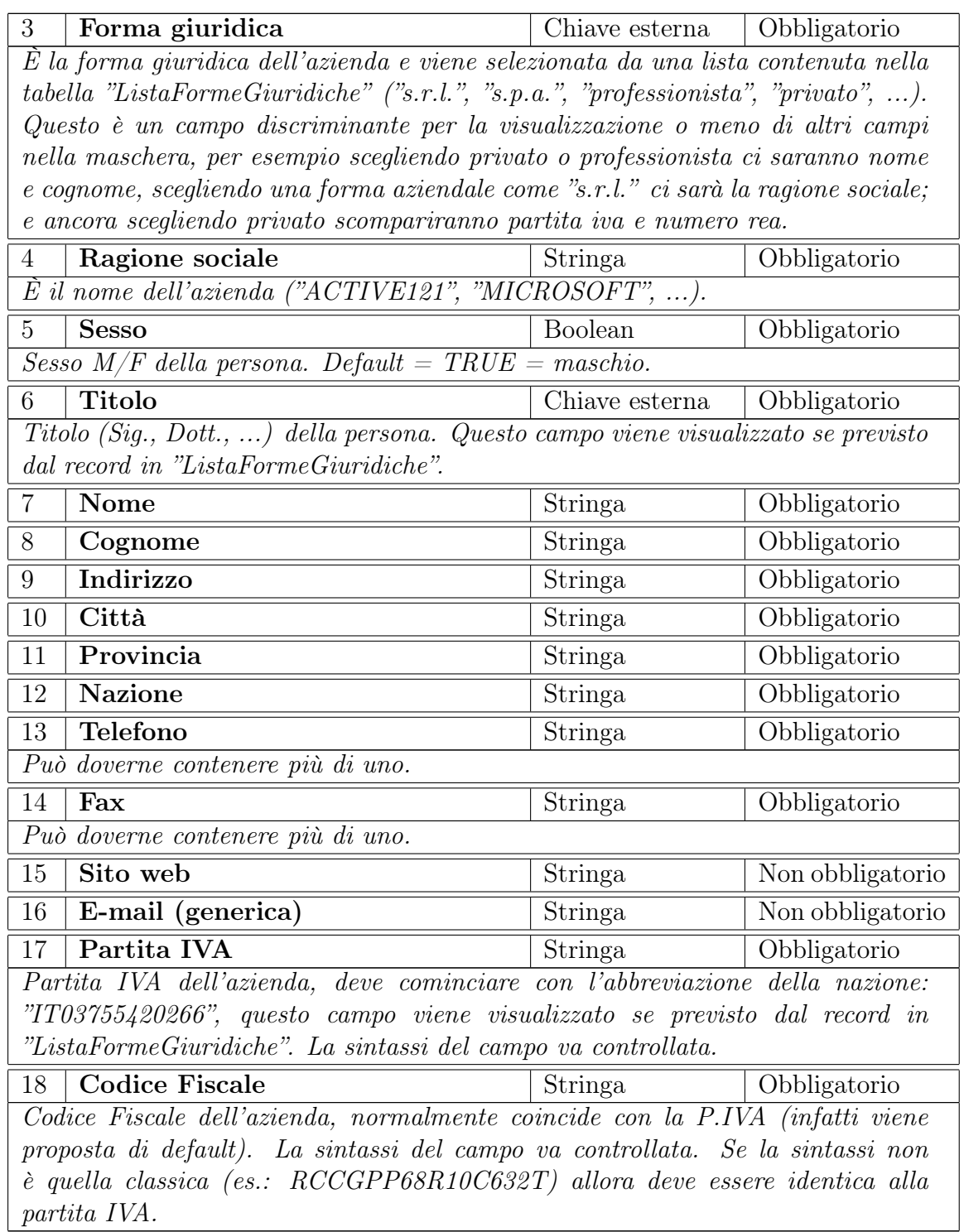

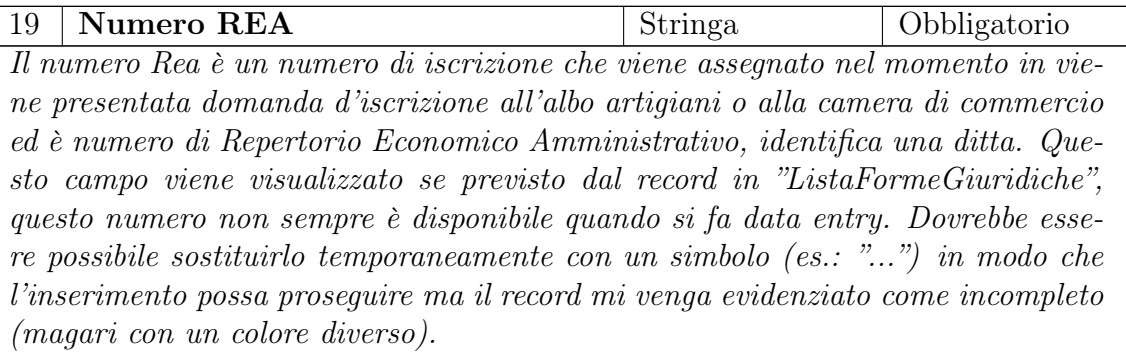

#### Campi per la fatturazione via e-mail

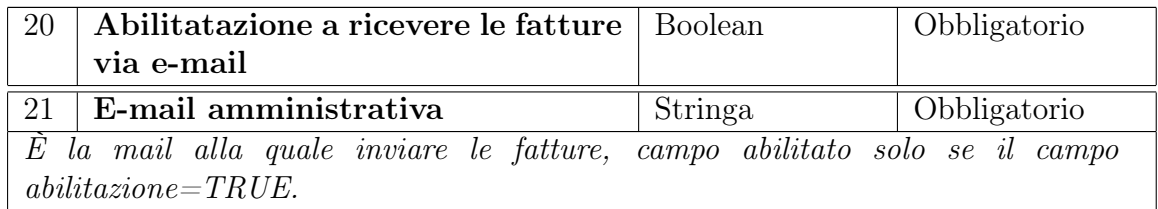

### Campi per la gestione dei default nella maschera Documento Contabile

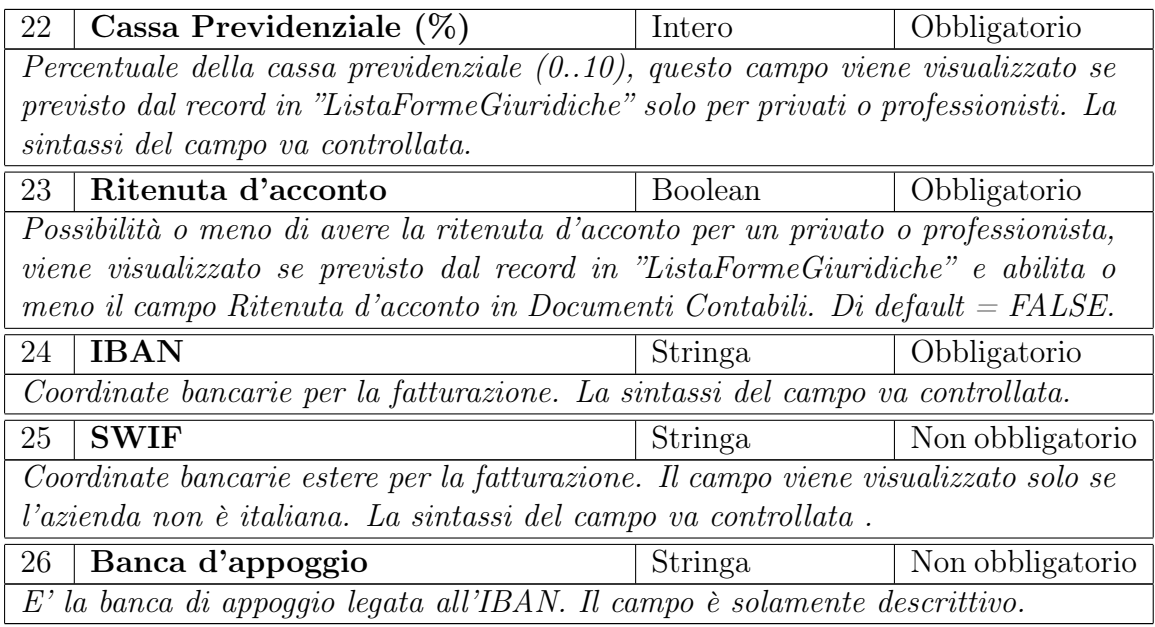

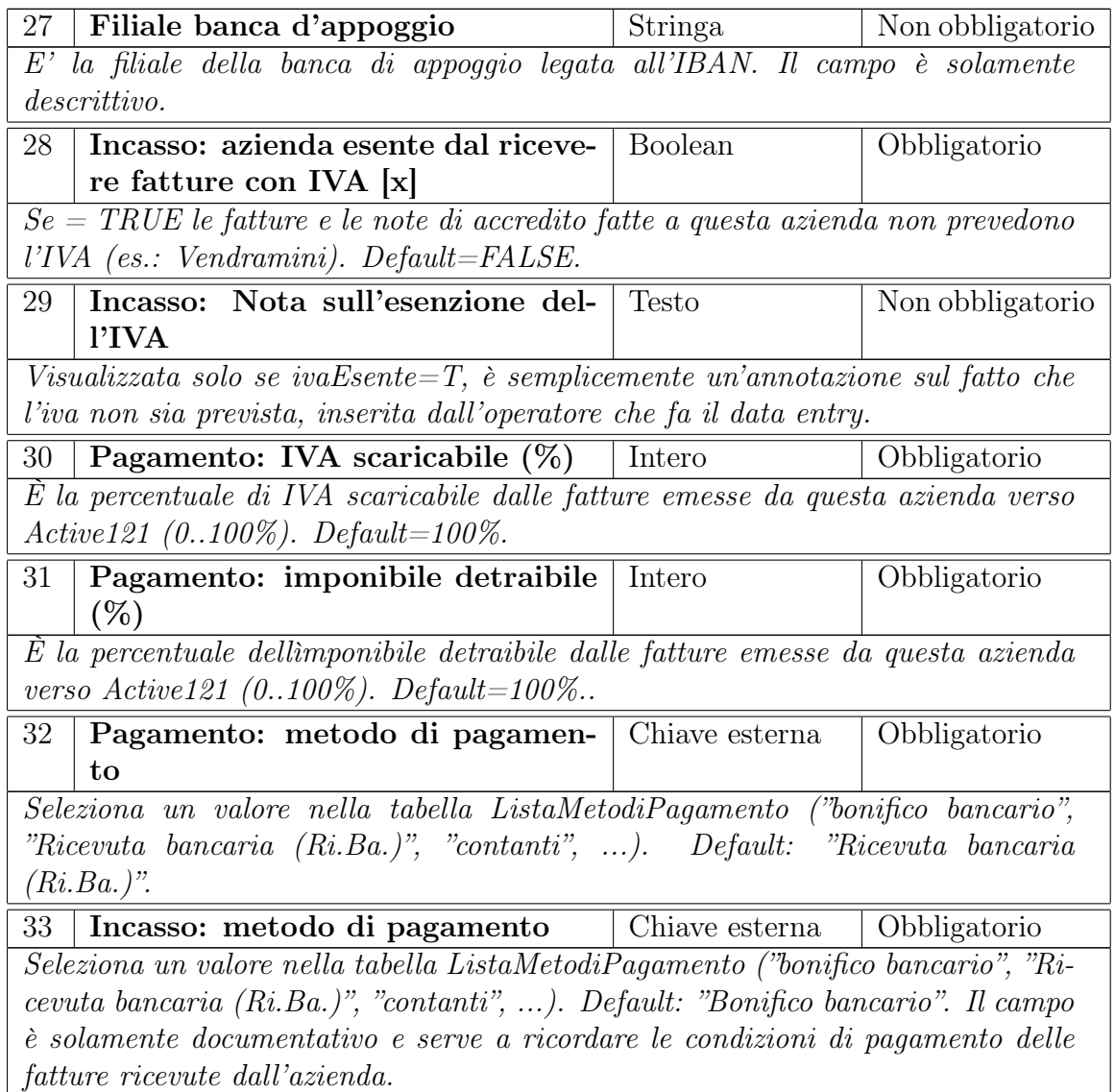

### Campi relativi al referente amministrativo

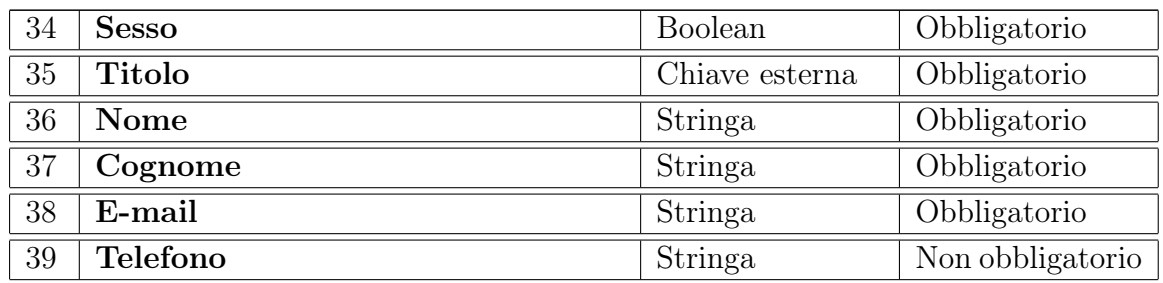
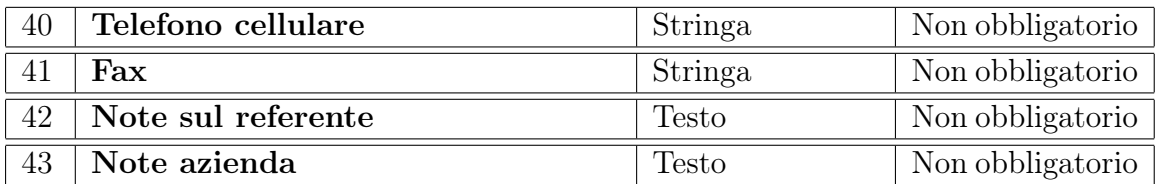

# Campi statistici

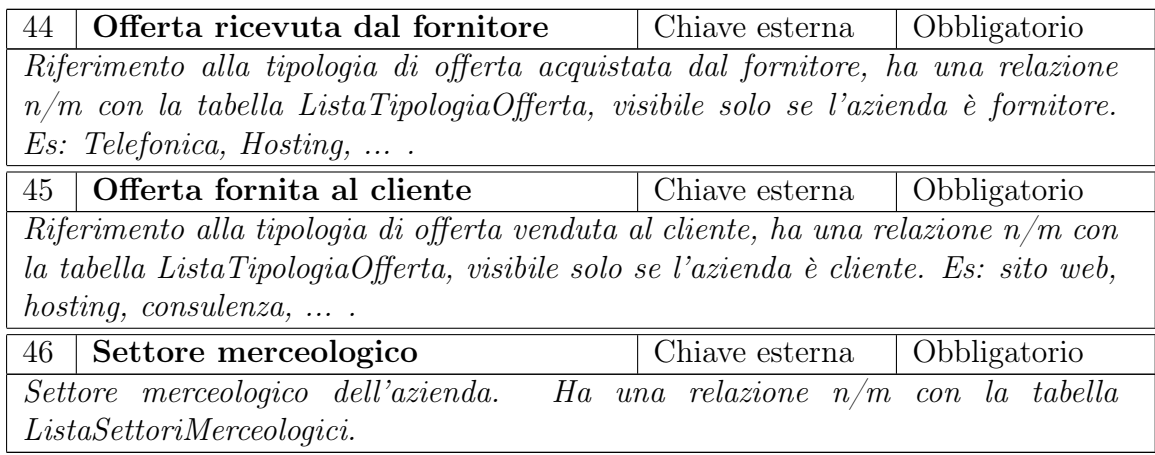

# Anagrafica Amministratori

I permessi sono gestiti come relazione n/m sulla tabella "ListaServiziSistema".

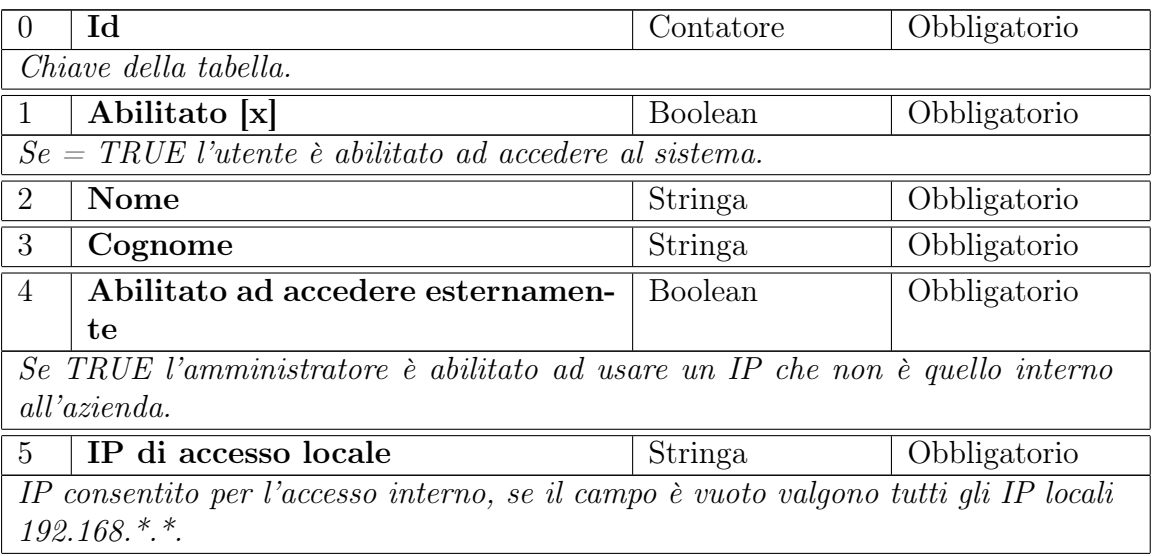

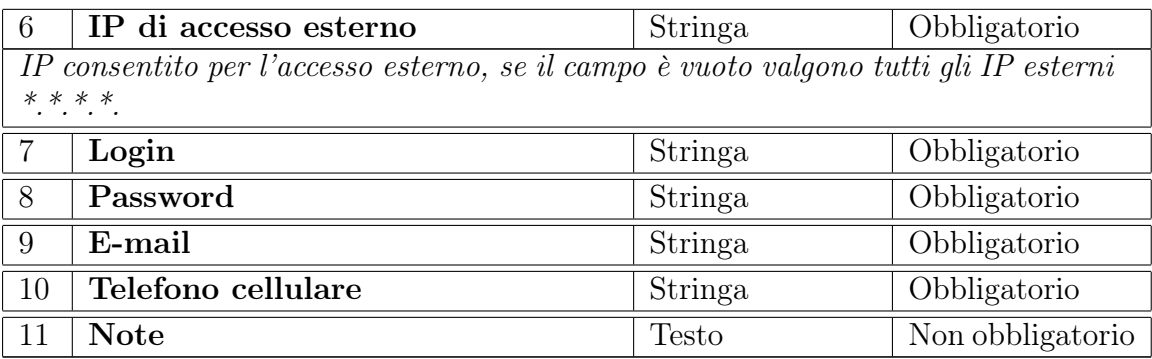

#### Files

La tabella serve per tenere traccia dei file caricati sul server (upload al server) dalle varie maschere.

Tramite la maschera di input di documenti contabili, anagrafica lavoratori e movimenti finanziari è possibile salvare su disco dei file di qualsiasi tipo, quindi la tabella è usata come contenitore di file potenzialmente per qualsiasi entità sul db. Campi:

- Id
- Riferimento (id elemento sezione a cui fa riferimento)
- Tipo (nome sezione a cui fa riferimento)
- Nome del file caricato (nel server verrà salvato con l'id come nome del file)

#### Varie liste del sistema

Di seguito le liste utili al sistema per caricare le combobox nelle maschere di input.

I valori delle liste sono i cosidetti "valori predefiniti", non sono modificabili, cancel-

labili o inseribili dall'utente, si inseriscono solo direttamente dal database.

Sono praticamente delle liste statiche.

#### Lista conti

Ha una relazione  $1/n$  con movimenti finanziari e  $1/n$  con imputazione a costo.

Ci possono essere mastri, conti e sottoconti. Campi:

• Id

- Nome
- Descrizione
- Tipo (1 conto corrente, 2 cassa, 3 altro)
- Conto (riferimento al conto padre se sottoconto)
- Mastro (riferimento al mastro se conto)

#### Lista tipologie contratti

La tabella serve per popolare il campo contratto della maschera anagrafica lavoratori. Campi:

- Id
- Descrizione
- Contratto indeterminato
- Note

## Lista aliquote iva

La lista rappresenta l'elenco dei tipi di aliquota in imputazione a iva a cui fa riferimento un documento contabile e va associata 1/n alla tabella imputazione a iva. Campi:

- Id
- Nome
- Descrizione
- Percentuale
- Tipo

#### Lista tipologie offerte

La lista va associata n/m alla tabella anagrafica aziende, ha un'utilità statistica. Campi:

- Id
- Nome
- Descrizione
- Acquistata (ovvero visibile solo per i fornitori)
- Venduta (ovvero visibile solo per i clienti)
- Note

#### Lista settori merceologici

La lista rappresenta l'elenco dei settori merceologici a cui fa riferimento un'azienda e va associata n/m alla tabella AnagraficaAziende, ha un'utilità statistica. Campi:

- Id
- Nome

#### Lista metodi pagamento

La tabella serve per memorizzare tutti i metodi di pagamento standard.

Tramite le maschere di input di documenti contabili e anagrafica aziende, è possibile scegliere o impostare uno dei metodi di pagamento.

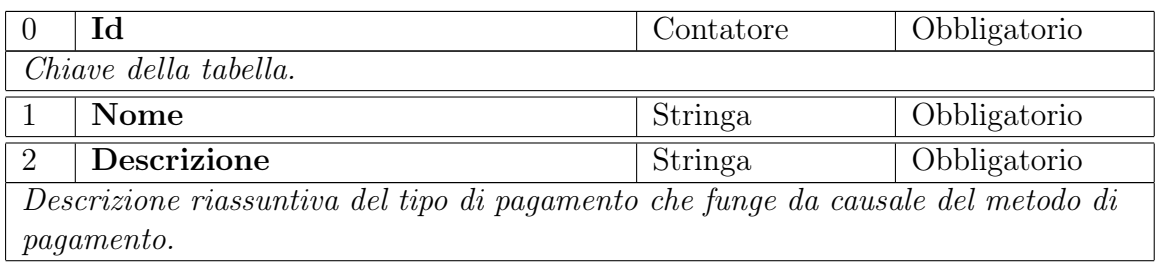

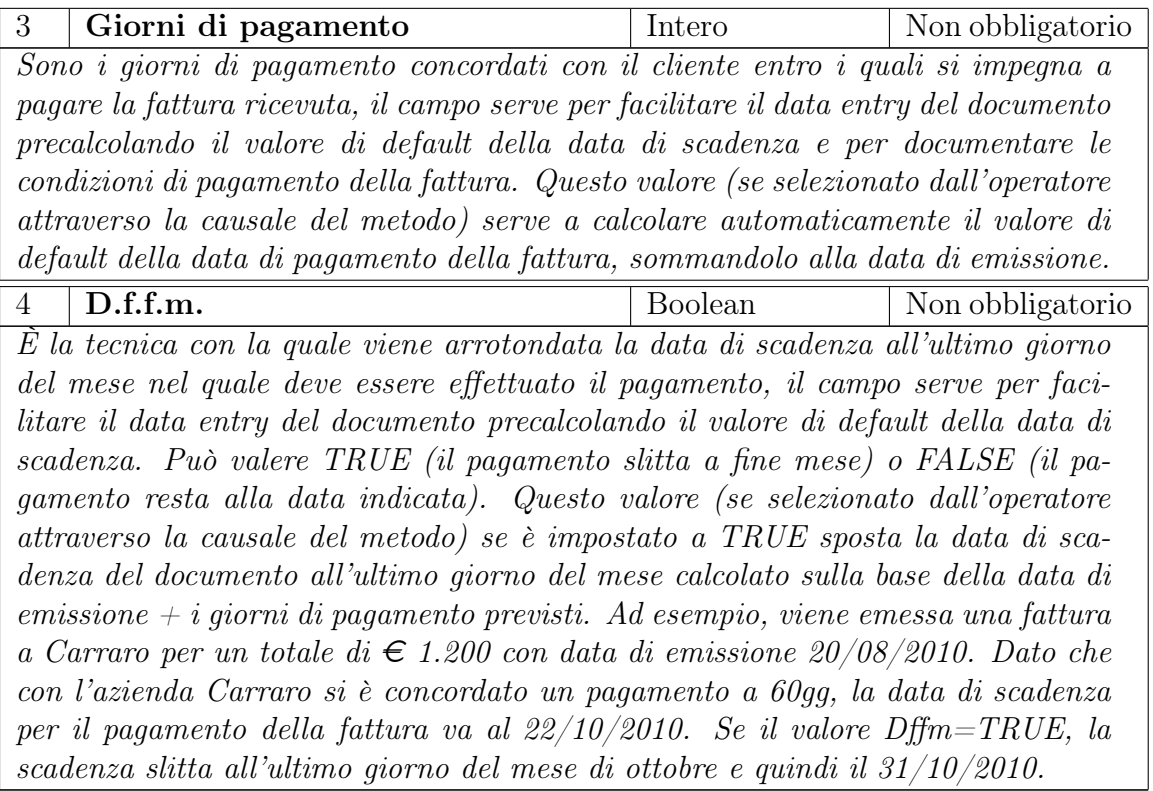

## Lista titoli

La lista serve per memorizzare i titoli (Sig.,Dott.,Ing., ecc...) associati alle persone presenti nel database.

Campi:

- Id
- Nome

## Lista forme giuridiche

La lista serve per popolare i campi della maschera anagrafica aziende riguardanti la forma giuridica dell'azienda (spa, srl, ecc). Campi:

- Id
- Nome (privato, professionista, tipi di azienda(s.r.l, s.p.a, ecc. ecc.))

#### Lista servizi sistema

La lista rappresenta l'elenco dei servizi forniti dal gestionale e serve per creare le policy degli amministratori (la tabella si collega n/m con "AnagraficaAmministratori"). Campi:

- Id
- Permesso (1=sola lettura, 2=completo)

#### 3.2 Progettazione del software

In una riunione preliminare con il tutor che mi ha seguito, ing. Claudio Casotto, e il cliente e titolare dell'azienda stessa in cui ho svolto il progetto, ing. Giuseppe Ricci, abbiamo stabilito una documentazione a livello di schema E-R e un documento di specifica per ogni entità dello schema che contiene il dettaglio di ogni campo sul database e i casi d'uso principali.

Inoltre abbiamo stabilito un documento con il disegno dell'interfaccia grafica che è uguale o simile per tutte le sezioni che si possono navigare tramite un menù ad albero.

Con successive riunioni a cui hanno partecipato il mio tutor, l'ing. Giuseppe Ricci e il responsabile della contabilità dell'azienda (l'utente finale) abbiamo modificato ulteriormente la documentazione iniziale e prodotto delle anteprime grafiche per le maschere di inserimento principali allo scopo di migliorare l'usabilità del programma e permettere di rispettare tutti i requisiti.

#### 3.2.1 Progettazione interfaccia utente

Cominciando dalla sezione documenti contabili ho sviluppato delle anteprime con dei dati di test statici al solo scopo di riempire griglie e form per visualizzare un ipotesi credibile di come si sarebbe vista la sezione.

Lo sviluppo di queste anteprime è stato molto rapido grazie alle potenzialità grafiche del framework ed ha dato una mano importante alla realizzazione del progetto non solo per migliorare l'usabilità ma anche per capire meglio le funzionalità richieste e modificarle opportunamente. Diciamo che la progettazione è stata una specie di mockup, cioè la creazione di un modello delle pagine web solo dal punto di vista grafico e non dei contenuti.

Inizialmente non era previsto il menù ad albero e si pensava di navigare le varie sezioni con un top menù e dei sottomenù che si aprivano a tendina. Consolidata l'idea di avere a sinistra una serie di filtri diversa per ogni sezione (questi filtri verranno poi assorbiti dal menù ad albero), ho sviluppato delle anteprime che variavano principalmente sul fatto di avere la maschera di input in basso oppure in una finestra pop-up.

In fig. 4 possiamo vedere la prima anteprima per la sezione documenti contabili e in fig. 5 un'anteprima in grigio ottenuta velocemente cambiando il foglio di stile css. Il primo tipo di anteprime è stato sviluppato con l'inserimento dei dati tramite una finestra pop-up come si può vedere in fig. 6.

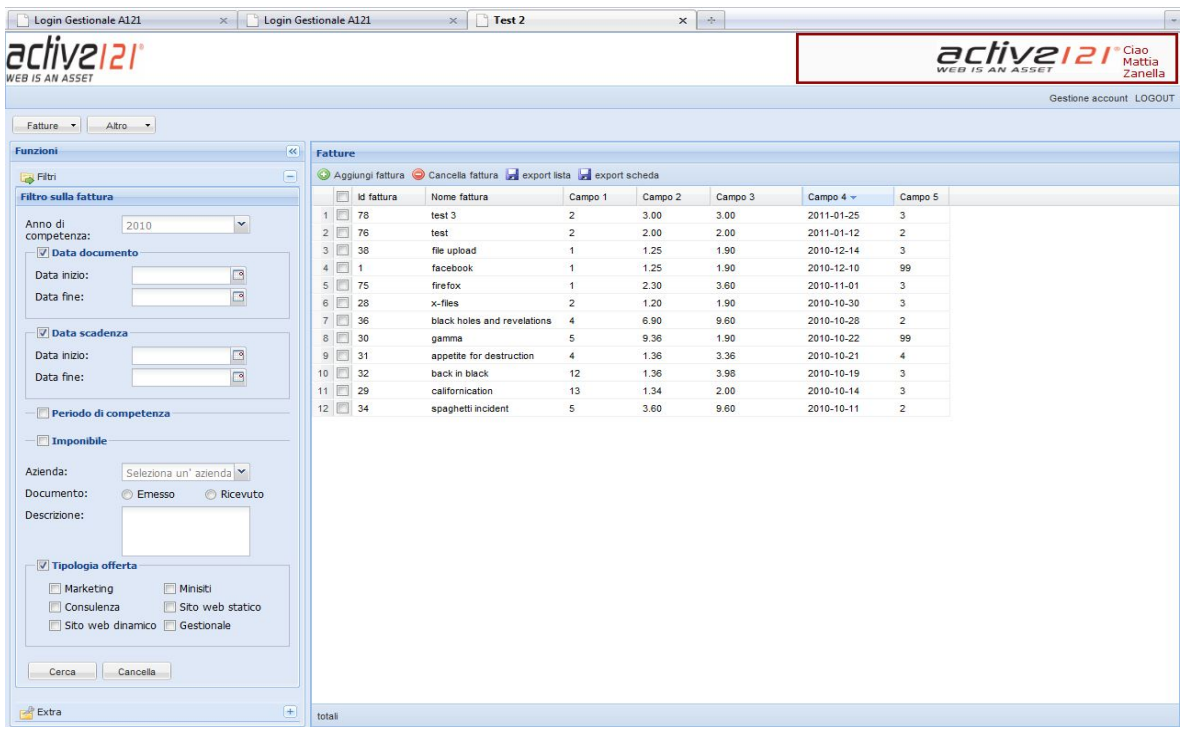

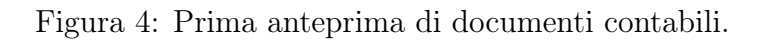

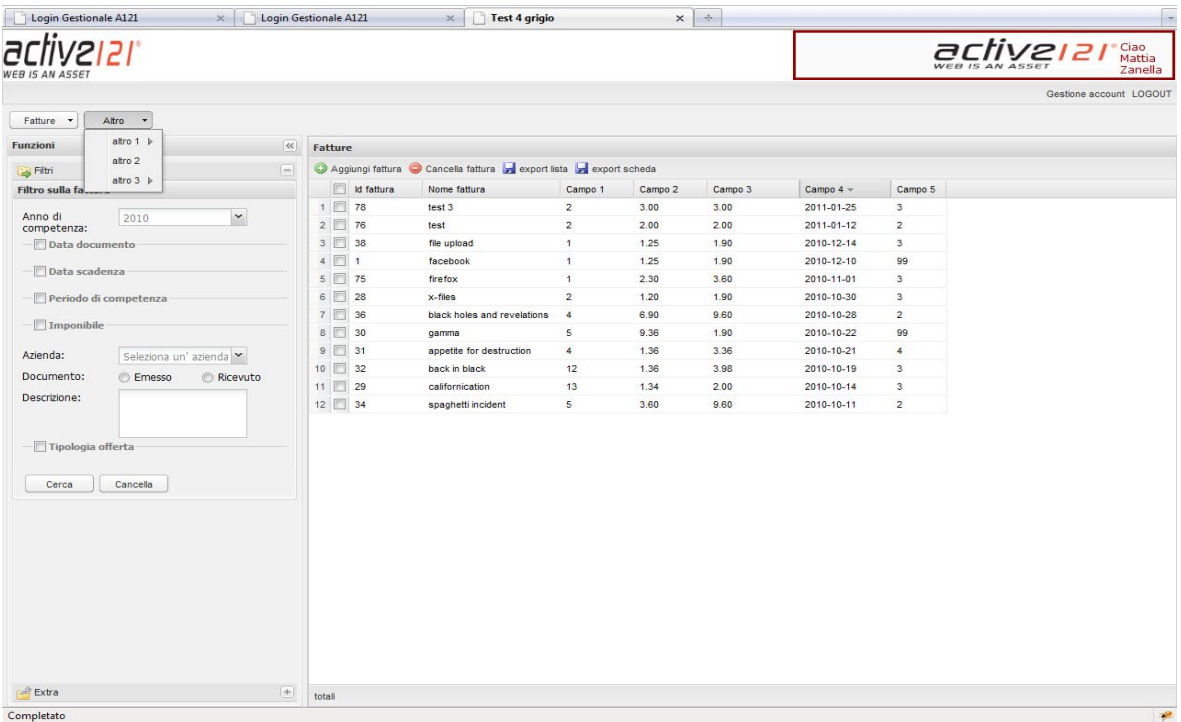

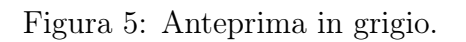

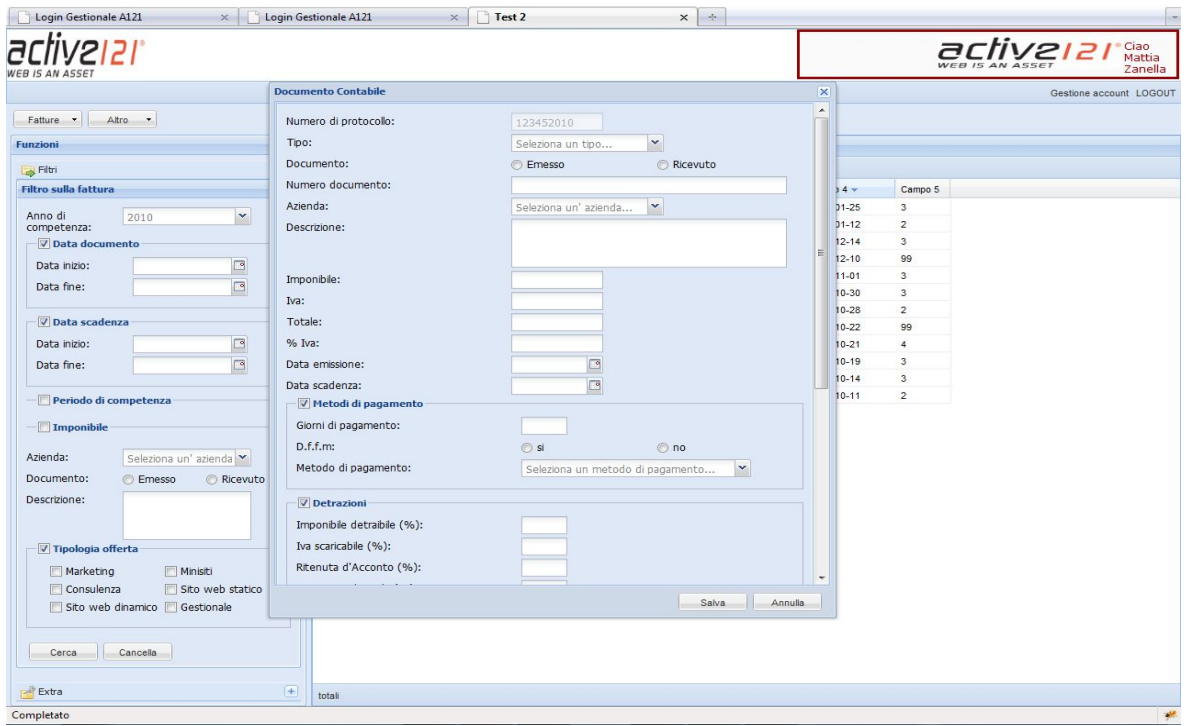

Figura 6: Documenti contabili con inserimento tramite finestra pop-up.

Considerato il numero consistente di campi da inserire per quasi tutte le sezioni, la maschera di input era abbastanza inusabile perché era necessario navigarla utilizzando gli scroll laterali per riuscire a inserire tutto.

Così abbiamo deciso di raggruppare per tipologia o affinità i campi delle varie entità e di metterli in schede separate, in tab.

In fig. 7 nella pagina seguente possiamo vedere la finestra di inserimento divisa in schede per l'anteprima di anagrafica aziende, mentre in fig. 8 un'anteprima per la sezione lavoratori.

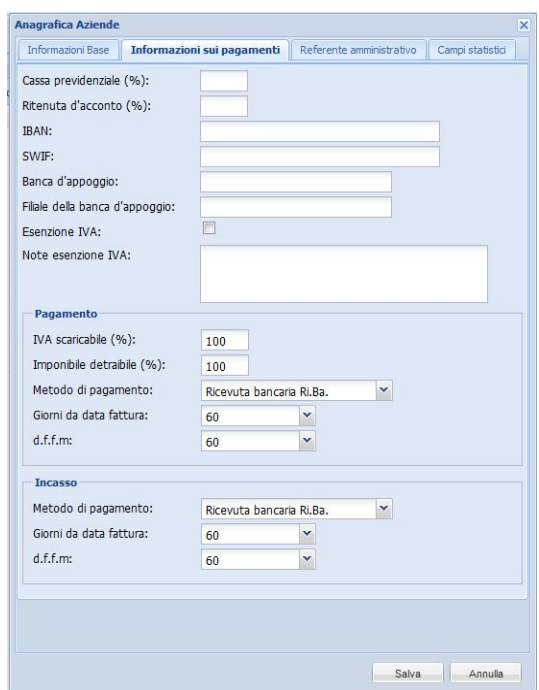

Figura 7: Finestra pop-up per l'inserimento dei documenti contabili.

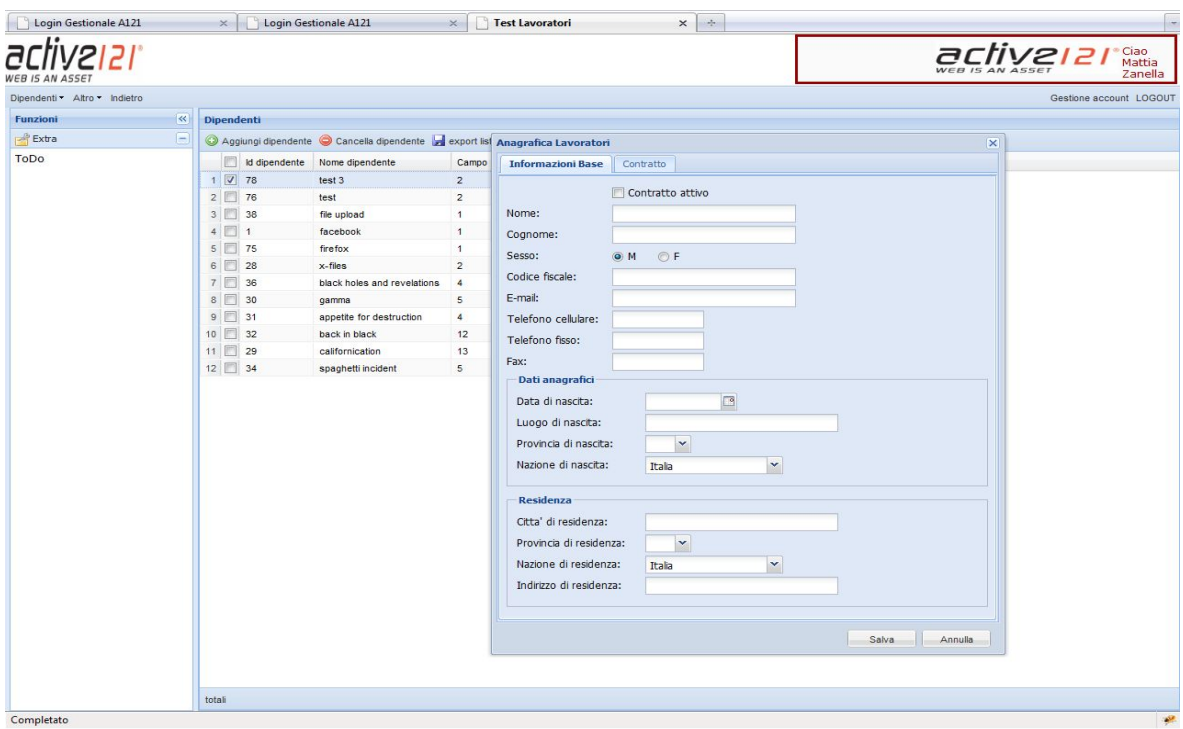

Figura 8: Anteprima di anagrafica lavoratori.

Nonostante il metodo di inserimento con la finestra pop-up permettesse di gestire uno spazio teoricamente grande come tutto lo schermo, lo abbiamo abbandonato per rendere il programma più lineare sulla stessa schermata senza usare finestre che qualche utente avrebbe probabilmente ritenuto fastidiose.

Inoltre per evitare di cercare i campi nel poco spazio a disposizione ho sviluppato la maschera su uno spazio di dimensioni fisse sfruttando la divisione in schede e l'utilizzo di un layout del framework che permettesse di distribure le caselle di input su più colonne come si può vedere in fig. 9.

Successivamente ho lavorato sulla definizione della maschera di input di documenti contabili che è un pò il cuore del sistema.

Inizialmente ho messo nella scheda informazioni base tutte le informazioni più importanti come si vede sempre in fig. 9, mentre nella scheda fiscalità ho messo le informazioni riguardanti risconti e detrazioni come si può vedere in fig. 10.

| <i>VEB IS AN ASSE</i><br>Fatture - Altro - |                            |                    |                            |                                                                                                    |                      |                  |                 |                         |                         |                           | Zanella<br>Gestione account LOGOUT |
|--------------------------------------------|----------------------------|--------------------|----------------------------|----------------------------------------------------------------------------------------------------|----------------------|------------------|-----------------|-------------------------|-------------------------|---------------------------|------------------------------------|
| Funzioni                                   | $\vert$ <<                 | <b>Fatture</b>     |                            |                                                                                                    |                      |                  |                 |                         |                         |                           |                                    |
| S Filtri                                   | $=$                        |                    |                            |                                                                                                    |                      |                  |                 |                         |                         |                           |                                    |
|                                            |                            |                    |                            | C Fattura emessa C Fattura ricevuta C NdA emessa C NdA ricevuta C Cancella Lexport lista Lexport scheda |                      |                  |                 |                         |                         |                           |                                    |
| <b>Filtro sulla fattura</b>                |                            |                    | Id fattura                 | Nome fattura                                                                                            | Campo 1              | Campo 2          | Campo 3         | Campo $4 -$             | Campo 5                 |                           |                                    |
| Cerca Annulla                              |                            | 1 78               |                            | test 3                                                                                                  | $\overline{z}$       | 3.00             | 3.00            | 2011-01-25              | $\overline{\mathbf{3}}$ |                           |                                    |
| Anno di                                    | $\check{}$<br>2011         | $2 \boxed{2}$ 76   |                            | test                                                                                                    | $\overline{2}$       | 2.00             | 2.00            | 2011-01-12              | $\overline{2}$          |                           |                                    |
| competenza:                                |                            | $3\overline{V}$ 38 |                            | file upload                                                                                             | $\overline{1}$       | 1.25             | 1.90            | 2010-12-14              | $\overline{\mathbf{3}}$ |                           |                                    |
| Data documento                             |                            | 4 图 1              |                            | facebook                                                                                                | $\overline{1}$       | 1.25             | 1.90            | 2010-12-10              | 99                      |                           |                                    |
| Data inizio:                               | $\Box$<br>01/01/2010       | $5$ 75             |                            | firefox                                                                                                 | $\overline{1}$       | 2.30             | 3.60            | 2010-11-01              | 3                       |                           |                                    |
| Data fine:                                 | $\Box$                     | $6$ 28             |                            | $x$ -files                                                                                              | $\overline{2}$       | 1.20             | 1.90            | 2010-10-30              | $\overline{\mathbf{3}}$ |                           |                                    |
|                                            | 12/31/2010                 | $7$ 36             |                            | black holes and revelations                                                                             | $\overline{4}$       | 6.90             | 9.60            | 2010-10-28              | $\overline{2}$          |                           |                                    |
| Data scadenza                              |                            | 8 30               |                            | qamma                                                                                                   | 5                    | 9.36             | 1.90            | 2010-10-22              | 99                      |                           |                                    |
|                                            |                            | $9$ 31             |                            | appetite for destruction                                                                                | $\overline{4}$       | 1.36             | 3.36            | 2010-10-21              | $\overline{4}$          |                           |                                    |
| Periodo di competenza                      |                            | 10 32              |                            | back in black                                                                                           | 12                   | 1.36             | 3.98            | 2010-10-19              | 3                       |                           |                                    |
|                                            |                            | 11 29              |                            | californication                                                                                         | 13                   | 1.34             | 2.00            | 2010-10-14              | 3                       |                           |                                    |
| $\nabla$ Imponibile                        |                            | 12 图 34            |                            | spaghetti incident                                                                                      | 5                    | 3.60             | 9.60            | 2010-10-11              | $\overline{c}$          |                           |                                    |
| Da:                                        |                            |                    |                            |                                                                                                    |                      |                  |                 |                         |                         |                           |                                    |
| A:                                         |                            |                    |                            |                                                                                                    |                      |                  |                 |                         |                         |                           |                                    |
|                                            |                            | totali             |                            |                                                                                                    |                      |                  |                 |                         |                         |                           |                                    |
| Azienda:                                   | $\check{~}$<br>Lattebusche |                    |                            |                                                                                                    |                      |                  |                 |                         |                         |                           |                                    |
|                                            |                            |                    | <b>Fattura selezionata</b> |                                                                                                    |                      |                  |                 |                         |                         |                           |                                    |
| Documento:                                 | Ricevuto<br>$V$ Emesso     |                    | Salva Annulla              |                                                                                                    |                      |                  |                 |                         |                         |                           |                                    |
| Descrizione:                               |                            |                    | <b>Informazioni Base</b>   | Fiscalità<br>Associazione a fatture                                                                     |                      | Campi statistici | Documentazione  |                         |                         |                           |                                    |
|                                            |                            |                    |                            |                                                                                                    |                      |                  |                 |                         |                         |                           |                                    |
|                                            |                            |                    | Numero documento:          | Azienda:                                                                                                |                      |                  | Data emissione: |                         |                         | Data scadenza:            | Aggiorna                           |
| <b>Tipologia offerta</b>                   |                            | 1002               |                            |                                                                                                    | Active121            | $\mathbf{v}$     | 01/01/2010      | $\Box$                  |                         | 12/31/2010                |                                    |
| Minisiti                                   | $\star$                    |                    | Metodo di pagamento:       |                                                                                                    | Giorni di pagamento: |                  | D.f.f.m.:       |                         |                         | Disabilita aggiornamento: |                                    |
| Sito dinamico                              | T                          | Bonifico           |                            | $\checkmark$<br>30                                                                                      |                      |                  |                 | $\boxed{\triangledown}$ |                         | 同                         |                                    |
| Sito statico                               | $\overline{\phantom{a}}$   | Imponibile:        |                            | Iva:                                                                                                    |                      |                  | % Iva:          |                         |                         | Totale:                   |                                    |
| Gestionale                                 |                            | 3000               |                            | 600                                                                                                    |                      |                  |                 |                         |                         |                           |                                    |
| Consulenza                                 | $\ddot{}$                  |                    |                            |                                                                                                    |                      |                  | 20              |                         |                         | 3600                      |                                    |
|                                            |                            | Note:              |                            |                                                                                                    |                      |                  |                 |                         |                         |                           |                                    |
|                                            |                            | note<br>di         |                            |                                                                                                    |                      |                  |                 |                         |                         |                           |                                    |
|                                            |                            | test               |                            |                                                                                                    |                      |                  |                 |                         |                         |                           |                                    |

Figura 9: Anteprima documenti contabili con inserimento in basso.

| Salva Annulla                 |                  |                                            |                                                  |                                          |
|-------------------------------|------------------|--------------------------------------------|--------------------------------------------------|------------------------------------------|
| Informazioni Base             | <b>Fiscalità</b> | Campi statistici<br>Associazione a fatture | Documentazione                                   |                                          |
| <b>Risconti</b>               |                  |                                            |                                                  |                                          |
| Periodo di<br>competenza:     | Da:              | 01/01/2010                                 | $A$ :                                            | 12/31/2010                               |
| Ammortamento<br>$1°$ anno:    | <b>O</b> Uguale  |                                            | O Diverso                                        |                                          |
| Competenza<br>imponibile:     | $\odot$ %<br>⊙€  | 25<br>Percentuale anno<br>corrente:        | Imponibile anno<br>1200<br>corrente $\epsilon$ : | Imponibile anni<br>2100<br>successivi €: |
| <b>Detrazioni</b>             |                  |                                            |                                                  |                                          |
| Imponibile<br>detraibile (%): | 30               | Iva scaricabile<br>20<br>$(9/6)$ :         | Ritenuta<br>10<br>d'Acconto (%):                 | Cassa<br>5<br>Previdenziale (%):         |

Figura 10: Anteprima documenti contabili - fiscalità.

La scheda in fig. 10 è stata poi ristrutturata come si può vedere in fig. 11, mentre nella fig. 12 possiamo vedere la scheda associazione a fatture cioè il modulo che permette di associare una nota di accredito alle varie fatture che storna.

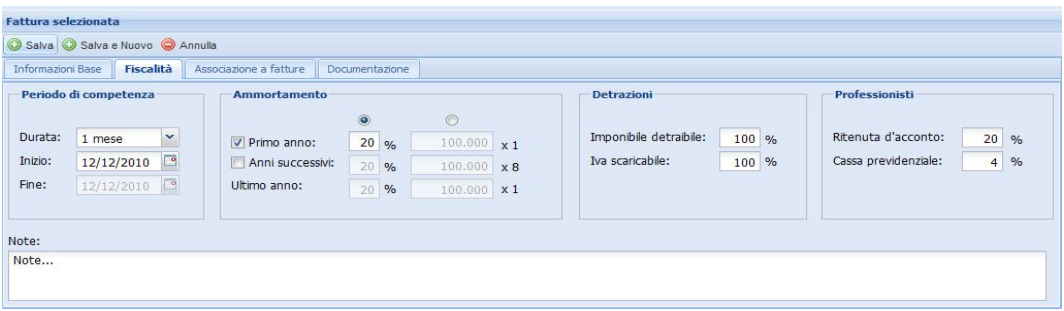

Figura 11: Anteprima documenti contabili - fiscalità ristrutturata.

| <b>Fattura selezionata</b>                                                                                                    |                                                                                                    |               |
|----------------------------------------------------------------------------------------------------|----------------------------------------------------------------------------------------------------|---------------|
| Salva Salva e Nuovo Annulla                                                                                                    |                                                                                                    |               |
| Informazioni Base<br>Associazione a fatture<br>Fiscalità<br>Documentazione                                                                                                    |                                                                                                    |               |
| Totale nota di accredito: €12.000<br>Residuo: €5.000<br>$\checkmark$<br>Fattura: N.11565(€90.000+€7.000)=€12.000<br>Fatture<br>$\mathsf{X}$  N.12309(€4.000+€2.000)=€12.000<br>$\mathbb{X}$  N.90345(€5.000+€1.000)=€12.000<br>X N.11565(€90.000+€7.000)=€12.000 | 100.000<br>Aggiungi<br><b>Residuo</b><br>Importo<br>€2000<br>€100.000<br>€2000<br>€100.000<br>€2000<br>€100,000 | Note:<br>Note |

Figura 12: Anteprima documenti contabili - associazione a fatture.

Dopo una riunione in cui il responsabile della contabilità dell'azienda ha potuto vedere le anteprime sono sorti numerosi problemi. Un documento può avere più voci iva come per esempio una fattura telefonica ed è composta da più voci di costo con diversi periodi di competenza, diversi imponibili che associati ad una lista conti danno diversi valori di iva detraibile e indetraibile per ogni voce.

Questo ha portato ad aggiungere al database la tabella imputazione a costo in cui salvare le voci imputate del documento, la tabella imputazione a iva in cui salvare le voci dell'imputazione a iva e le liste che servono nelle nuove maschere di inserimento come lista aliquote iva e lista conti.

In imputazione a costo dopo aver compilato la prima riga con il pulsante  $+$  i dati si inseriscono sotto e con il pulsante - si possono cancellare, le date riguardano il periodo di competenza della voce. È possibile aggiungere infinite voci che saranno navigabili con uno scroll verticale se necessario. La scelta del conto è fondamentale e stabilisce le somme di importo detraibile e indetraibile a destra con la percentuale di imponibile detraibile del conto. Analogamente per imputazione a iva ma non ci sono i totali, scelta l'aliquota l'iva viene calcolata in automatico e al pulsante + non solo la voce si abbassa ma aggiorna anche i campi a sinistra. In fig. 13,14,15 sono riportate le modifiche che hanno trasformato gli aspetti fiscali del documento contabile dalla prima idea alle nuove esigenze riscontrate. In fig. 16 l'anteprima finale per la sezione documenti contabili.

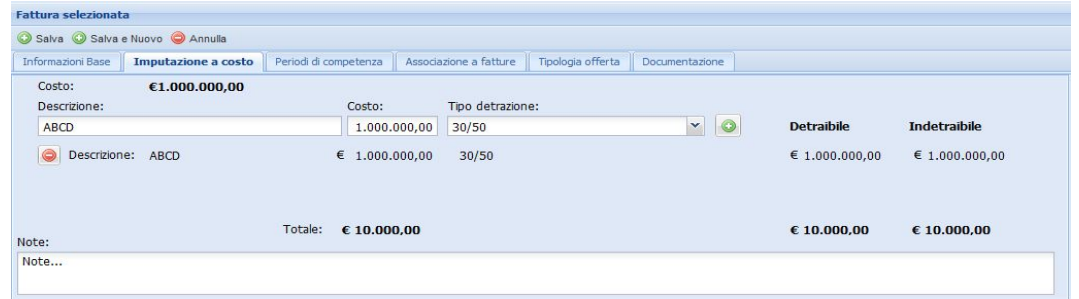

Figura 13: Prima anteprima di imputazione a costo.

| <b>Fattura selezionata</b>                   |                         |                        |               |    |                 |                   |         |                         |        |                    |                         |
|----------------------------------------------|-------------------------|------------------------|---------------|----|-----------------|-------------------|---------|-------------------------|--------|--------------------|-------------------------|
| Salva Salva e Nuovo Annulla                  |                         |                        |               |    |                 |                   |         |                         |        |                    |                         |
| Informazioni Base<br>Imputazione a costo     | Periodi di competenza   | Associazione a fatture |               |    |                 | Tipologia offerta |         |                         |        | Documentazione     |                         |
| Imponibile:<br>€1.000.000.00<br>Descrizione: | Imponibile:             | Da:                    |               |    |                 | $A$ :             |         |                         |        | Tipo ammortamento: |                         |
| <b>ABCD</b>                                  | 1.000.000,00            |                        |               |    |                 |                   |         | 15/12/2010 3 12/12/2010 | $\Box$ | 20/50              | $\circ$<br>$\checkmark$ |
| Descrizione: ABCD<br>o)                      | $\epsilon$ 1.000.000,00 |                        |               |    | December 2010 * |                   | F       |                         |        | 20/50              |                         |
|                                              |                         | S<br>28                | M<br>29       | 30 | W               | $\overline{2}$    | 3       | S<br>$\overline{4}$     |        |                    |                         |
|                                              |                         | 5                      | 6             |    | 8               | $\theta$          | $10$ 11 |                         |        |                    |                         |
|                                              |                         | 12                     | 13            |    | 14 15           | 16                | 17 18   |                         |        |                    |                         |
| Note:                                        |                         | 19                     | 20            | 21 | 22              | 23 24 25          |         |                         |        |                    |                         |
| Note                                         |                         | 26                     | 27            | 28 | 29              | 30 31             |         |                         |        |                    |                         |
|                                              |                         | $\mathbf{2}$           | $\mathcal{R}$ |    | -5.             | <b>6</b>          |         | 78                      |        |                    |                         |
|                                              |                         |                        |               |    | Today           |                   |         |                         |        |                    |                         |

Figura 14: Prima anteprima di periodi di competenza.

| <b>Fattura selezionata</b>  |                     |                         |                |            |            |            |                          |                                     |                                                 |
|-----------------------------|---------------------|-------------------------|----------------|------------|------------|------------|--------------------------|-------------------------------------|-------------------------------------------------|
| Salva Salva e Nuovo Annulla |                     |                         |                |            |            |            |                          |                                     |                                                 |
| <b>Informazioni Base</b>    | Imputazione a costo | Associazione a fatture  | Documentazione |            |            |            |                          |                                     |                                                 |
| Costo:                      | €1.000.000,00       |                         |                |            |            |            |                          |                                     |                                                 |
| Descrizione:                |                     | Imponibile:             | Conto:         |            | Da:        |            | A:                       |                                     |                                                 |
| sito x                      |                     | 1.000.000,00            | Sito dinamico  | $\check{}$ | 12/12/2010 | $\sqrt{2}$ | $\sqrt{2}$<br>12/12/2010 | $\circledcirc$<br><b>Detraibile</b> | <b>Indetraibile</b>                             |
| $\bullet$<br>sito x         |                     | $\epsilon$ 1.000.000.00 | Sito dinamico  |            | 12-12-2010 |            | 12-12-2010               |                                     | € 1.000.000,00 € 1.000.000,00                   |
| Note:                       |                     | € 1.000.000.00          |                |            |            |            |                          |                                     | $\epsilon$ 1.000.000.00 $\epsilon$ 1.000.000.00 |
| Note                        |                     |                         |                |            |            |            |                          |                                     |                                                 |
|                             |                     |                         |                |            |            |            |                          |                                     |                                                 |

Figura 15: Anteprima finale: imputazione a costo + periodi di competenza.

| Login Gestionale A121<br>$\times$                   | <b>Login Gestionale A121</b><br>$\times$        | <b>Test 10 Gino</b>      | $\frac{1}{\sqrt{2}}$<br>$\times$  |                                                                                                    |
|-----------------------------------------------------|-------------------------------------------------|--------------------------|-----------------------------------|----------------------------------------------------------------------------------------------------|
| 2                                                   |                                                 |                          |                                   | aclive <sub>121</sub><br>Ciao<br>Mattia<br>Zanella                                                                |
| Fattura * Altro * Indietro                          |                                                 |                          |                                   | Gestione account LOGOUT                                                                                           |
| $\overline{\mathbf{R}}$<br>Funzioni                 | <b>Fatture</b>                                  |                          |                                   |                                                                                                    |
| E<br>Filtri                                         | Cancella xport lista xport scheda               |                          |                                   |                                                                                                    |
| <b>Filtro sulla fattura</b>                         | Id fattura<br>Nome fattura                      | Campo 1<br>Campo 2       | Campo 3<br>Campo 4 v              | Campo 5                                                                                                    |
| Cerca Annulla                                       | $1$ 78<br>test 3                                | $\overline{c}$<br>3.00   | 3.00<br>2011-01-25                | $\overline{3}$                                                                                                    |
|                                                     | $2 \boxed{76}$<br>test                          | $\overline{2}$<br>2.00   | 2.00<br>2011-01-12                | $\overline{c}$                                                                                                    |
| Anno di competenza:<br>$2010$ $\sim$                | $3$ $\overline{v}$ 38<br>file upload            | $\overline{1}$<br>1.25   | 1.90<br>2010-12-14                | $\overline{3}$                                                                                                    |
| Data documento                                      | $\Box$ 1<br>$\overline{4}$<br>facebook          | $\overline{1}$<br>1.25   | 1.90<br>2010-12-10                | 99                                                                                                    |
| Data scadenza                                       | $5$ 75<br>firefox                               | 2.30<br>$\overline{1}$   | 2010-11-01<br>3.60                | $\overline{3}$                                                                                                    |
|                                                     | $6$ 28<br>x-files                               | $\overline{2}$<br>1.20   | 1.90<br>2010-10-30                | $\overline{\mathbf{3}}$                                                                                           |
| Periodo di competenza                               | 7 36<br>black holes and revelations             | $\overline{4}$<br>6.90   | 9.60<br>2010-10-28                | $\overline{z}$                                                                                                    |
| Imponibile                                          | 8 30<br>gamma                                   | 5<br>9.36                | 1.90<br>2010-10-22                | 99                                                                                                    |
|                                                     | $9$ 31<br>appetite for destruction              | $\overline{4}$<br>1.36   | 3.36<br>2010-10-21                | $\overline{4}$                                                                                                    |
| Azienda: Seleziona un' azienda                      | $10$ 32<br>back in black                        | 12<br>1.36               | 2010-10-19<br>3.98                | 3                                                                                                    |
| Documento: Emesso<br><b>V</b> Ricevuto              | $11$ 29<br>californication                      | 13<br>1.34               | 2.00<br>2010-10-14                | $\overline{\mathbf{3}}$                                                                                           |
| $M \triangle R$<br>Tipo:<br>$\triangledown$ Fattura | 12 34<br>spaghetti incident                     | $\mathsf{s}$<br>3.60     | 9.60<br>2010-10-11                | $\overline{2}$                                                                                                    |
| Descrizione:                                        | totali                                          |                          |                                   | N <sub>4</sub><br>of NaN   $\triangleright$   $\stackrel{\sim}{\sim}$ Documenti visualizzati 1 - 12 of 12<br>Page |
|                                                     | <b>Fattura selezionata</b>                      |                          |                                   |                                                                                                    |
| <b>Tipologia offerta</b>                            | Salva Salva e Nuovo Annulla                     |                          |                                   |                                                                                                    |
| $\blacktriangle$<br>Marketing                       | <b>Informazioni Base</b><br>Imputazione a costo | Associazione a fatture   | Documentazione                    |                                                                                                    |
| Т<br>Minisiti                                       | Data emissione:<br>Azienda:<br>Numero:          |                          |                                   | <b>Imputazione a IVA</b>                                                                                          |
| $\equiv$<br>Sito dinamico                           | $\sqrt{2}$<br>12/12/2010<br>123<br>Vodafone     | $\check{~}$              | Totale:<br>1.000.000,00           | Imponibile:<br>IVA:<br>Aliguota:                                                                                  |
| Sito statico                                        |                                                 |                          | Imponibile:<br>€ 1.000.000,00     | IS.<br>$\overline{\phantom{a}}$<br>20% detraibile<br>200.000,00<br>1.000.000.00                                   |
| $\overline{\phantom{a}}$<br>Gestionale              | Numero di protocollo del documento:             | Data registrazione:      | IVA:<br>€ 200.000,00              |                                                                                                    |
|                                                     | 123452010                                       | 12/12/2010               | Quadratura:<br>$-200.000,00$      | $\textcircled{1.000.000,00}$ 20% detraibile<br>€ 200.000,00                                                       |
|                                                     | Modalità:                                       | Data scadenza:           |                                   |                                                                                                    |
|                                                     | $\mathbf{v}$<br>Bonifico d.f.f.m. 30 giorni     | $\sqrt{2}$<br>12/12/2010 | Ritenuta d'acconto:<br>200.000,00 |                                                                                                    |
|                                                     | Note:                                           |                          |                                   |                                                                                                    |
|                                                     | Note                                            |                          |                                   |                                                                                                    |
|                                                     |                                                 |                          |                                   |                                                                                                    |
|                                                     |                                                 |                          |                                   |                                                                                                    |
|                                                     |                                                 |                          |                                   |                                                                                                    |
| $+$<br>Extra                                        |                                                 |                          |                                   |                                                                                                    |
|                                                     |                                                 |                          |                                   |                                                                                                    |

Figura 16: Anteprima finale di documenti contabili.

Approvata l'anteprima per documenti contabili, ci siamo chiesti se fosse possibile migliorare la sezione filtri che in qualche caso erano molto semplici come nel caso della sezione aziende in fig. 17.

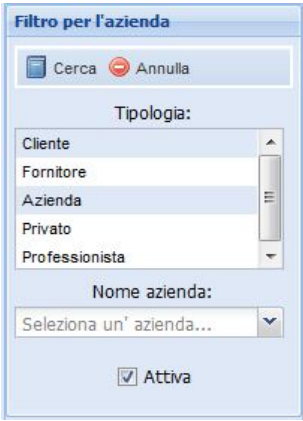

Figura 17: Filtro ideato per l'azienda.

Mentre in altri casi come per le fatture i filtri erano molto complessi ed ingombranti.

Abbiamo quindi deciso di sostituire la parte sinistra dedicata ai filtri con un menù ad albero lasciando solo il filtro per gli anni fiscali nelle sezioni documenti contabili e movimenti finanziari.

Questo ci ha permesso di risolvere più di un problema. Scomponendo ogni sezione in sottosezioni raggruppate per tipologia e visualizzando solo quei dati al click sulla voce del menù otteniamo già un macro filtro, poi possiamo ulteriormente ordinare ogni campo cliccando direttamente sull'intestazione della griglia.

Approvata l'anteprima completa di menù ad albero, è stato possibile ristrutturare il documento che riguardava il disegno dell'interfaccia grafica come visibile in fig. 18 a pagina seguente.

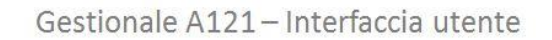

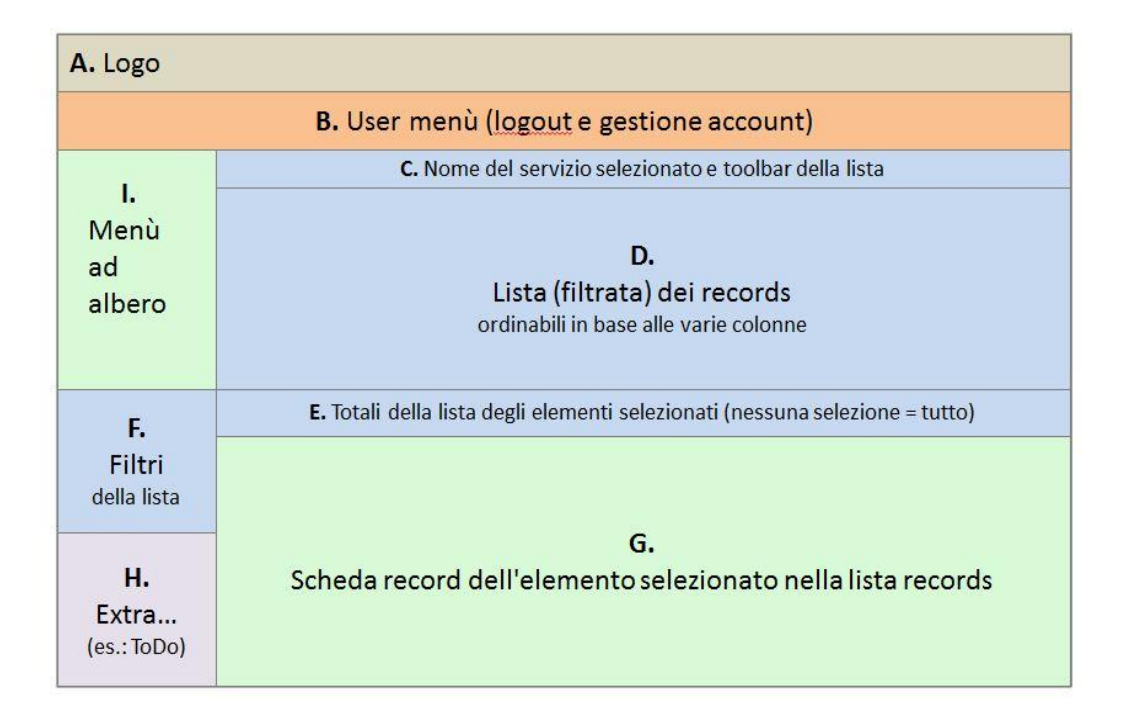

Figura 18: Interfaccia utente.

Copyright® - Active121 srl

- A. L'area contiene a sinistra il logo del programma mentre a destra le informazioni dell'utente (nome, cognome).
- B.Il menù utente permette di selezionare i vari servizi attivi per l'utente:
	- 1. Logout
	- 2. Gestione account

In futuro potrà ospitare un cerca generico, un notifica bugs, ... .

- C. Qui viene riportato il nome del servizio selezionato (es.: Gestione fatture). Da qui si accede alla toolbar con i comandi (pulsanti) relativi alle azioni che si possono fare sulla lista.Possono dipendere dal tipo di tabella:
	- 1. Nuovo
	- 2. Cancella i record selezionati

- 3. Export dei record selezionati in modalità lista (excel o txt o pdf)
- 4. Export dei record selezionati in modalità scheda (su template in pdf)
- D. Qui viene mostrata la lista dei record organizzati in colonne ed ordinabili sulla base delle colonne stesse. La lista è il risultato dei filtri impostati. I campi visualizzati vengono definiti tabella per tabella. È prevista la selezione multipla con i controlli checkbox. Nella primissima riga di intestazione (quella con i nomi delle colonne) dev'esserci una checkbox per permettere di spuntare e despuntare tutte le righe. Di default è evidenziata la prima riga della lista. L'ordine è dal più recente(in cima) al meno recente (in fondo) utilizzando la data più significativa della tabella, non la data di inserimento.
- E. L'ultima riga della tabella è fissa e mostra i totali delle colonne per le quali il totale ha senso. Mostra i totali delle righe selezionate, nel caso in cui nessuna riga è selezionata vengono mostrati i totali di tutte le righe visualizzate. Come minimo, anche per le tabelle senza numeri (es. le anagrafiche) viene riportato il numero di record selezionati.
- F. Questa è l'area dove l'operatore imposta i filtri, i filtri possono dipendere dalla tabella visualizzata e sono combinazioni di più ricerche, sicuramente per documenti contabili e movimenti finanziari ci sarà un filtro sull'anno fiscale. Con il menù ad albero si ottiene già un filtro per tutte le tipologie.
- G. In questa sezione vengono mostrati i campi del record selezionato nella lista ed è possibile modificarli, se si sceglie di inserire un nuovo elemento proprio qui ci sarà la maschera apposita dove inserire ogni singolo campo. Le uniche azioni sul record sono Salva ed Annulla e vengono inserite all'interno della scheda stessa, sotto la barra del titolo. Di default viene visualizzata la prima scheda della lista.
- H. In questa sezione verranno inseriti altre voci (per utilizzare lo spazio lasciato dai filtri). Tra le cose interessanti potrebbe essere inserito un ToDo/bacheca interna con voci riservate ad un operatore (anche solo a se stessi) o a tutti. Le voci possono cambiare di stato (da leggere, letto, preso in carico, fatto) ed essere cancellate dall'autore (o dal super admin). Nella textbox della singola voce possono scrivere sia l'autore che il destinatario. Non occorrono controlli particolari.
- I. In questa zona c'è un menù ad albero con tutte le sezioni visibili per l'amministratore logato in quel momento. Con un click sulla singola voce è possibile caricare sulla griglia i record della sezione considerata, quindi il menù ad albero funge anche da primo filtro per decidere la sezione in cui vogliamo lavorare, un esempio dell'albero è visibile in fig. 19 .

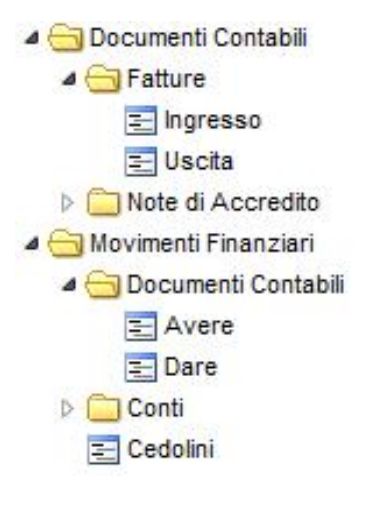

Figura 19: Albero.

# 4 Realizzazione

Dopo aver prodotto le anteprime e modificato la documentazione in base alle riunioni successive, ho cominciato implementando una sezione alla volta, partendo da quelle con minore complessità e/o da quelle meno interconnesse con le altre sezioni.

Tutto il sistema lavora nella stessa pagina web caricando dinamicamente tabelle e maschere di inserimento (sia nei dati che nella struttura) al click nel menù principale. Tutti i file sono salvati con estensione .php sia che contengano codice javascript o html per il framework, sia che si tratti di solo codice php e sono protetti tramite controllo di sessione da eventuali accessi esterni via url.

La pagina principale, cui si accede dopo la procedura di login, carica i file per le librerie ExtJs necessarie, i fogli di stile necessari e un file javascript per ogni sezione con le funzioni utilizzate in modo da non appesentire la successiva navigazione fra le sezioni. Ogni sezione ha un file con solo la griglia per quella sezione, un file con solo la maschera di inserimento ed un eventuale file con solo il filtro per anni fiscali. Quando necessario il file selezionato viene caricato sulla pagina principale. Nel momento in cui l'utente richiede il caricamento dei dati dal database oppure il salvataggio altri script richiamati dal framework stesso si preoccuperanno di interagire con il database.

Tutta la struttura è descritta sinteticamente in fig. 20.

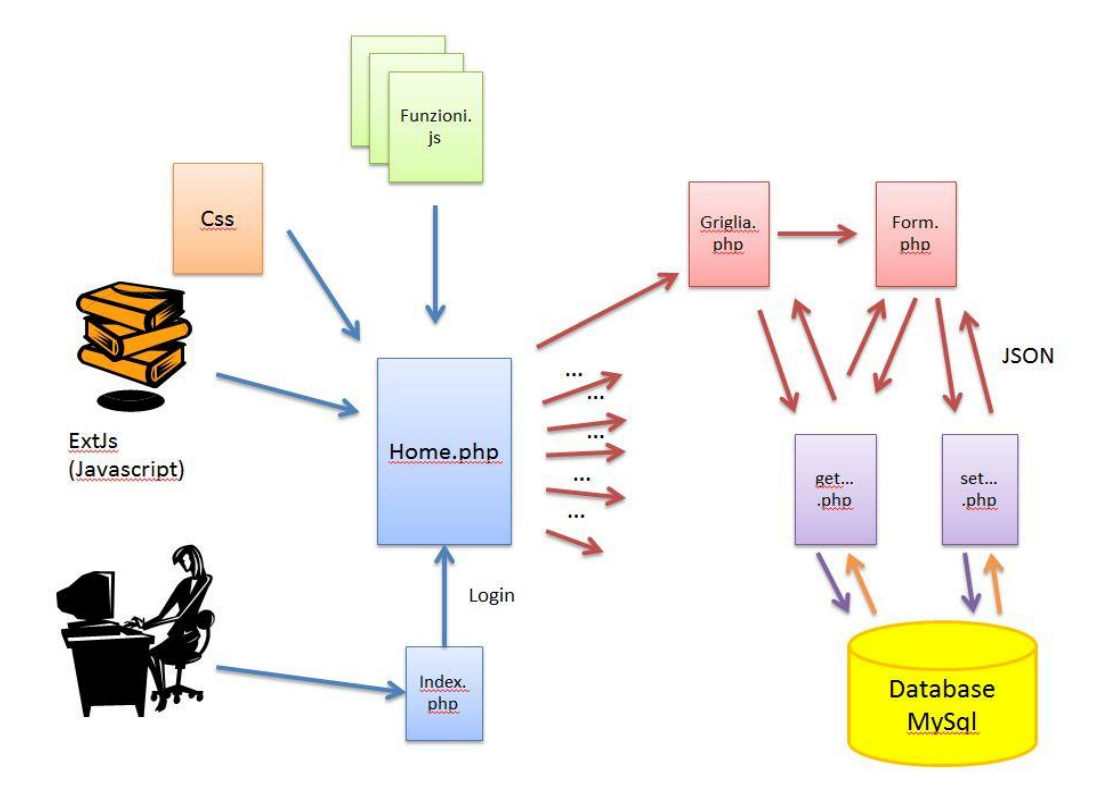

Figura 20: Schema di funzionamento.

#### 4.1 Strumenti utilizzati

Ho utilizzato gli oggetti e il codice messi a disposizione dal framework ExtJs nella versione 3.3.0 per realizzare tutte le pagine e tutti i meccanismi visibili all'utente. Altre pagine scritte in php si preoccupano invece di interagire con il database.

Per scrivere le pagine javascript o php ho usato un semplice editor per sviluppare codice (phpDesigner7) mentre per creare il database e modificarlo ho usato l'applicazione fornita dagli sviluppatori di MySql per interagire con il database (MySql Query Browser).

#### 4.1.1 Framework: caratteristiche, AJAX, JSON

ExtJs (o Ext.js)<sup>2</sup> è un framework Javascript con licenza Open Source LGPL utile a realizzare GUI (Graphical User Interface ovvero interfacce grafiche destinate all'utente) complesse per applicazioni web. Con ExtJs si possono creare pagine con layout avanzati anche senza possedere particolari competenze CSS; si possono agganciare funzionalità AJAX di aggiornamento per le interfacce; oppure agganciare l'applicazione web creata ad ulteriori strumenti (MySql, JQuery, Google Gears e molti altri) in modo da avere rapidamente un software molto vicino alle applicazioni desktop con cui lavoriamo quotidianamente. Infatti la libreria ExtJs propone un ambiente di sviluppo completo di quasi tutti i componenti presenti nelle normali applicazioni desktop: griglie, menu, dialog box, bottoni, finestre, tree, tab panel e tanto altro.

ExtJs (e gli altri framework simili) sono nati grazie alla diffusione del Web 2.0 con lo scopo principale di facilitare lo sviluppo di codice che lavora con tecnologia AJAX. Il Web 2.0 è un termine utilizzato per indicare uno stato dell'evoluzione di Internet (e in particolare del World Wide Web), rispetto alla condizione precedente. Si tende a indicare come Web 2.0 l'insieme di tutte quelle applicazioni online che permettono uno spiccato livello di interazione tra il sito e l'utente (blog, forum, chat, sistemi come Facebook, Twitter, Gmail, Wordpress ecc...). La differenza rispetto al cosiddetto Web 1.0 è che il Web 1.0 è composto prevalentemente da siti web statici, senza alcuna possibilità di interazione con l'utente eccetto la normale navigazione tra le pagine, l'uso delle e-mail e dei motori di ricerca mentre nel Web 2.0 spesso vengono usate tecnologie di programmazione particolari, come AJAX, che permettono di caricare dinamicamente i contenuti richiesti dall'utente senza dover cambiare pagina con chiamate fra client e server asincrone e completamente trasparenti all'utente che sta navigando.

Si tratta sostanzialmente di un'evoluzione del web da statico (come era stato concepito inizialmente) a dinamico (come è ora per la maggior parte dei servizi offerti) pur mantenendo la stessa infrastruttura (il concetto di ipertesto e i protocolli). Quindi la differenza, più che altro, sta nell'approccio con il quale gli utenti si rivolgono al Web, è come passare da uno stato di semplice consultazione alla possibilità di contribuire popolando e alimentando il Web con i propri contenuti.

<sup>2</sup>http://extjs.com/

AJAX è l'acronimo di Asynchronous JavaScript and XML, ed è una tecnica di sviluppo per la realizzazione di applicazioni web interattive (Rich Internet Application). Le applicazioni web tradizionali (non-interattive) consentono agli utenti di compilare moduli e, quando questi moduli vengono inviati, viene inviata una richiesta al webserver. Il web server agisce in base a ciò che è stato trasmesso dal modulo e risponde bloccando o mostrando una nuova pagina. Dato che molto codice HTML della prima pagina è identico a quello della seconda, viene sprecata moltissima banda e dato che una richiesta fatta al web server deve essere trasmessa su ogni interazione con l'applicazione, il tempo di reazione dell'applicazione dipende dal tempo di reazione del web server. Questo comporta che l'interfaccia utente diventa molto più lenta di quanto dovrebbe essere.

Le applicazioni AJAX, d'altra parte, possono inviare richieste al web server per ottenere solo i dati che sono necessari. Come risultato si ottengono applicazioni più veloci (dato che la quantità di dati interscambiati fra il browser ed il server si riduce). Anche il tempo di elaborazione da parte del web server si riduce poiche' la maggior parte dei dati della richiesta sono già stati elaborati. Lo sviluppo di applicazioni HTML con AJAX si basa su uno scambio di dati in background fra web browser e server, che consente l'aggiornamento dinamico di una pagina web senza esplicito ricaricamento da parte dell'utente. AJAX è asincrono nel senso che i dati extra sono richiesti al server e caricati in background senza interferire con il comportamento della pagina esistente. Normalmente le funzioni richiamate sono scritte con il linguaggio JavaScript. Tuttavia, e a dispetto del nome, l'uso di JavaScript e di XML non è obbligatorio, come non è necessario che le richieste di caricamento debbano essere necessariamente asincrone.

La tecnologia AJAX non è una tecnologia individuale ma piuttosto un gruppo di tecnologie utilizzate insieme e prevede una combinazione di:

- HTML (o XHTML) e CSS per il markup e lo stile
- DOM (Document Object Model) manipolato attraverso un linguaggio come JavaScript o JScript per mostrare le informazioni ed interagirvi
- l'oggetto XMLHttpRequest per l'interscambio asincrono dei dati tra il browser dell'utente e il web server. In alcuni framework AJAX e in certe situazioni, può essere usato un oggetto Iframe invece di XMLHttpRequest per scambiare i dati con il server e, in altre implementazioni, tag  $\langle \text{script} \rangle$  aggiunti dinamicamente (JSON)
- in genere viene usato XML come formato di scambio dei dati, anche se di fatto qualunque formato può essere utilizzato, incluso testo semplice, HTML preformattato, JSON e perfino EBML. Questi file sono solitamente generati dinamicamente da script lato server

Nel nostro caso il framework gestisce in automatico tutti i punti sopra e a noi resta solo il compito di preparare gli script lato server e renderli interpretabili dal framework lato client in modo che siano utilizzabili al momento del bisogno. Come formato per lo scambio di dati ho scelto di usare JSON vista la sua semplicità e flessibilità.

Acronimo di JavaScript Object Notation, il JSON è un formato adatto per lo scambio dei dati in applicazioni client-server basato sul linguaggio JavaScript Standard ECMA-262 terza edizione dicembre 1999, ma ne è indipendente. Viene usato in AJAX come alternativa a XML/XSLT. La semplicità di JSON ne ha decretato un rapido utilizzo specialmente nella programmazione in AJAX. Il suo uso tramite JavaScript, è particolarmente semplice, infatti l'interprete è in grado di eseguirne il parsing tramite una semplice chiamata alla funzione eval(). Questo fatto lo ha reso velocemente molto popolare a causa della diffusione della programmazione in JavaScript nel mondo del Web. I tipi di dati supportati da questo formato sono:

- booleani (true e false)
- interi, reali, virgola mobile
- stringhe racchiuse da doppi apici ( " )
- array (sequenze ordinate di valori, separati da virgole e racchiusi in parentesi quadre [ ] )
- array associativi (sequenze coppie chiave-valore separate da virgole racchiuse in parentesi graffe)
- null

#### 4.1.2 Framework: struttura utilizzata

Nella pagina principale risiede l'oggetto del framework Viewport riadattato allo scopo dagli esempi online<sup>3</sup>. Quest'oggetto permette di dividere lo schermo in varie zone come richiesto ed è anche utilizzato nella documentazione ufficiale<sup>4</sup> a riprova dell' utilità di questo tipo di layout. Il nostro Viewport dividerà lo schermo come mostrato nel documento che riguarda l'interfaccia utente in fig. 18: a sinistra ci sarà un'oggetto della classe Tree, principalmente un menù creato staticamente ma che in qualche zona come banche e casse viene generato dinamicamente. Questa parte si può nascondere per facilitare la visione delle altre zone mentre la zona superiore e la zona inferiore a destra dello schermo sono di dimensioni fisse.

Nella parte centrale in alto ci sarà un oggetto di tipo Grid<sup>5</sup> con caricati i dati della sezione selezionata dal menù. La griglia prevede la divisione in pagine, una barra con i totali per i campi più significativi grazie a un piccolo plug-in, l'ordinamento dei campi cliccando nell'intestazione della colonna, la possibilità di nascondere o spostare

<sup>3</sup>http://dev.sencha.com/deploy/dev/examples/layout/complex.html

<sup>4</sup>http://dev.sencha.com/deploy/dev/docs/index.html

<sup>5</sup>http://dev.sencha.com/deploy/dev/examples/grid/array-grid.html

le colonne e nelle sezioni principali una colonna di checkbox per permettere la selezione multipla in caso di cancellazione. Un'esempio di griglia è visibile in fig. 21.

Al click su un riga della griglia verrà caricato un form<sup>6</sup> proprio come quelli visti nelle anteprime con i campi riempiti dal record selezionato. Il form precaricato consente la modifica del record selezionato mentre per l'inserimento di un nuovo record sarà disponibile un pulsante nella toolbar della griglia dove ci saranno i pulsanti per l'import o export in excel e il pulsante per la cancellazione del record. Il form prevede una toolbar con i pulsanti salva/modifica e annulla. Di default al caricamento della griglia viene selezionata in automatico la prima voce che quindi carica il form della sezione riempito con i dati selezionati.

Per caricare i dati nelle griglie e tutti i dati che servono nelle liste sulle maschere di inserimento ho usato l'oggetto Ext.data.Store<sup>7</sup> del framework nella versione ArrayStore per caricare array statici e JsonStore per caricare i dati direttamente letti al volo dalle tabelle sul database. L'oggetto praticamente esegue la chiamata al file php che restituisce il JSON e lo interpreta affinchè i dati possano essere utilizzati dal framework.

|                              | C Fattura in ingresso C Fattura in uscita C Nota di accredito in ingresso C Nota di accredito in uscita C Cancella Export lista |                  |                        |                |               |            |            |             |                                 |  |
|------------------------------|----------------------------------------------------------------------------------------------------|------------------|------------------------|----------------|---------------|------------|------------|-------------|---------------------------------|--|
|                              | Tipo                                                                                                    | Numero Documento | Azienda                | Data Emissione | Data Scadenza | Imponibile | <b>Iva</b> | Totale      | Note                            |  |
|                              | Fattura in ingresso                                                                                                    | $X456/b$ is      | Breton s.r.l.          | 13/10/2010     | 13/10/2010    | 800,00     | 160,00     |             | 1000,00 Sito pietra test a capo |  |
| $\overline{2}$               | Nota di Accredito in ingresso                                                                                                   | X34563C          | Davos s.r.l.           | 13/10/2010     | 31/01/2011    | 50,00      | 0,00       |             | 50,00 Assistenza                |  |
| 3                            | Fattura in ingresso                                                                                                    |                  | Syd Viscius            | 22/03/2011     | 22/03/2011    | 10.00      | 2,00       |             | 12,00 a capo                    |  |
| 4                            | Nota di Accredito in ingresso                                                                                                   |                  | Kurt Cobain            | 22/03/2011     | 31/05/2011    | 100,00     | 20,00      | 120,00 test |                                 |  |
| 5 <sub>1</sub>               | Fattura in uscita                                                                                                    |                  | Mystique s.p.a.        | 23/03/2011     | 22/05/2011    | 0,00       | 0,00       | $12,00$ 1   |                                 |  |
| 6                            | Nota di Accredito in uscita                                                                                                    |                  | <b>Belen Rodriguez</b> | 22/03/2011     | 31/05/2011    | 10.00      | 2.00       | 12.00       |                                 |  |
| $\sqrt{2}$<br>$\overline{7}$ | Fattura in ingresso                                                                                                    | 65               | Davos s.r.l.           | 22/03/2011     | 21/05/2011    | 150,00     | 30,00      | 150,00      |                                 |  |
| 8                            | Fattura in uscita                                                                                                    | $\overline{2}$   | Svd Viscius            | 29/03/2011     | 29/03/2011    | 100,00     | 20,00      | 120,00      |                                 |  |
| 9                            | Fattura in ingresso                                                                                                    | 34               | Mystique s.p.a.        | 29/03/2011     | 29/03/2011    | 100.00     | 20,00      | 120.00      |                                 |  |
|                              |                                                                                                    |                  |                        |                |               | 1605,00    | 311,00     | 1916,00     |                                 |  |

Figura 21: Esempio di griglia.

#### 4.1.3 Script php

Ad ogni caricamento di dati richiesto dal framework corrisponde un file php che interroga il database e restituisce un JSON interpretabile dal framework, e viceversa ad ogni salvataggio un file php scrive i dati che arrivano dal framework nel database.

Impostando un attributo negli elementi del framework questo controlla già la sintassi del campo o se un campo obbligatorio non è stato inserito e lo evidenzia in rosso non lasciandoti salvare, tuttavia sono necessari anche dei controlli lato server. Qiundi le pagine php interessate a salvataggi sul database restituiscono una variabile JSON chiamata "success" che il framework interpreta come successo dell'operazione di salvataggio e cioè true se tutto è andato a buon fine o false se qualche campo manca, qualche

<sup>6</sup>http://dev.sencha.com/deploy/dev/examples/form/dynamic.html

<sup>7</sup>http://dev.sencha.com/deploy/dev/docs/index.html

campo ha una sintassi sbagliata (per esempio ho digitato una stringa dove andava un numero) oppure la query è fallita per qualche motivo. Allegato alla variabile "success" ho aggiunto una variabile con il messaggio di errore opportuno. In fig. 22 a pagina seguente un esempio di questo messaggio.

Per interagire con il database ho usato le normali procedure che mette a disposizione il linguaggio php mentre per produrre JSON interpretabili dal framework è bastato stampare a video con un echo dallo script nella sintassi corretta e interpretabile da un oggetto store del framework. Ecco un esempio di sintassi corretta:

{data:[{nomeVariabileRecord1:'valore', nomeVariabileRecord1:'valore'}, {nomeVariabileRecord2:'valore', nomeVariabileRecord2:'valore'}]}

Per migliorare le prestazioni in qualche caso che prevedeva informazioni da più tabelle ho creato dei JSON annidati in cui una variabile JSON conteneva un altro elenco di variabili JSON proprio come in un array. Dalla versione 4 del framework è possibile fare questo in modo più automatico.

Per ogni azione come per esempio caricare una griglia, salvare una maschera, caricare una lista per una combobox, cancellare un elemento esiste un apposito script php.

Sempre allo scopo di migliorare le prestazioni, uno script che viene incluso nella pagina home (non è riportato nel disegno in fig. 20) legge tutte le tabelle con dati statici nel database, ovvero quei dati che non si possono inserire o modificare tramite maschere ma solo accedendo direttamente al database (come per esempio i titoli personali, le forme giuridiche, i metodi di pagamento, province e stati) e produce una stringa che verrà letta dagli ArrayStore come se fosse un array statico evitando una lunga serie di chiamate al server ripetitive per avere a disposizione sempre le stesse liste.

| Gestionale                                                                                                    | <b>Gestionale</b><br>$\times$                                                             |                                                             | $\times$ +                                                                                                    |               |                                       |                                      |                        |                                                         | $\overline{\phantom{a}}$ |
|----------------------------------------------------------------------------------------------------|-------------------------------------------------------------------------------------------|-------------------------------------------------------------|----------------------------------------------------------------------------------------------------|---------------|---------------------------------------|--------------------------------------|------------------------|---------------------------------------------------------|--------------------------|
|                                                                                                    |                                                                                           |                                                             |                                                                                                    |               |                                       |                                      | Benvenuto Diego Milito |                                                         |                          |
|                                                                                                    |                                                                                           |                                                             |                                                                                                    |               |                                       |                                      |                        | Gestione account (U) LOGOUT                             |                          |
| $\left  38 \right\rangle$<br>Funzioni                                                                                                    | Professionisti                                                                            |                                                             |                                                                                                    |               |                                       |                                      |                        |                                                         |                          |
| Struttura<br>le:                                                                                                    | Aggiungi azienda Cancella azienda z Export lista                                          |                                                             |                                                                                                    |               |                                       |                                      |                        |                                                         |                          |
| Documenti Contabili<br><b>P</b> Fatture<br><b>Note di Accredito</b><br>$\triangleleft$ Aziende<br>$\equiv$ Aziende<br>$E$ Privati<br>Professionisti | Nome azienda                                                                              | Partita NA                                                  | Codice Fiscale                                                                                                    | Telefoni      | Fax                                   | E-mail                               | Sito web               | Indirizzo<br>Città                                      |                          |
|                                                                                                    | $\leftarrow$<br>Azienda<br>Salva Annulla<br>Informazioni base                             | Errore<br>Informazioni sui paga                             | Ci sono degli errori:<br>1>Errore: Manca il campo Nome nella zona informazioni base<br>2>Errore: Manca il campo Cognome nella zona informazioni base<br>3>Errore: Partita IVA errata<br>4>Errore: Codice fiscale errato<br>5>Errore: IBAN errato<br>6>Errore: Percentuale cassa previdenziale errata (0-10) | OK            |                                       | $\overline{\mathbf{x}}$              |                        | Pagina 1 di 1       Non ci sono aziende da visualizzare |                          |
|                                                                                                    | Tipologia:<br>Forma giuridica:<br>V Attiva<br>Sito web:<br>Partita IVA:                   | $ V $ Cliente<br>Fornitore<br>professionista<br>IT000000000 | rmvato<br>Sesso:<br>$\vert \mathbf{v} \vert$<br>Titolo:<br>Cognome:<br>Nome:                                                                                                    | OM OF<br>Sig. | $\mathbf{v}$                          |                                      | Telefono:              | $+39$<br>Aggiungi un altro numero                       |                          |
|                                                                                                    | Codice fiscale:<br>E-mail generica:<br>Fatturazione via E-mail:<br>E-mail amministrativa: | 00000000<br>同                                               | Indirizzo<br>Nazione: Italia<br>Indirizzo:<br>Città:                                                                                                    |               | $\vert \mathbf{v} \vert$<br>Num.Civ.: | $C.A.P.$ :<br>Provincia: $TV$ $\vee$ | Fax:                   | $+39$<br>Aggiungi un altro numero                       |                          |
| $[4a]$<br>Filtri                                                                                                    |                                                                                           |                                                             |                                                                                                    |               |                                       |                                      |                        |                                                         |                          |
| $[+1]$<br><b>Extra</b>                                                                                                    | $\mathcal{L}$                                                                             |                                                             |                                                                                                    |               | H1                                    |                                      |                        |                                                         |                          |
| Completato                                                                                                    |                                                                                           |                                                             |                                                                                                    |               |                                       |                                      |                        |                                                         | $\mathcal{P}$            |

Figura 22: Esempio messaggio di errore.

## 4.1.4 Database MySql

Ho creato e modificato la struttura del database attraverso l'applicazione MySql Query Browser.

Negli script php ho estratto i dati con delle normali query di tipo select in linguaggio sql, in qualche caso ho usato delle query select con join per diminuire il numero delle query, ho inserito i dati con delle normali query di insert e modificato i dati con delle normali query di update.

#### 4.2 Sviluppo del software

Prima di cominciare il racconto delle sezioni vorrei specificare che contrariamente a quanto affermato nei casi d'uso iniziali, è stato scelto di non implementare esplicitamente gli stati della fattura ma di vederli solo tramite report (query dirette sul database fuori dal sistema) per il momento.

Questo per due motivi: dopo lo sviluppo delle anteprime e le successive modifiche ci sono stati dei cambiamenti al funzionamento previsto inizialmente; il sistema già molto complesso necessita di test per stabilire tutti i comportamenti adeguati.

Nelle versioni future del sistema i report verranno integrati in un'apposita sezione.

#### 4.2.1 Sezioni

Per ogni sezione prima ho implementato le tabelle interessate sul database MySql, poi ho creato form e griglia sul framework. Successivamente ho implementato gli script php per caricare i dati dal database e poi gli script per il salvataggio, la modifica e la cancellazione.

Ho cominciato dalla parte che riguarda le aziende che prevede un'anagrafica lunga ma poco complessa. La sezione è collegata a varie liste statiche come per esempio lista forme giuridiche o lista metodi pagamento ed è importante per la sezione documenti contabili in quanto ogni documento và associato ad un'azienda.

Anagrafica aziende si divide in 3 tipologie selezionabili dal menù: aziende, privati e professionisti. La griglia carica solo i dati della tipologia selezionata mentre in fase di inserimento è possibile decidere la tipologia dell'azienda con una combobox sul form (s.r.l., s.p.a, tutte le forme giuridiche per un'azienda, privato e professionista).

La maschera quindi è uguale per tutte le sottosezioni ma in base alla tipologia scelta mostra o nasconde alcune parti. Per esempio scegliendo privato o professionista comparirà il riquadro privato con i campi sesso, titolo, nome, cognome e i campi cassa previdenziale e ritenuta d'acconto nella scheda informazioni sui pagamenti, mentre scegliendo una forma giuridica di azienda ci sarà il riquadro azienda con il campo ragione sociale. Un ulteriore distinzione di questo tipo è quella fra cliente e fornitore selezionabili (anche entrambi) con due checkbox: per un cliente ci sarà la possibilità di scegliere un metodo di incasso e per un fornitore ci sarà la possibilità di scegliere un metodo di pagamento. Questi dati verranno poi usati come default all'inserimento di un documento contabile. Nelle fig. 23,24,25,26 è possibile vedere le schede che fanno parte della sezione aziende, un'asterisco vicino al titolo del tab indica che c'è stata una modifica in uno dei campi ma la scheda non è ancora stata salvata.

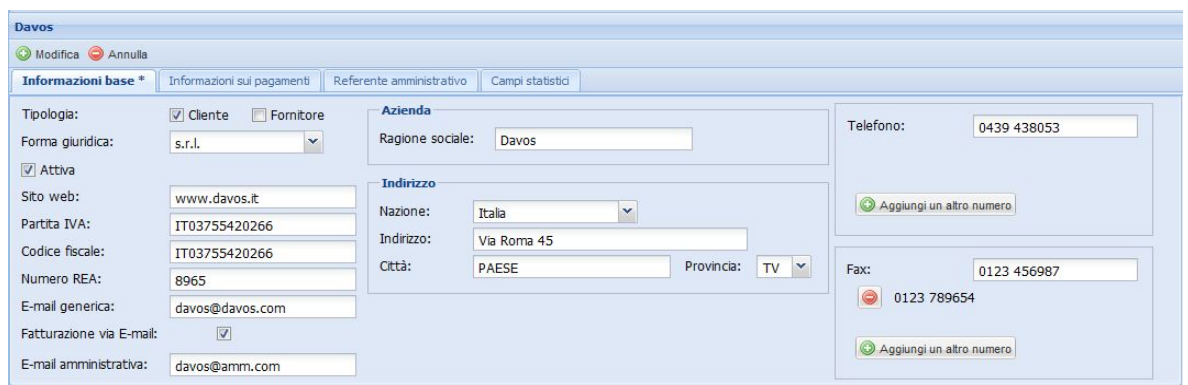

Figura 23: Informazioni base settato su un tipo azienda, la sezione a sinistra permette di aggiungere un numero infinito di numeri di telefono o di fax.

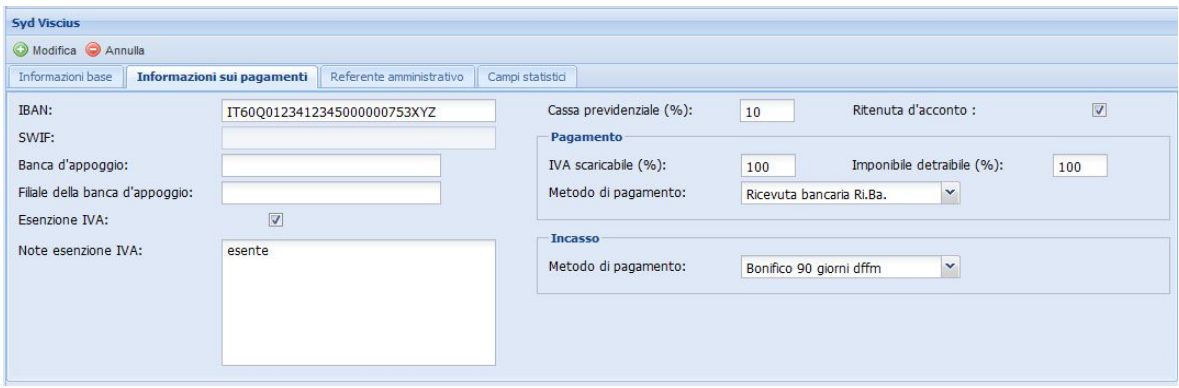

Figura 24: Scheda informazioni sui pagamenti: settata con un tipo professionista sia cliente che fornitore visualizza entrambi i metodi di pagamento.

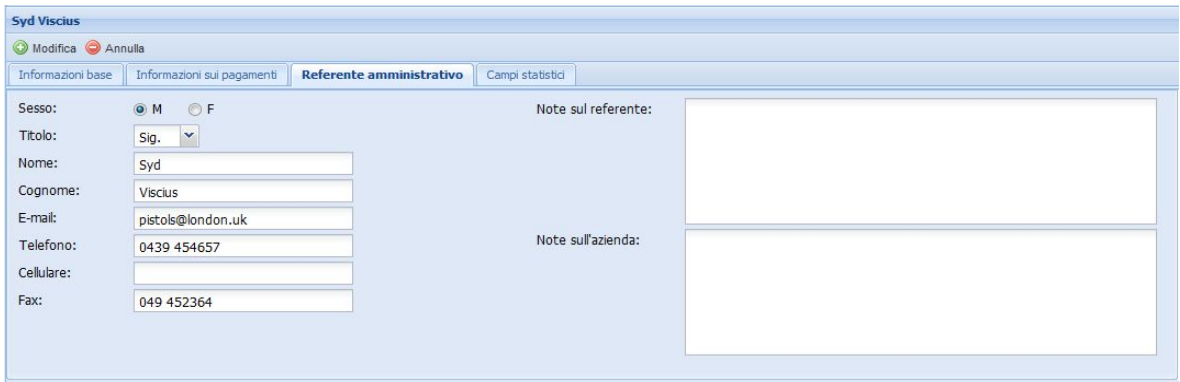

Figura 25: Scheda referente amministrativo: tutti i dati sono facoltativi.

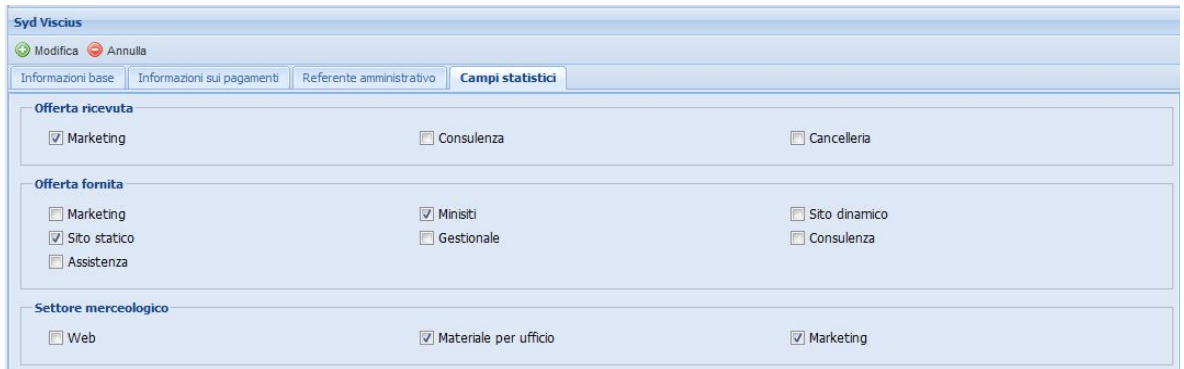

Figura 26: Scheda campi statistici: settata con un'azienda sia cliente che fornitore visualizza entrambi i tipi di offerte.

Documenti contabili si divide in fatture e note di accredito che a loro volta si dividono in ingresso o uscita. Diversamente da aziende quattro pulsanti nella toolbar della griglia permettono di inserire uno dei quattro tipi, i pulsanti saranno abilitati o meno in base alla sottosezione in cui ci si trova.

Per quanto riguarda la scheda informazioni base la maschera di inserimento prevede tutti i default specificati nella documentazione, il calcolo della data di scadenza in base al metodo di pagamento scelto o caricato in base alle preferenze dell'azienda imputata nella fattura, la sezione imputazione a iva che permette di dividere l'iva associata al documento e che carica il riquadro riassuntivo centrale con il controllo sulla quadratura del documento. La quadratura (totale - imponibile - iva) ci dice se abbiamo imputato nel modo corretto l'iva della fattura, in caso contrario comparirà un avviso che ci chiede se vogliamo continuare ugualmente.

La scheda imputazione a costo (esattamente quella in fig. 15) ci permette di dividere le varie voci del documento ed associarle ai conti corrispondenti, inoltre salva per ogni voce le date del periodo di competenza e calcola gli importi di iva detraibile e indetraibile in base al conto selezionato. L'importo costo è la somma dell'imponibile e dell'iva indetraibile del documento. Tutti i campi valuta del sistema sono formattati e controllati allo stesso modo. Per salvare o modificare il documento è necessario che la somma degli imponibili delle varie voci coincida con l'importo costo in alto a sinistra.

La scheda associazione a fatture, che è abilitata solo se il documento è una nota di accredito, permette di scegliere una fattura da un elenco e di associarle l'imponibile che la stessa nota storna sulla fattura. È possibile creare più voci e cancellarle con lo stesso stile delle tabelle precedenti, inoltre in ogni voce verrà visualizzato anche l'importo della nota che manca da associare.

La scheda documentazione che si ripete allo stesso modo anche per le sezioni movimenti finanziari, cedolini e dipendenti permette di inserire un numero illimitato di file a gruppi di 5. Sopra la zona di inserimento verrà visualizzato l'elenco in due colonne con i nomi dei file con accanto a ciascun file un pulsante per la rimozione e uno per il download.

Tutto è visibile nelle fig. 27,28 e 29 a pagina seguente.

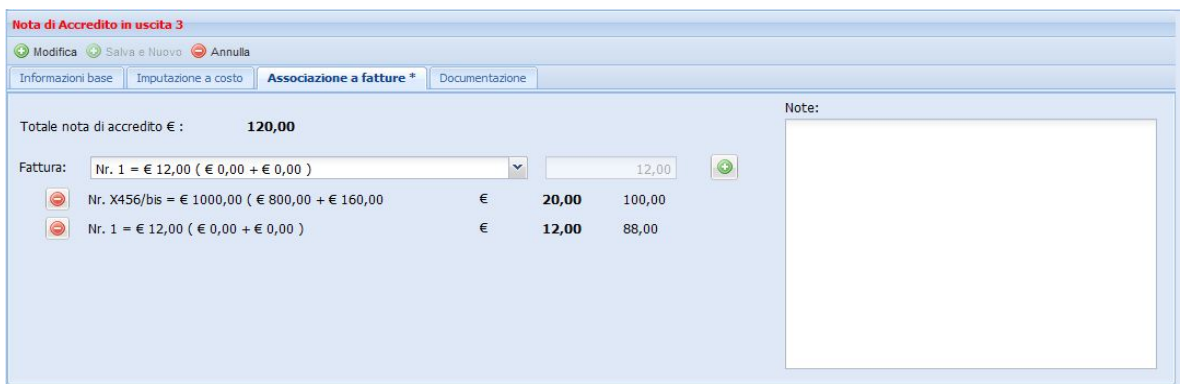

Figura 27: Scheda associazione a fatture: in grassetto l'importo stornato, a destra il residuo da stornare.

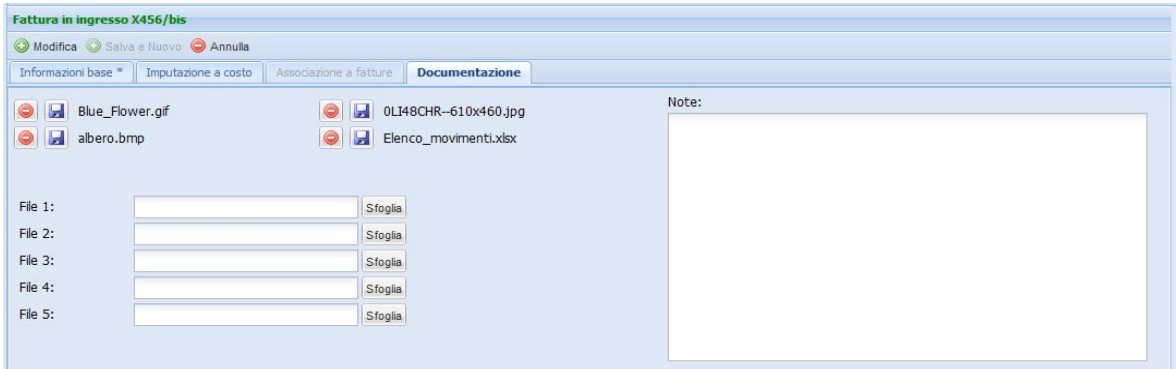

Figura 28: Scheda documentazione: uguale nelle altre sezioni.

|                                                 | php PHP: is numeric - Manual<br>$\times$                                                                                          | $\times$               | JavaScript isNaN() Function         | $\times$              | <b>C. Tryit Editor v1.4</b> | Benvenuto Mattia Zanella | $\times$                | <b>Gestionale</b>  |                                                    | $\times$<br>$\Delta\omega$ |
|-------------------------------------------------|----------------------------------------------------------------------------------------------------|------------------------|-------------------------------------|-----------------------|-----------------------------|--------------------------|-------------------------|--------------------|----------------------------------------------------|----------------------------|
|                                                 |                                                                                                    |                        |                                     |                       |                             |                          |                         |                    | Gestione account <b>U</b> LOGOUT                   |                            |
| <b>Funzioni</b><br>$\left  38 \right $          | <b>Documenti Contabili</b>                                                                                                    |                        |                                     |                       |                             |                          |                         |                    |                                                    |                            |
| $\boxdot$<br>Struttura                          | C Fattura in ingresso C Fattura in uscita C Nota di accredito in ingresso C Nota di accredito in uscita C Cancella A Export lista |                        |                                     |                       |                             |                          |                         |                    |                                                    |                            |
| ▲ Documenti Contabili                           |                                                                                                    |                        |                                     |                       |                             |                          |                         |                    |                                                    |                            |
| <b>Fatture</b>                                  | Tipo                                                                                                    | Numero Documento       | Azienda                             | Data Emissione        | Data Scadenza               | Imponibile               | Iva                     | Totale             | <b>Note</b>                                        |                            |
| Note di Accredito                               | 1 V Fattura in ingresso                                                                                                    | 3245A                  | Breton s.r.l.                       | 13/10/2010            | 13/10/2010                  | 800,00                   | 160,00                  |                    | 1000,00 Sito pietra test a capo                    |                            |
| Movimenti Finanziari                            | Nota di Accredito in ingresso<br>$\overline{2}$                                                                                   | X34563C                | Davos s.r.l.                        | 13/10/2010            | 31/01/2011                  | 50,00                    | 0,00                    |                    | 50,00 Assistenza                                   |                            |
| Aziende                                         | Fattura in ingresso<br>3 <sup>1</sup>                                                                                             | 3245A/bis              | Syd Viscius                         | 22/03/2011            | 22/03/2011                  | 10.00                    | 2.00                    |                    | 12.00 a capo                                       |                            |
| E Cedolini<br>Dipendenti                        | Nota di Accredito in ingresso<br>4 <sup>1</sup>                                                                                   | 334                    | Kurt Cobain                         | 22/03/2011            | 31/05/2011                  | 100.00                   | 20,00                   | 120.00 test        |                                                    |                            |
| Amministratori                                  | Fattura in uscita<br>5                                                                                                    | $\mathbf{1}$           | Mystique s.p.a.                     | 23/03/2011            | 22/05/2011                  | 10,00                    | 2,00                    | $12,00$ 1          |                                                    |                            |
|                                                 | 6<br>Nota di Accredito in uscita                                                                                                  | $\mathbf{1}$           | Belen Rodriguez                     | 22/03/2011            | 31/05/2011                  | 10,00                    | 2,00                    | 12,00              |                                                    |                            |
|                                                 | Fattura in ingresso<br>7                                                                                                    | 65                     | Davos s.r.l.                        | 22/03/2011            | 21/05/2011                  | 150.00                   | 30.00                   | 150.00             |                                                    |                            |
|                                                 | Fattura in uscita<br>8 <sup>1</sup>                                                                                               | $\overline{2}$         | Syd Viscius                         | 29/03/2011            | 29/03/2011                  | 100,00                   | 20,00                   | 120,00             |                                                    |                            |
|                                                 | 9 Fattura in ingresso                                                                                                    | 34                     | Mystique s.p.a.                     | 29/03/2011            | 29/03/2011                  | 100,00                   | 20,00                   | 120,00             |                                                    |                            |
|                                                 |                                                                                                    |                        |                                     |                       |                             | 1615,00                  |                         | 313,00 1916,00     |                                                    |                            |
|                                                 | <b>Fattura in ingresso 3245A</b>                                                                                                  |                        |                                     |                       |                             | 1441                     | Page                    |                    | 1 of 1       2 Documenti visualizzati 1 - 12 of 12 |                            |
|                                                 | Modifica Salva e Nuovo Annulla                                                                                                    |                        |                                     |                       |                             |                          |                         |                    |                                                    |                            |
|                                                 | Informazioni base Imputazione a costo                                                                                             | Associazione a fatture | Documentazione                      |                       |                             |                          |                         |                    |                                                    |                            |
|                                                 | Data emissione:<br>Numero:                                                                                                    | Azienda:               |                                     |                       |                             | <b>Imputazione a IVA</b> |                         |                    |                                                    |                            |
|                                                 |                                                                                                    |                        | Totale $\epsilon$ :<br>$\checkmark$ |                       | 1000,00                     | Totale:                  | Aliguota:               |                    | IVA:                                               |                            |
|                                                 | 3245A<br>13/10/2010                                                                                                    | Breton s.r.l.          | Imponibile €:                       |                       | 800,00                      |                          |                         |                    |                                                    |                            |
|                                                 | Numero di protocollo del documento:                                                                                               |                        | Data registrazione:<br>$NA \in$ :   |                       | 160,00                      |                          |                         | Seleziona aliquota |                                                    |                            |
|                                                 | $\mathbf{1}$                                                                                                    |                        | 01/11/2010                          |                       | $+40,00$ (NO!)              | $\bullet$                | € 800,00 20% detraibile |                    | € 160,00                                           |                            |
|                                                 | Modalità:                                                                                                    |                        | Data scadenza:                      | Quadratura €:         |                             |                          |                         |                    |                                                    |                            |
|                                                 | Bonifico                                                                                                    | $\checkmark$           | 13/10/2010                          | Ritenuta d'acconto €: |                             |                          |                         |                    |                                                    |                            |
|                                                 |                                                                                                    |                        |                                     |                       |                             |                          |                         |                    |                                                    |                            |
|                                                 | Note:                                                                                                    |                        |                                     |                       |                             |                          |                         |                    |                                                    |                            |
|                                                 | Sito pietra<br>test                                                                                                    |                        |                                     |                       |                             |                          |                         |                    |                                                    |                            |
|                                                 | $\overline{a}$                                                                                                    |                        |                                     |                       |                             |                          |                         |                    |                                                    |                            |
|                                                 | capo                                                                                                    |                        |                                     |                       |                             |                          |                         |                    |                                                    |                            |
|                                                 |                                                                                                    |                        |                                     |                       |                             |                          |                         |                    |                                                    |                            |
|                                                 |                                                                                                    |                        |                                     |                       |                             |                          |                         |                    |                                                    |                            |
| $ + $<br>Filtri<br>$\mathbb{E}$<br><b>Extra</b> |                                                                                                    |                        |                                     |                       |                             |                          |                         |                    |                                                    |                            |

Figura 29: Schermata di documenti contabili.

Poi lo sviluppo è proseguito implementando la sezione movimenti finanziari che si divide di fatto in cinque tipologie: documenti contabili, conti, cedolini, banche e casse. Mentre le prime tre tipologie servono per registrare i pagamenti ai tre tipi di documenti, banche e casse permettono di inserire più banche o più casse per associare gli stessi movimenti registrati.

Per i primi tre tipi la maschera di inserimento (o di modifica in base alla selezione come per le altre sezioni) è comune e prevede la scelta tramite radiobox del tipo di movimento: dare verrà visualizzato sulla griglia con il segno meno mentre avere con il segno più; questa scelta distribuirà i movimenti sulle sottosezioni dare e avere per quanto riguarda i movimenti associati a fatture o conti mentre per i cedolini ovviamente ci saranno solo movimenti di tipo dare.

Nella maschera è poi possibile inserire il valore e scegliere il tipo di movimento (documento contabile, conto, cedolino) e in base a questa scelta verranno caricate delle liste con selezione tramite combobox per registrare correttamente il movimento. Se si seleziona cedolino ci sarà una prima lista che filtra i dipendenti e una seconda che dato il dipendente propone i suoi cedolini; se si seleziona documenti contabili una prima lista filtrerà le aziende e una seconda i documenti associati all'azienda selezionata (se il movimento è impostato in dare vedremo le aziende fornitrici, se il movimento è impostato in avere vedremo le aziende clienti); se si sceglie conti una prima lista filtrerà fra conto, mastro e sottoconto mentre una seconda lista filtrerà fra i conti del tipo scelto.

Dopo aver definito in questo modo il movimento, attraverso la parte a destra della maschera denominata "Fonte movimento" è possibile associare il movimento ad una banca o ad una cassa proprio come se volessimo virtualmente pagare. Questa piccola parte della maschera è fondamentale e corrisponde proprio alle relazioni fonte movimento cassa e fonte movimento banca nello schema E-R in fig. 1.

Con una scelta tramite radiobutton è possibile scegliere se la fonte sarà una cassa o una banca. Se la scelta è una cassa ci sarà un semplice elenco con tutte le casse disponibili in una combobox e quindi è possibile associare un movimento ad una sola cassa. Se la scelta è una banca la situazione è più complessa. Una lista analoga a cassa permette di selezionare una fra le banche disponibili e poi in una selectlist con una sola scelta selezionabile si associa il movimento finanziario al movimento della banca se l'importo è minore o uguale. Nel caso gli importi siano uguali il movimento banca non sarà più utilizzabile perché chiuso, questo si colorerà di rosso nella sezione movimenti banca nella fig. 31 e scomparirà dalla selectlist fonte movimento. Nel caso l'importo del movimento finanziario sia minore dell'importo del movimento banca, al successivo caricamento della lista di fonte movimento nella voce comparirà il valore associato e il residuo da associare.

La gestione delle banche e delle casse è un sottomenù di movimenti finanziari anche se gode di un permesso specifico. Al click sulla voce "banche" o "casse" è possibile inserire, modificare o cancellare ogni banca o cassa che comparirà nel menù ad albero sotto la voce principale caricandosi dinamicamente a differenza di tutto il resto del menù che rimane statico. Cliccando quindi nella voce dell'albero relativa alla banca o cassa compariranno i consueti griglia e form per gestire tutti i movimenti.

La parte dei movimenti cassa è banale con solo la possibilità di inserire un importo e la data mentre la parte di movimenti banca presenta la possibilità di inserire i movimenti con tutti i dati richiesti tramite il foglio Excel che rappresenta l'estratto conto della banca. Con un'apposita finestra popup è possibile caricare nel sistema il file Excel e con un altra finestra è possibile gestire gli import e cancellarli in qualsiasi momento nel caso ci siano stati errori.

Nella pagina seguente è possibile vedere gli screenshot della sezione (fig. 30,31,32,33).

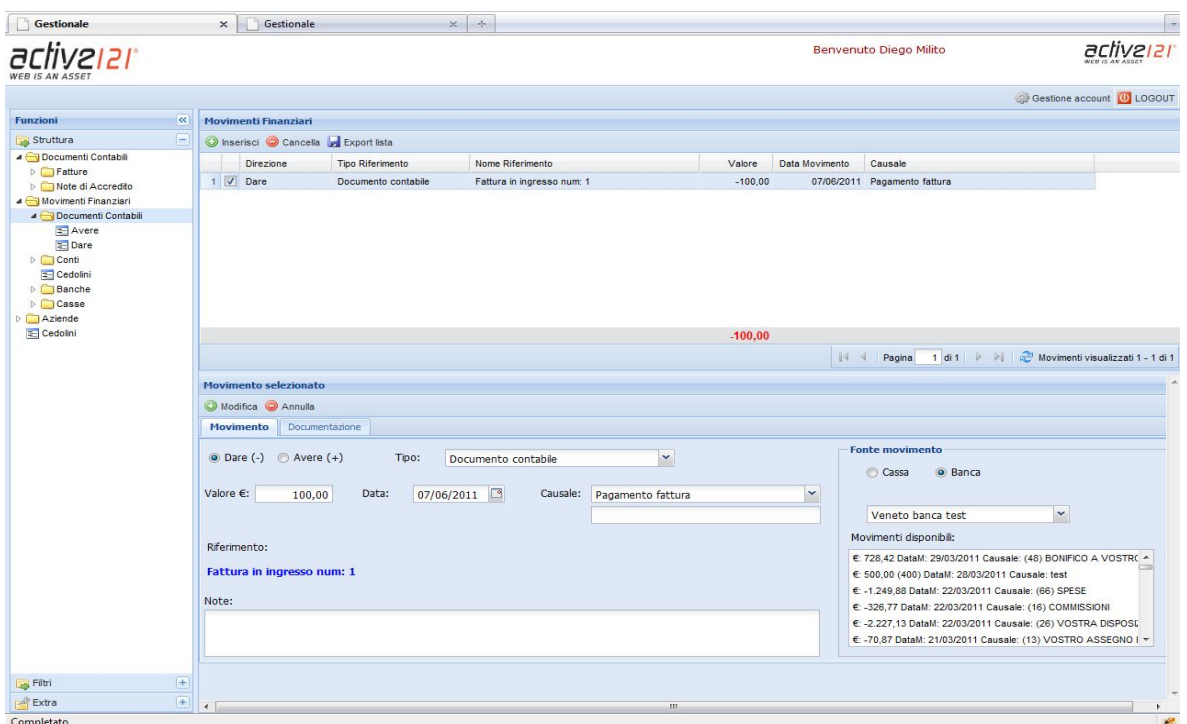

Figura 30: Movimenti finanziari in modifica: le varie liste di inserimento in modifica sono sostituite da un indicazione testuale, al click su "Tipo" si riabilitano.

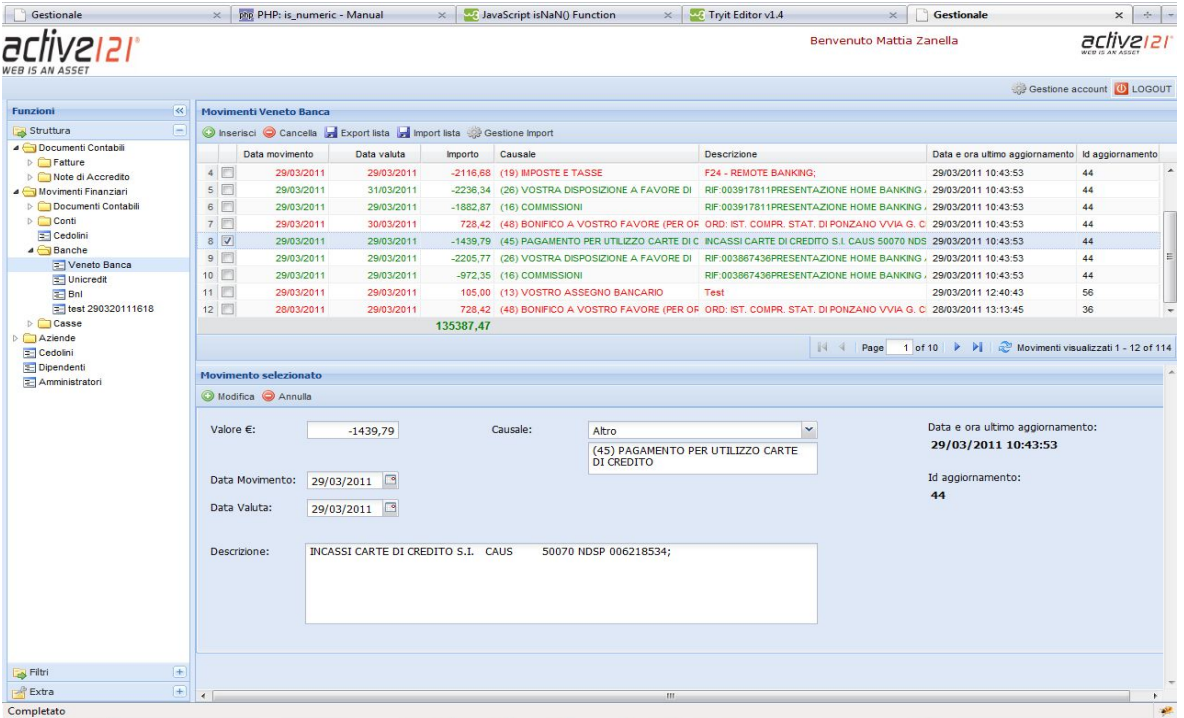

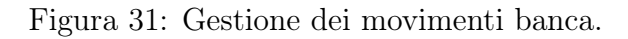

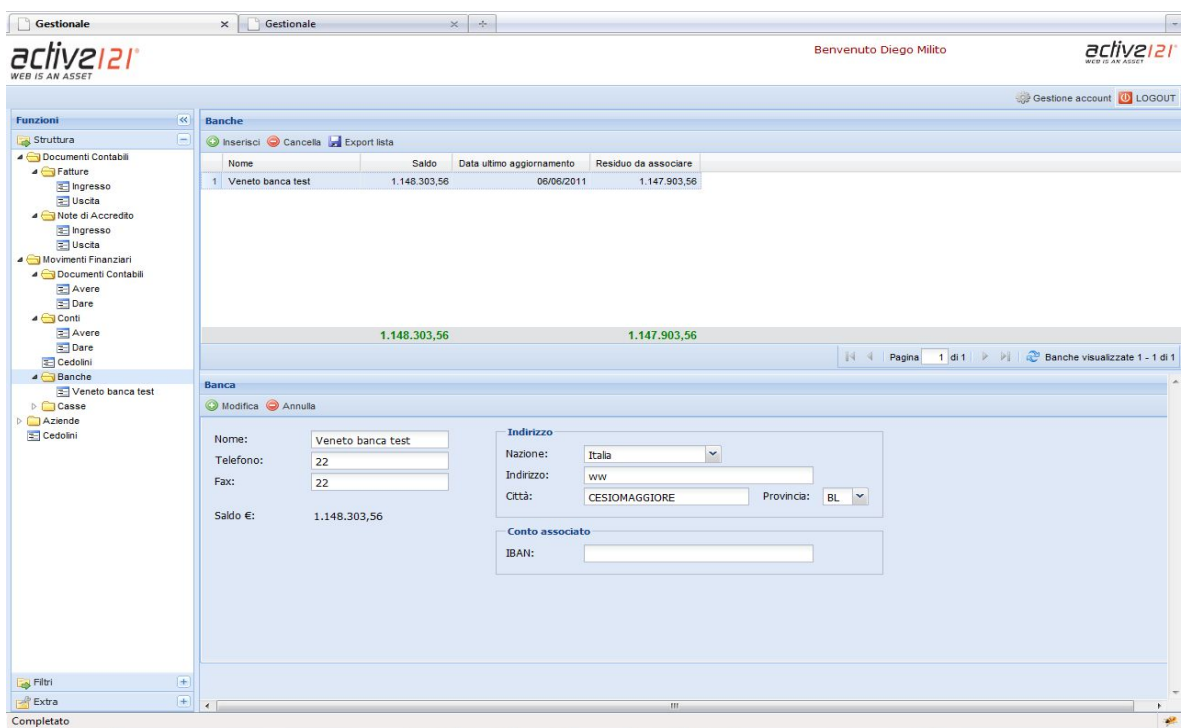

Figura 32: Gestione di una banca.

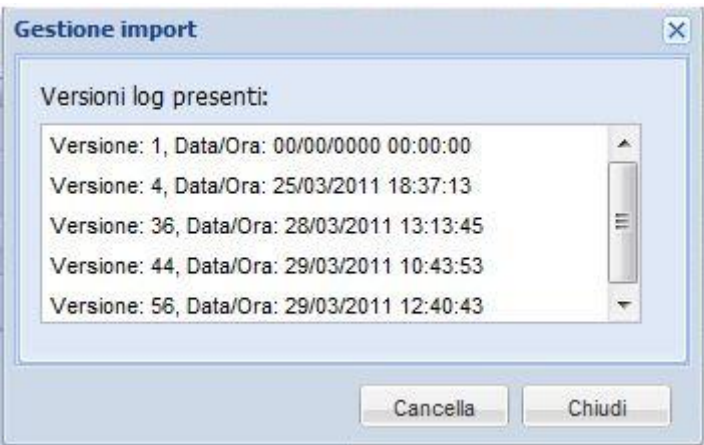

Figura 33: Gestione dei file excel importati: ogni file importato è rappresentato una versione.

Segue la sezione lavoratori che è un anagrafica lunga ma piuttosto semplice.

Nella scheda informazioni base ci sono i dati anagrafici e di residenza, nella scheda contratto le date del contratto di riferimento, il compenso lordo previsto per il lavoratore e le informazioni relative ai rimborsi spese. Tutti questi dati verranno poi recuperati dalla maschera dei cedolini.

Nella scheda costi annuali ci sono le informazioni utili a fini statistici sul costo annuale del lavoratore per l'azienda che vengono precalcolate in base al compenso lordo e ai valori dei rimborsi spese settati. La scheda documentazione è sempre la stessa.

Gli screenshot delle maschere sono nelle fig. 34,35,36.

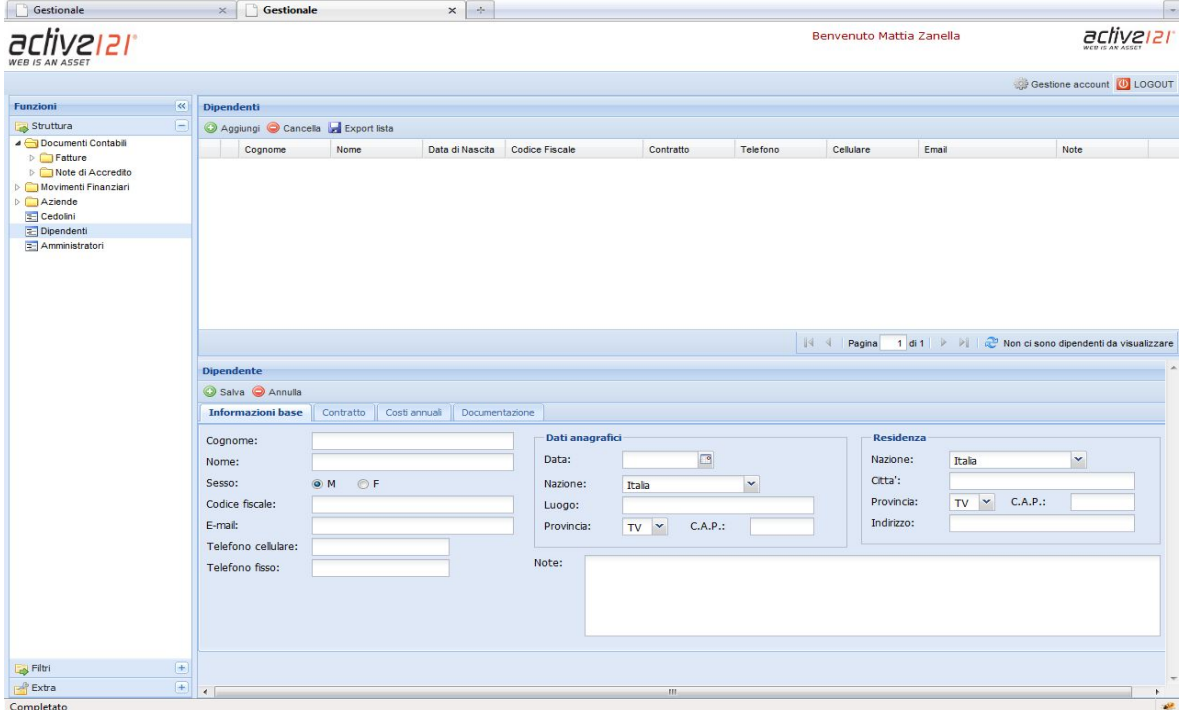

Figura 34: Sezione dipendenti o lavoratori.

## $4.2\quad$  Sviluppo del software  $4\quad$  REALIZZAZIONE  $4\quad$

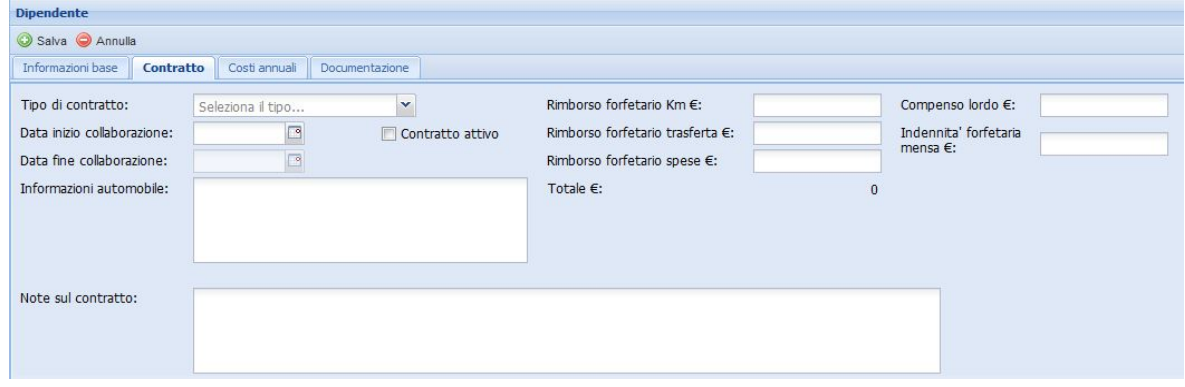

Figura 35: Scheda contratto.

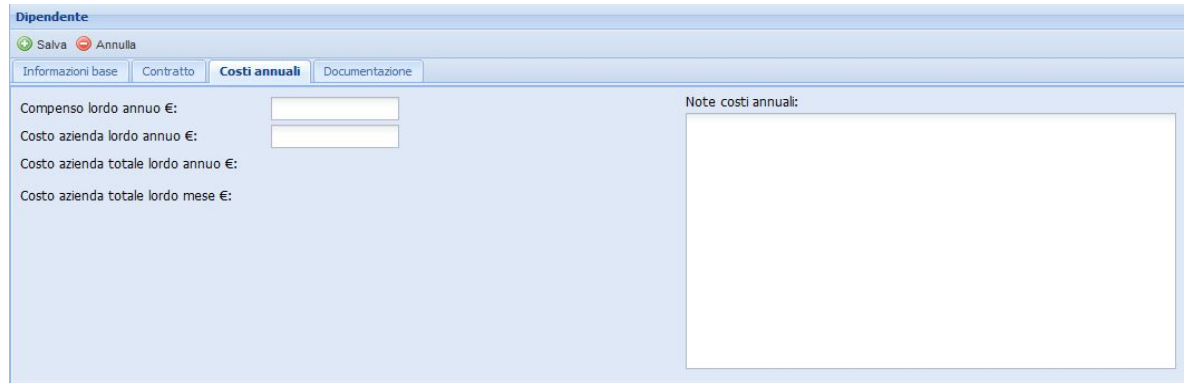

Figura 36: Scheda costi annuali.

Inevitabilmente collegata alla sezione dipendenti c'è la sezione cedolini che registra le paghe mensili di ogni lavoratore, la maschera prende come dati di default i valori del dipendente scelto dalla lista in alto a sinistra.

Ogni valore è poi modificabile se necessario e il sistema calcola in automatico il totale rimborso spese, i km di trasferta effettuati e il numero di trasferte fatte (per ora sono previste solo trasferte in Italia).

È possibile anche inserire un rimborso spese non previsto con una causale opportuna. La maschera di inserimento è visibile in fig. 37.

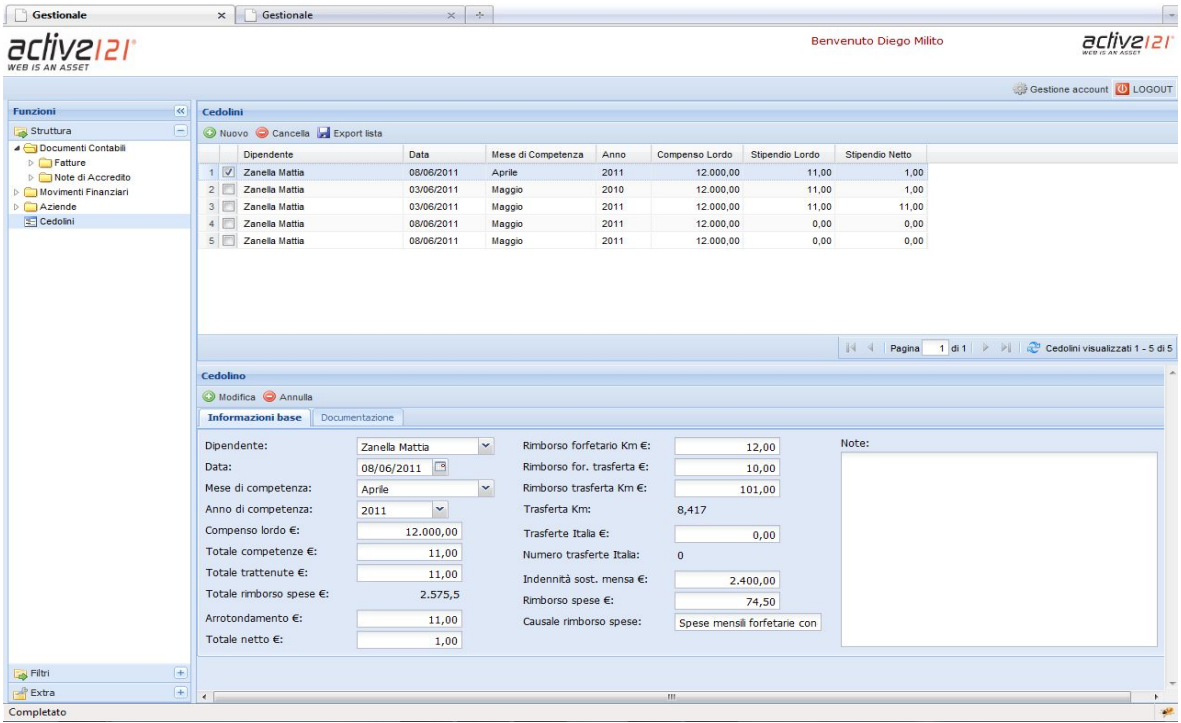

Figura 37: Sezione cedolini.

Infine cliccando sui tasti "+" sotto il menù ad albero si aprono nello spazio del menù altre due funzionalità aggiuntive: "Extra" contiene una casella di testo in cui scrivere delle annotazioni libere mentre "Filtri" contiene una serie di checkbox per filtrare documenti contabili e movimenti finanziari in base agli anni presenti nel sistema.
#### 4.2.2 Gestione utenti

Come ultima sezione per quanto riguarda lo sviluppo ho trattato l'anagrafica amministratori e la gestione di tutti i permessi per accedere al sistema. Tramite l'anagrafica amministratori è possibile inserire e configurare tutti gli utenti che hanno accesso al sistema.

L'accesso al sistema è controllato con con una pagina iniziale di login e i dati dell'utente logato vengono salvati in sessione. Il super amministratore è un utente del sistema che ha accesso completo a tutte le sezioni e non può essere eliminato. Chi ha accesso completo all'anagrafica amministratori (normalmente solo il super amministratore) può inserire nuovi utenti ed assegnare loro qualunque permesso ma non può cancellare se stesso e nemmeno il super amministratore nel caso non lo fosse.

Per ogni utente è possibile configurare un indirizzo IP per un accesso esterno e due tipi di permessi per ogni sezione. Con il permesso "sola lettura" l'utente vede tutti i dati ma non può inserirne di nuovi o modificarli, addirittura i pulsanti per il salvataggio e la modifica vengono nascosti, invece con il permesso "completo" l'utente ha accesso completo alla sezione. In fig. 38 possiamo vedere per esempio un utente con il permesso "sola lettura" solo per la sezione documenti contabili.

Nella maschera in inserimento visibile in fig. 39 i dati a destra sono tutti obbligatori, il numero di cellulare serve nel caso ci siano problemi per rintracciare l'utente. La sezione centrale abilita l'utente internamente spuntando "Abilitato" e esternamente spuntando "Abilitazione accesso esterno". La parte a sinistra denominata "servizi sitema" permette di settare facilmente sezioni e permessi.

Se si cerca di accedere alla pagina home o a qualche form o griglia tramite l'indirizzo url digitato nel browser senza essere logati si verrà rimandati alla pagina di login. Anche cercando di accedere allo stesso modo a qualsiasi script del sistema che estrae dei dati si otterrà una pagina bianca.

Analogamente un utente logato che prova ad accedere a script di cui non ha il permesso riceverà una pagina bianca. Inoltre in alto a destra appare nome e cognome dell'utente logato e una toolbar con il pulsante di logout e un pulsante denominato gestione account. Cliccando su questo pulsante appare una finestra pop-up (in fig. 40) in cui è possibile cambiare la password, e-mail e cellulare e impostare al meglio la visalizzazione della griglia.

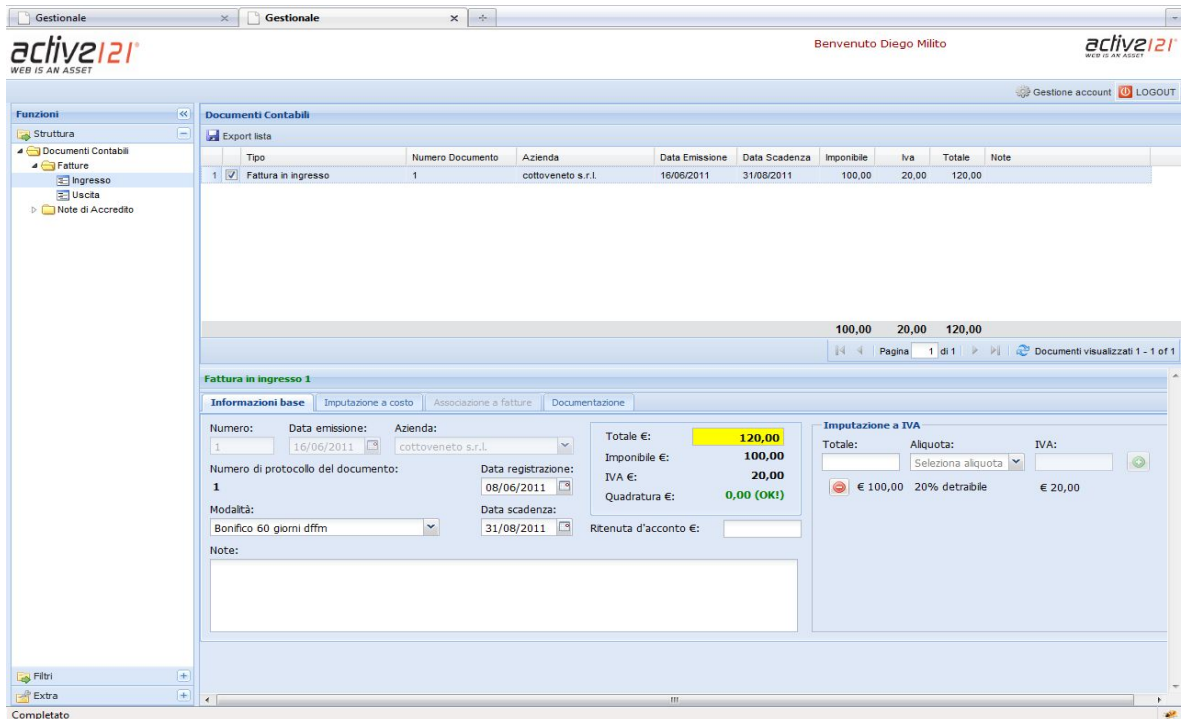

Figura 38: Utente logato con solo il permesso "documenti contabili" di tipo sola lettura (il menù ad albero è limitato e sono scomparsi i pulsanti salva, annulla e cancella).

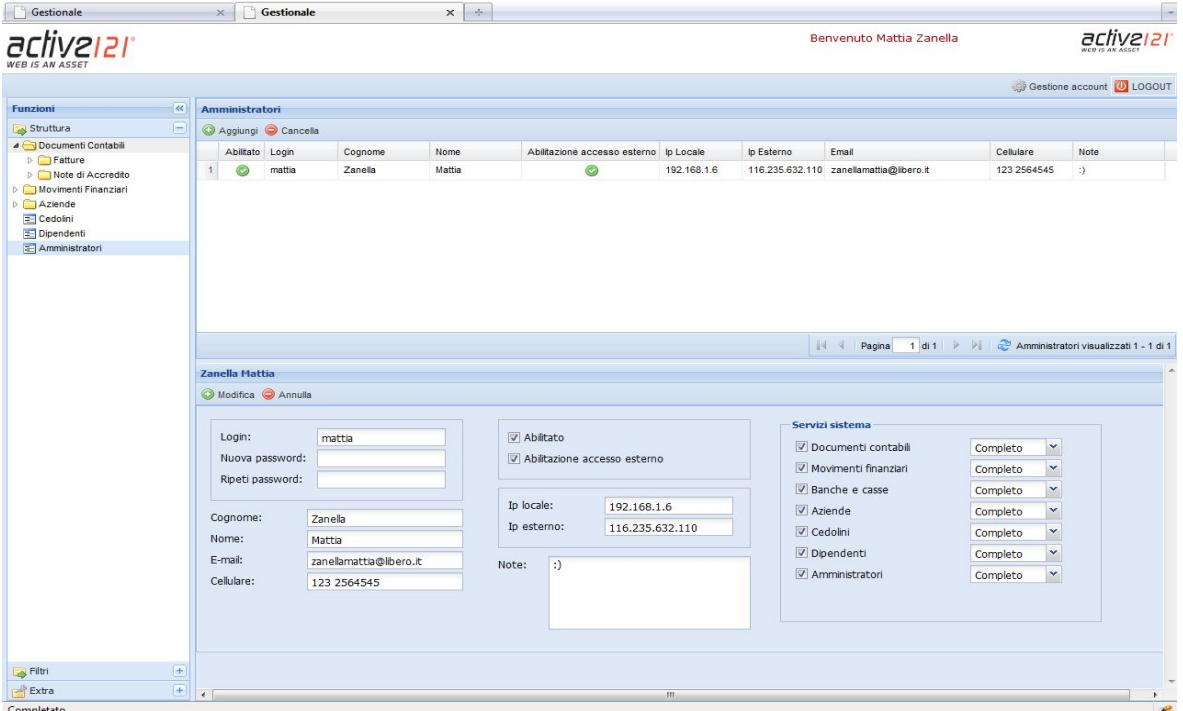

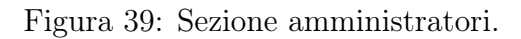

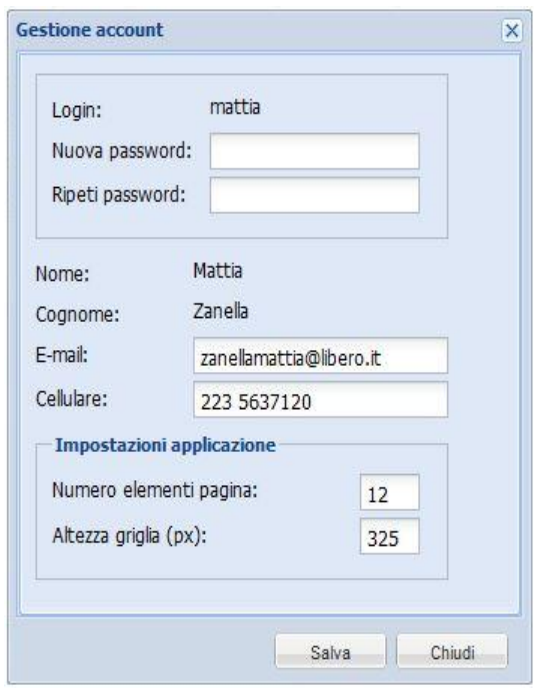

Figura 40: Finestra gestione account.

#### 4.2.3 Risoluzione schermo

Grazie alla sezione "Impostazioni applicazione" della finestra gestione account in fig. 40 è possibile decidere quanti elementi visualizzare per ogni pagina della griglia e l'altezza della griglia in pixel in modo che ogni utente può adattare la schermata in base al proprio monitor e alla sua risoluzione. Le caselle di input di impostazioni applicazione sono precompilate con i valori settati in quel momento.

Inoltre il sistema riadatta la schermata in automatico in base alla risoluzione che trova o se si modificano le dimensioni della finestra del browser. La parte a sinistra con il menù ad albero rimane sempre di larghezza fissa e altezza variabile ma è possibile nasconderla cliccando sul pulsante a sinistra nella barra del titolo dopo la scritta "funzioni", l'altezza della griglia è decisa dall'utente mentre la larghezza è quella dello schermo senza la parte sinistra. Il form in basso ha dimensioni fisse ma è contenuto in una zona di dimensioni variabili che prenderà come altezza quella dello schermo meno l'altezza della griglia e come larghezza quella dello schermo senza la parte sinistra. All'interno di questa zona ci sarà il form a dimensioni fisse interamente visibile a patto di usare lo scroll orizzontale e verticale.

Con queste impostazioni è possibile usare l'applicazione in tutte le risoluzioni.

### 4.3 Test

Durante lo sviluppo ovviamente ho testato ogni funzionalità mentre la implementavo inserendo dei dati completamente inventati senza nessuna attinenza con i dati reali a cui per motivi di riservatezza non ho accesso. Ultimato lo sviluppo ho continuato a testare il sistema tutto insieme nell'area del server in cui l'ho sviluppato.

Ho sviluppato il sistema utilizzando il browser Mozilla Firefox nella versione 3 con l'estensione Firebug che mi è stata molto utile per verificare le chiamate degli script al server ed anche gli stili e la formattazione degli elementi grafici sulla pagina.

Poi ho riverificato il corretto funzionamento del sistema in altri 4 browser fra i più diffusi (Explorer, Google Chrome, Safari, Opera) incontrando qualche difficoltà solo per Explorer in cui c'erano alcuni problemi grafici che ho risolto scrivendo un foglio di stile css opportuno e caricato con un commento condizionale solo nel caso l'utente stia utilizzando questo browser.

Ultimate queste verifiche una copia del gestionale vuoto è stata caricata in un'altra area del server (diciamo "in produzione" cioè nell'area dove dovrebbe stare il sistema finito) in cui l'Ing. Giuseppe Ricci ha potuto testare il sistema con dei dati reali. Ad ogni test è stato compilato un elenco di bug, accorgimenti o modifiche che ogni volta ho sistemato, ritestato e aggiornato nell'area di produzione.

# 5 Conclusioni

## 5.1 Conclusioni

Lo stage svolto presso Active121 tra i mesi di novembre 2010 e aprile 2011 è stato molto interessante, mi ha permesso di entrare in contatto con la realtà lavorativa, oltre che di acquisire numerose nozioni e di conoscere nuovi ambiti del settore informatico.

In particolare lo sviluppo e la progettazione del sistema mi hanno permesso di mettere in pratica le basi apprese nel corso degli anni di studio.

Il tirocinio è stato portato a termine con successo, raggiungendo l'obiettivo di produrre un software per gestire la contabilità aziendale anche se solo in versione di test per la fine dello stage.

Questo ritardo è stato causato dalle modifiche apportate al progetto iniziale introdotte durante il suo sviluppo. Data la complessità e rigidità in un certo senso del sistema fiscale non era facile infatti prevedere da subito tutte le situazioni che abbiamo incontrato poi studiando l'uso del sistema con la supervisione del responsabile della contabilità dell'azienda.

Tuttavia il progetto su cui ho lavorato è stato molto gratificante per due ragioni: sia perché mi è stato possibile collaborare nella progettazione stessa, senza quindi essere un semplice esecutore di ordini impartiti dall'alto; sia per la formazione professionale che ho ricevuto imparando ad usare il framework nello specifico, imparando a programmare in Javascript, Php, Sql, apprendendo alcuni concetti di usabilità del web e facendo anche attività di ricerca per proporre possibili alternative ai problemi incontrati.

Verso la fine di marzo mi è stato proposto di prolungare lo stage con un rimborso spese mensile fino al mese di giugno ed ho collaborato alla produzione di due siti e sviluppato un'altra parte del sistema orientata alla gestione dei progetti.

La seconda parte, perfettamente integrata con la prima, gestisce tutti i progetti e contratti su cui l'azienda lavora. I progetti sono divisi in fasi e sottofasi e il dipendente a fine giornata inserisce un rapportino con le attività svolte, questo permette di compilare delle statistiche in tempo reale su eventuali ritardi dei progetti in corso. Questa parte attualmente è già in uso e sostituisce la vecchia gestione progetti da tempo abbandonata, lo sviluppo è stato molto più veloce della prima parte (descritta in questa tesi), a causa della materia già trattata a suo tempo dall'azienda, dal fatto che ci siamo appoggiati alla struttura esistente e dalla sempre maggiore familiarità che ho appreso con la programmazione e l'utilizzo del framework.

Lo sviluppo di un progetto interno rispetto ad uno esterno ha avuto come vantaggio la flessibilità nelle date di consegna ma come svantaggio la possibilità di modificare tutto in corso d'opera introducendo nuove funzionalità o migliorando quelle esistenti.

Concludendo, lo stage mi ha permesso di "vivere" all'interno dell'azienda dove ho potuto confrontarmi con i problemi reali che si verificano tutti i giorni in una software house ed ha rappresentato per me un'occasione di crescita professionale ed umana molto importante.

# 5.2 Ringraziamenti

Un ringraziamento particolare al relatore, professore Massimo Rumor, per la disponibilità concessami in tutto il periodo di svolgimento del tirocinio e di redazione della tesi.

Ringrazio l'Active121 per la possibilità che mi è stata data, tutti i miei ex e forse futuri colleghi fra cui ho trovato anche dei buoni amici, ringrazio in particolar modo Claudio per avermi seguito con passione in questo percorso formativo.

Grazie agli amici e ai compagni di corso con cui ho condiviso la strada universitaria e ultimi, ma non meno importanti, i ringraziamenti verso la mia famiglia che mi ha sostenuto in questi anni.